# User's Manual

## CITIZEN **THERMAL LABEL PRINTER** MODEL CBM-253

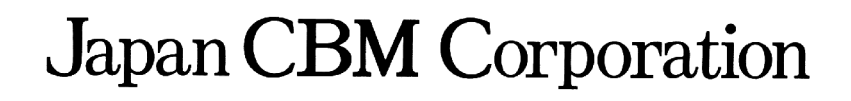

Download from Www.Somanuals.com. All Manuals Search And Download.

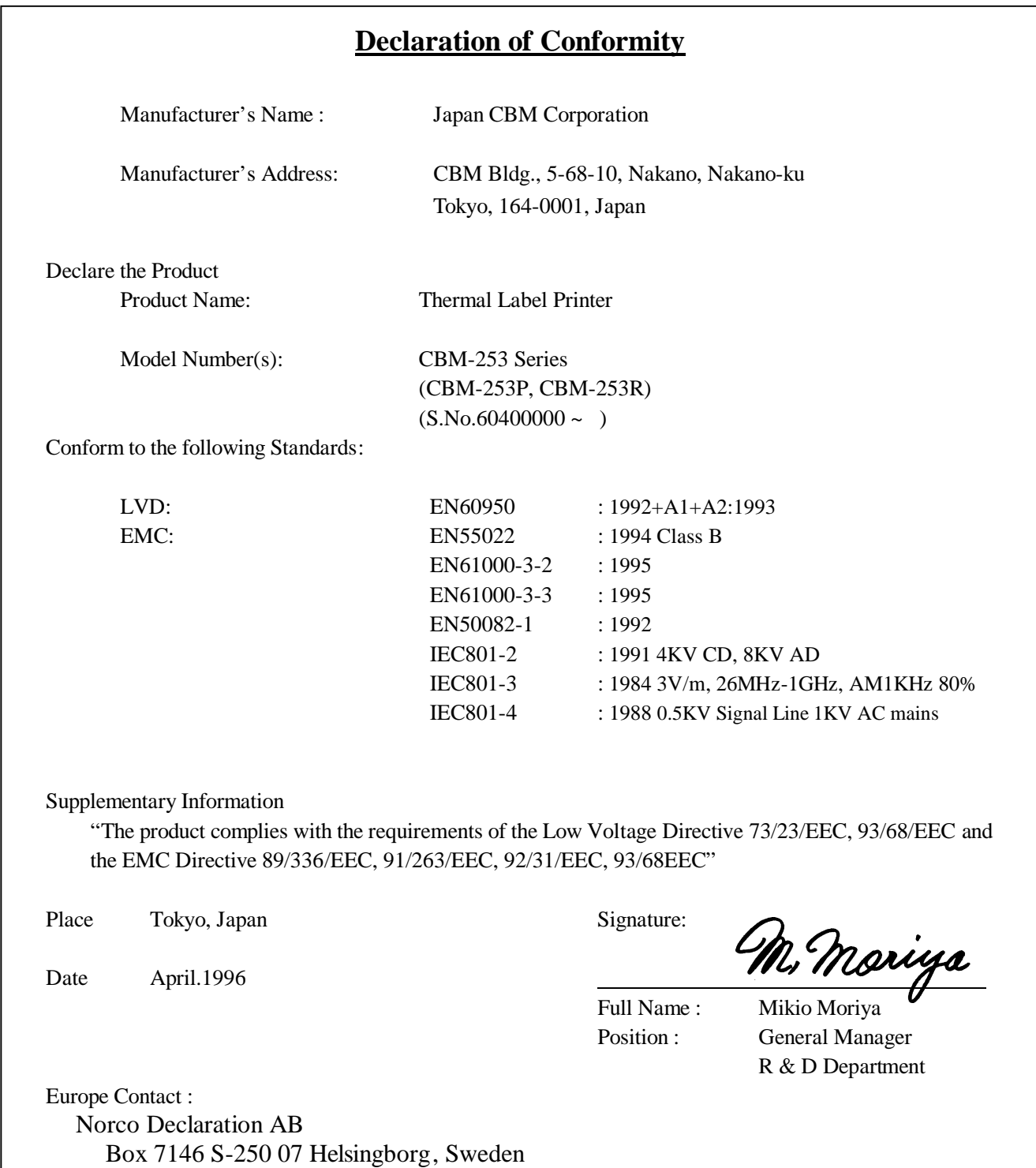

Warning

This is a Class A products. In a domestic environment this product may cause radio interference in which case the user may be required to take adequate measures.

This declaration is applied only for 230V model.

#### **IMPORTANT SAFETY INSTRUCTIONS**

- Read all of these instructions and save them for future reference.
- Follow all warnings and instructions marked on the product.
- Unplug this product from the wall outlet before cleaning. Do not use liquid or aerosol cleaners. Use a damp cloth for cleaning.
- Do not use this product near water.
- Do not place this product on an unstable cart, stand or table. The product may fall, causing serious damage to the product.
- Slots and openings on the back or bottom of the case are provided for ventilation. To ensure reliable operation of the product and to protect it from overheating, do not block or cover these openings. The openings should never be blocked by placing the product on a bed, sofa, rug of other similar surface. This product should never be placed near or over a radiator or heater. This product should not be placed in an built-in installation unless proper ventilation is provided.
- This product should be operated from the type of power source indicated on the marking label. If you re not sure of the type of power available, consult your dealer or local power company.
- Do not allow anything to rest on the power cord. Do not place this product where the cord will be walked on.
- If an extension cord is used with this product, make sure that the total of the ampere ratings of the products plugged into the extension cord does not exceed the extension cord ampere rating. Also, make sure that the total of all products plugged into the wall outlet does not exceed 15 amperes.
- Never push objects of any kind into this product through cabinet slots as they may touch dangerous voltage points or short out parts that could result in a risk of fire or electric shock. Never spill liquid of any kind on the product.
- Except as explained elsewhere in this manual, do not attempt to service this product by yourself. Opening and removing the covers that are marked "Do Not Remove" may expose you to dangerous voltage points or other risks. Refer all servicing on those compartments to service personnel.
- Unplug this product from the wall outlet and refer servicing to qualified service personnel under the following conditions:
	- A. When the power cord or plug is damaged or frayed.
	- B. If liquid has been spilled into the product.
	- C. If the product has been exposed to rain or water.
	- D. If the product does not operate normally when the operating instructions are followed. Adjust only those controls that are covered be the operating instructions since improper adjustment of other controls may result in damage and will often require extensive work by a qualified technician to restore the product to normal operation.
	- E. If the product has been dropped or the cabinet has been damaged.
	- F. If the product exhibits a distinct change in performance, indicating a need for service.
- Please keep the poly bag which this equipment is packed in away from children or throw it away to prevent children from putting it on. Putting it on may cause suffocation.

**IMPORTANT:** This equipment generates, uses, and can radiate radio frequency energy and if not installed and used in accordance with the instruction manual, may cause interference to radio communications. It has been tested and found to comply with the limits for a Class A computing device pursuant to Subpart J of Part 15 off FCC Rules, which are designed to provide reasonable protection against such interference when operated in a commercial environment. Operation of this equipment in a residential area is likely to cause interference, in which case the user at his own expense will be required to take whatever measures may be necessary to correct the interference.

#### **CAUTION: Use shielded cable for this equipment.**

#### **Sicherheitshinweis**

Die Steckdose zum Anschluß dieses Druckers muß nahe dem Grät angebracht und leicht zugänglich sein.

#### **For Uses in Canada**

This digital apparatus does not exceed the class A limits for radio noise emissions from digital, apparatus, as set out in the radio interference regulations of the Canadian department of communications.

#### **Pour L'utilisateurs Canadiens**

Cet appareil numerique ne depasse pas les limites de caregorie a pour les emissions de bruit radio emanant d'appareils numeriques, tel que prévu dans les reglements sur l'interference radio du department Canadien des communications.

#### **<Cautions>**

- 1. Before using the equipment, be sure to read this User's manual thoroughly .
- 2. Portions of the contents of this User's manual may be changed without prior notice.
- 3. The reproduction of part or all of the contents of this User's manual without permission is strictly forbidden.
- 4. Absolutely do not carry out maintenance, disassembly, or repair of parts that are not specified in this User's manual.
- 5. Note that losses which may be attributed to the customer's wrong operation method or usage environment will be outside the responsibility of this company.
- 6. Do not carry out operations other than those explained in this User's manual, since doing so may become a cause of accidents or breakdowns.
- 7. Because data is basically transient, long-period and permanent storage of data will not be possible. Please note in advance that this company will not be responsible in any way for losses or lost profits caused through the clearing of data due to breakdowns, repairs, investigations, etc.
- 8. If any questionable points, mistakes, omitted explanations, etc. are found in the contents of this document, please notify this company.
- 9. Please note that notwithstanding the conditions in above 8, this company will not be responsible for the consequences of results obtained through operation of this equipment.

#### **CAUTIONS FOR SAFE USE (Be sure to follow these cautions)**

The cautions that must be followed in order to prevent injury to persons using this equipment or to other persons, and to protect against damage to property are displayed as shown below.

• The danger of injury or damage resulting from mistaken methods of use and not following the displayed cautions will be explained as follows:

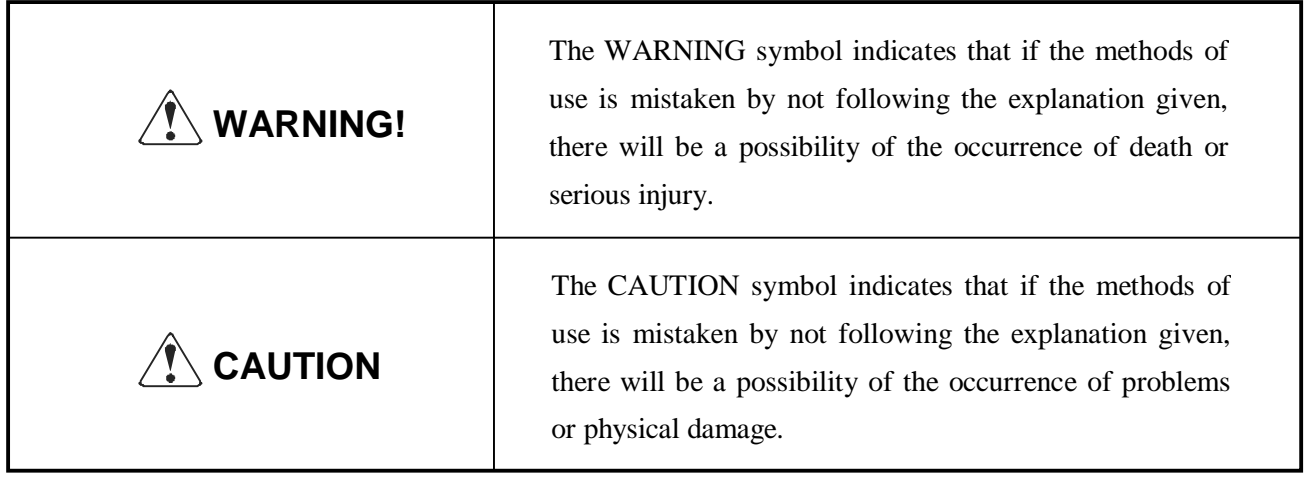

 $\sqrt{\ }$  The symbol represents an illustration shown to attract reader's attentions.

### **WARNING!**

- Do not subject this equipment to excessive force or shocks such as by treading on it, dropping it or hitting it, since these actions may result in damage causing a danger of fire or electrical shock. In a situation where the equipment has been damaged, switch off the power, remove the power plug from the mains outlet, and contact your sales shop.
- Do not install this equipment in unstable locations that are not flat, since there will be a danger of the equipment falling down or falling over, causing injury.

#### $\hat{X}$  **WARNING!**

- Do not install this equipment in locations with poor ventilation, and do not use the equipment in such a way that the ventilation port is obstructed, since these actions may result in fire or electric shock.
- Do not use this equipment in locations such as laboratories in which chemical reactions take place, or in locations in which the air includes salt or toxic gases, since these actions may result in fire or electric shock.
- Do not use this equipment at voltages other than the specified voltage or at frequencies other than at the specified frequencies, since the use other voltages and frequencies may result in breakdowns, creating a danger of fire or electric shock. In the situation where a breakdown has taken place, switch off the power, remove the power plug from the mains outlet, and contact your sales shop.
- Do not insert or remove the power cables or data cables by pulling on the cables, and do not pull on or carry the main unit in such a way as to subject the cables to force, since these actions will produce the risk of overheating or smoking, creating a source of fire or electric shock.
- Do not drop or insert foreign objects like paper clips or split pins, etc. into the equipment, since these actions may cause breakdowns, creating a danger of fire or electric shock. In the situation where a breakdown has taken place. switch off the power, remove the power plug from the mains outlet. and contact your sales shop.
- Do not arrange the power cable so that many plugs are using the same power outlet, since this action will produce a risk of overheating or smoking, creating a source of fire or electric shock.

#### **WARNING !**

- Do not spill drinks such as tea, coffee or juice, or spray anti-mosquito preparations, etc. onto the equipment, since these actions will result in breakdowns, fire or electric shock. If water, etc. has been spilled into the equipment, switch off the power, remove the power plug from the mains outlet, and contact your sales shop.
- Do not attempt to disassemble or modify this equipment, since these actions will cause fire or electric shock.
- The plastic bag that contained the equipment should be stored in a location that is out of the reach of children or should be destroyed, since there is a danger that children may suffocate themselves if they place the bag over their heads.
- Do not attempt to attach anything other than a solenoid, or to attach a solenoid having a resistance value or less than  $24\Omega$  to the drawer drive terminal. The attachment of unspecified equipment may cause breakdown of the equipment or heat damage to the solenoid, resulting in the danger of fire or electric shock.
- Do not carry out setting of the dip switches while the power plug is still plugged in to the power outlet, since this action may cause breakdowns or the danger of electric shock.
- Do not remove any screws other than the screws that fix the rear cover, since removing other screws may cause breakdowns or the danger of electric shock.

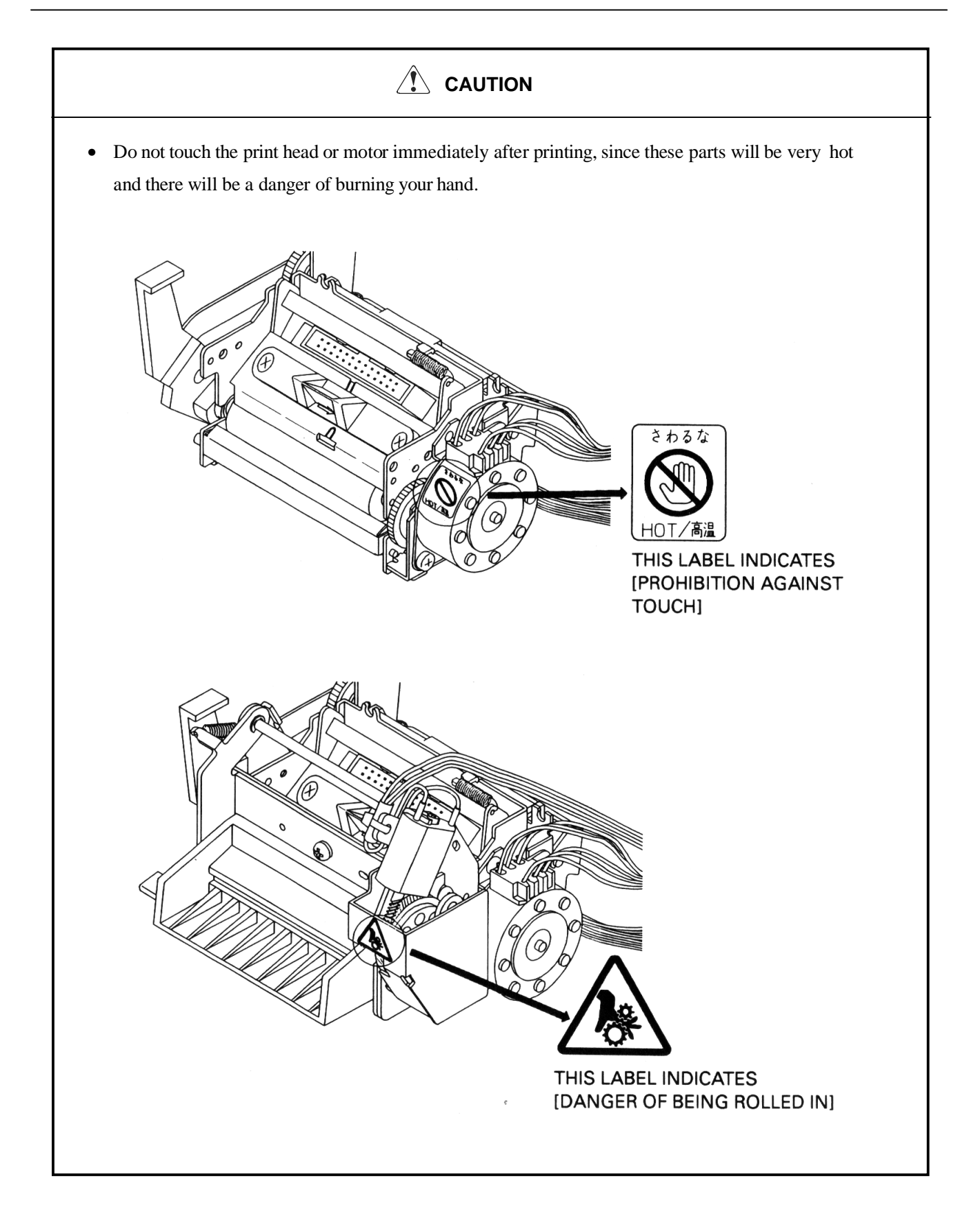

#### $\hat{\mathcal{L}}$  **CAUTION**

- Do not place objects on top of this equipment. since there will be a danger of the objects falling off or falling over, resulting in injury.
- Do not use or store this equipment in locations that have fire or moisture, in locations that are subject to direct sunlight, in locations that are abnormally hot such as close to heating equipment, or in locations that are very humid or dusty, since t his will be a cause of breakdowns.

#### **CONTENTS**

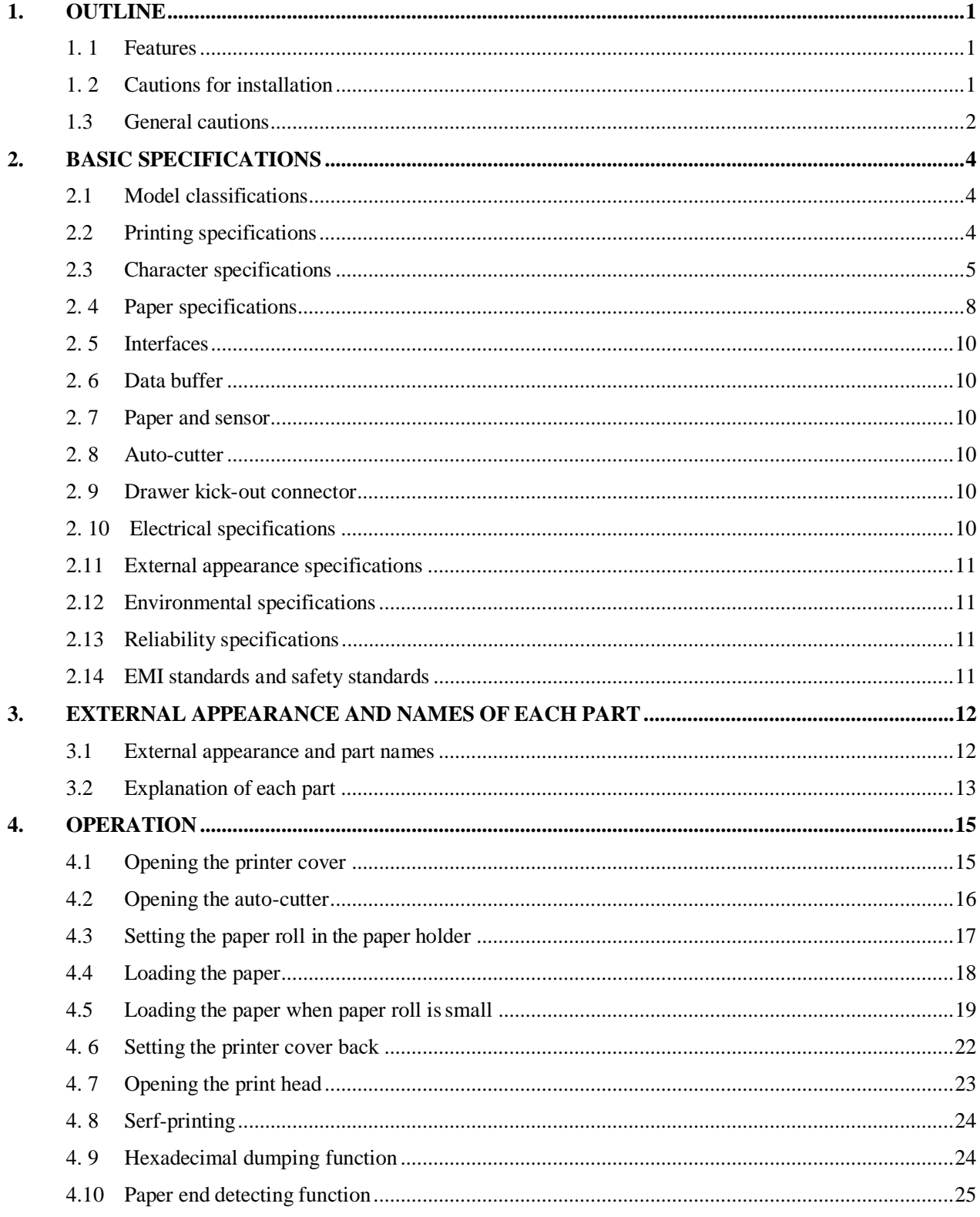

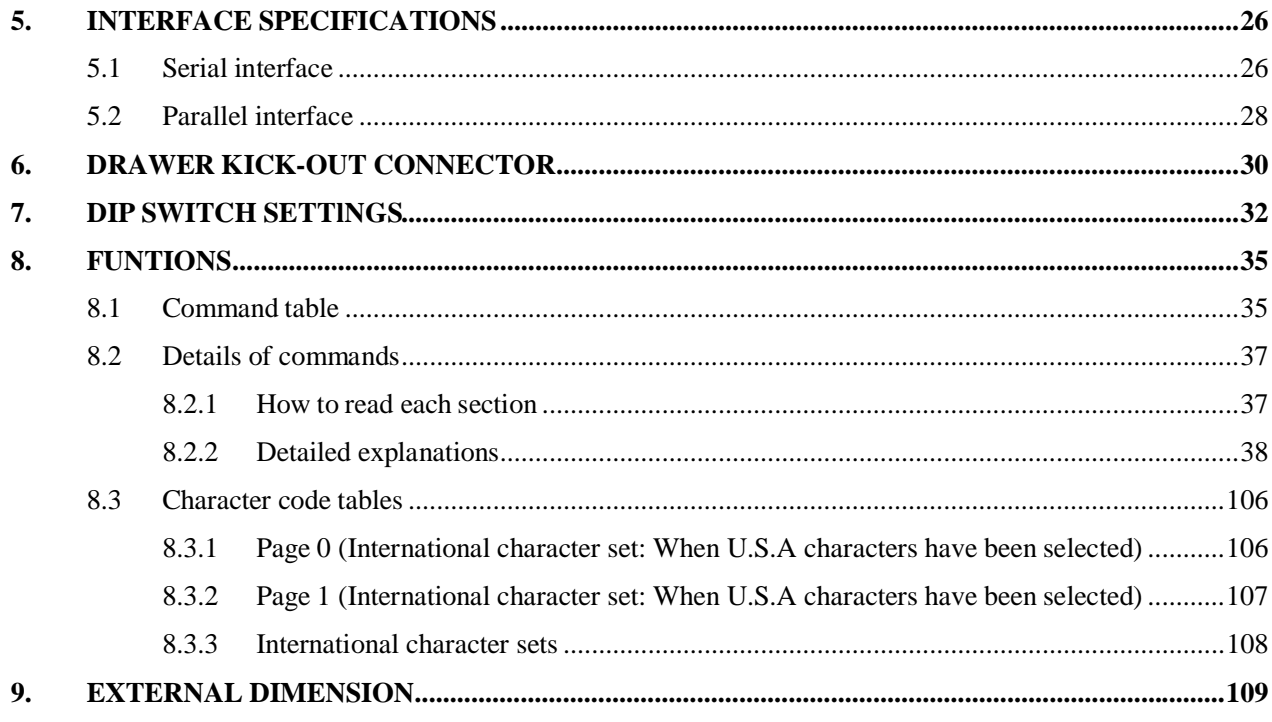

#### **1. OUTLINE**

This printer is a thermal line printer that is capable of being widely used with various types of data communication terminals, POS terminals. or kitchen printers, etc. Because this printer uses a thermal line printings systems, high speed printing is possible Furthermore, this printer may be widely utilized for various applications due to the incorporation of ample functions.

#### **1. 1 Features**

- Small size and light weight.
- High speed printing. (400 dot lines/second)
- Quiet operation and high reliability.
- Due to the head opening mechanism, maintenance such as head cleaning will be simple.
- RS-232C or Centronics interface are selectable.
- Bar code printing is available. (Using exclusive commands)
- The character size can be specified. (Standard size, double wide, double height, double wide and double height.)
- International character sets for 11 countries are built in.
- A drawer kick-out interface is built in.
- An auto-cutter is equipped.
- The receiving buffer size is selectable. (45 bytes or 4 K bytes.)

#### **1. 2 Cautions for installation**

- 1. Concerning the use of this equipment, please carefully read the "Cautions for safe use", and carry out operations following these cautions.
- 2. Confirm that the accessories listed below are included in addition to the printer main unit in this set of equipment.
	- Roll of paper.............................1 roll
	- User's manual ...........................1 manual
- 3. This equipment should not be operated or stored in locations that have fire or moisture, in locations that are exposed to direct sunlight, in locations that have abnormally high temperatures due to heating equipment or hot equipment, in low locations, or in locations that are very damp or dusty.
- 4. This equipment should not be installed in locations where chemical reactions are generated, such as in laboratories, etc.
- 5. This equipment should not be installed in locations where the air contains salt or toxic gases.
- 6. Install the printer on a flat, stable table top in a location having good ventila-tion. (Ensure that the ventilation holes are not blocked.)
- 7. Items should not be placed on top of this equipment.
- 8. Note that the use of this equipment close to a radio or television receiver, or sharing the same power source outlet may cause reception problems in the radio or television.
- 9. Only use this equipment at the specified voltage and frequency.
- 10. Do not place objects on top of the power cable or tread on top of the cable.
- 11. Do not pull or carry the main unit by holding the powe r cable or data cable.
- 12. Avoid connecting the power cable together with several other power cables to one power source outlet.
- 13. When pulling out the power cord, be sure to hold the plug while pulling it out.
- 14. Be sure to connect the connector properly. In particular, the internal terminals may be destroyed if the connector is connected using the reverse polarity.
- 15. Be sure to set the power switch to OFF before mounting or removing the inter -face connector cable.
- 16. As far as possible, avoid over-lengthening the signal wire or connecting the printer to equipment that generates noise. In situations where wiring of this kind must be carried out, apply adequate countermeasures such as using shielded wiring or twisted pair wiring for each signal.
- 17. Only connect the prescribed solenoid to the drawer kick connector.
- 18. Ensure that there is a power source outlet close to the equipment, and make sure that this power source outlet can be easily reached.

#### **1.3 General cautions**

- 1. Concerning the use of this equipment, please read the "Cautions for safe use", and carry out operations following these cautions.
- 2. Do not carry out blank printing in the condition where there is no recording paper in the printing unit.
- 3. Take care not to touch the printing unit of the thermal print head with your bare hands.
- 4. When cleaning the head or platen, please use the exclusive cleaning kit for radio cassette recorder on the market etc.
- 5. When cleaning the surface of the main unit case, do not use thinners, truculence, benzene or ketene group solvents, or chemical-impregnated cleaning cloths.
- 6. Avoid using this equipment in locations which are subject to large amounts of oil, iron powder, debris, dust, etc.
- 7. Take care not to drop paper clips, valve core pins, foreign objects, etc. into the main unit, since this will become a cause of breakdowns.
- 8. Do not spill liquids or spray chemicals, etc. onto this equipment.
- 9. Do not subject this equipment to strong shock or vibration by standing on it. dropping it, hitting it, etc.
- 10. Carry out the operation of the operating panel unit with care, since disordered operation will become a cause of breakdowns and mistaken operation. Furthermore, absolutely do not operate the panel using sharp objects such as the tip of a pen etc.
- 11. During operation, do not touch moving parts such as gears, or the electrical parts inside the main unit.
- 12. Take care not to injure yourself or cause damage to other objects from the edges of the sheet metal.
- 13. If an abnormality occurs during use, immediately stop using the printer and remove the power cable from the power source outlet.
- 14. If a breakdown occurs, do not attempt to disassemble the equipment. Be sure to leave the repair of this equipment to Service personnel.

#### **2. BASIC SPECIFICATIONS**

#### **2.1 Model classifications**

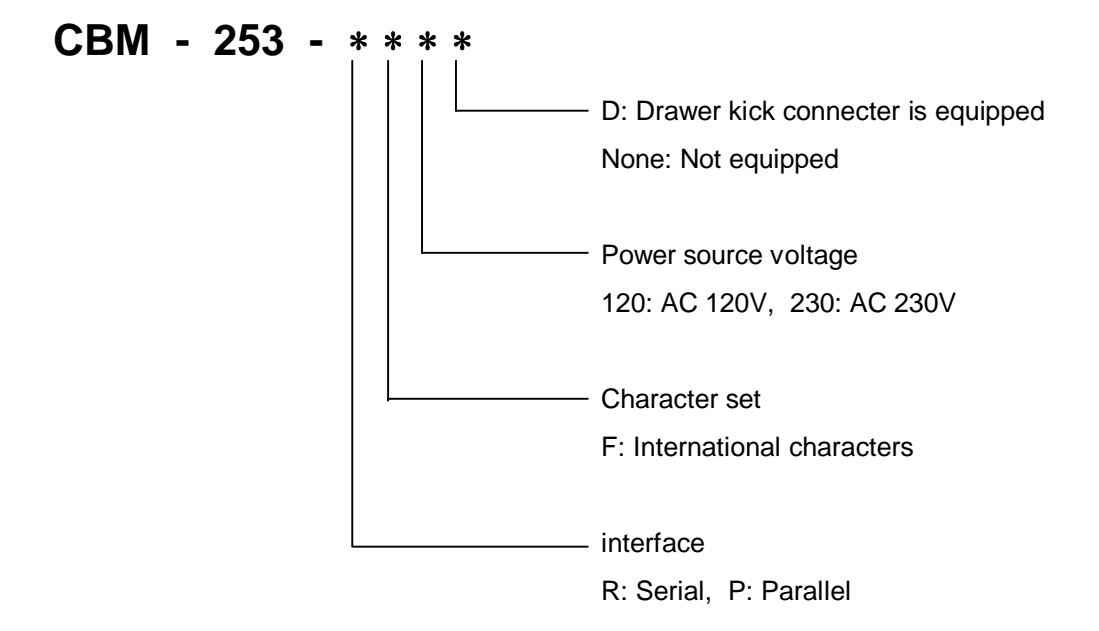

#### **2.2 Printing specifications**

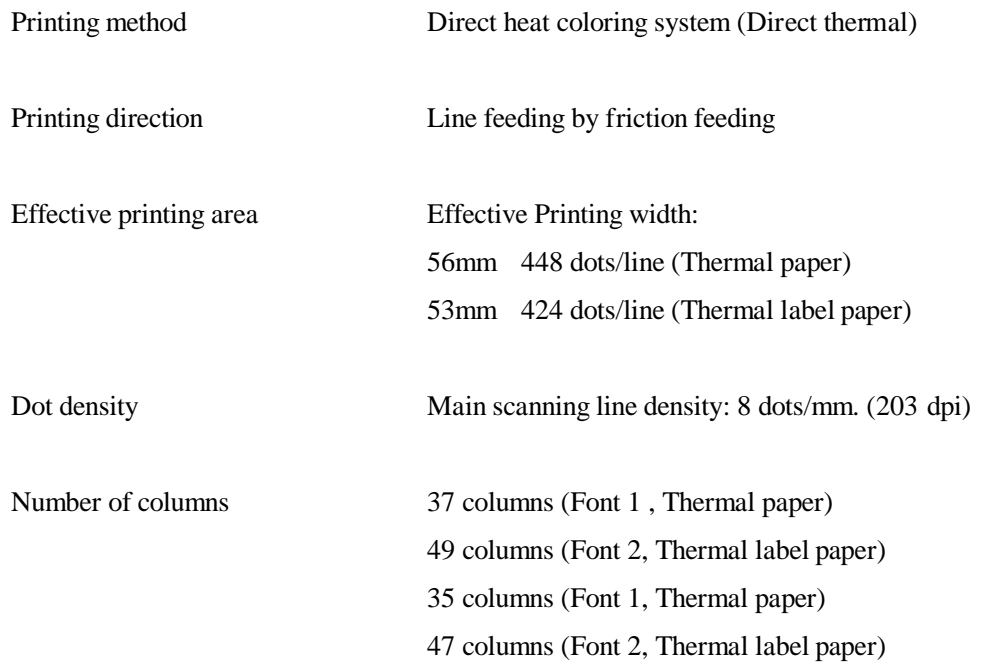

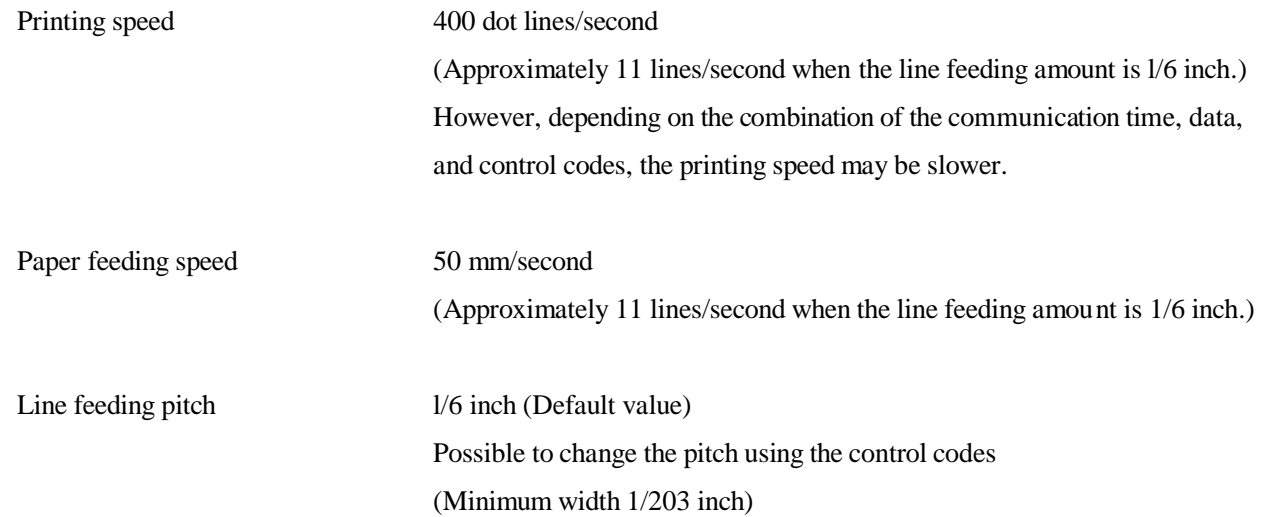

#### **2.3 Character specifications**

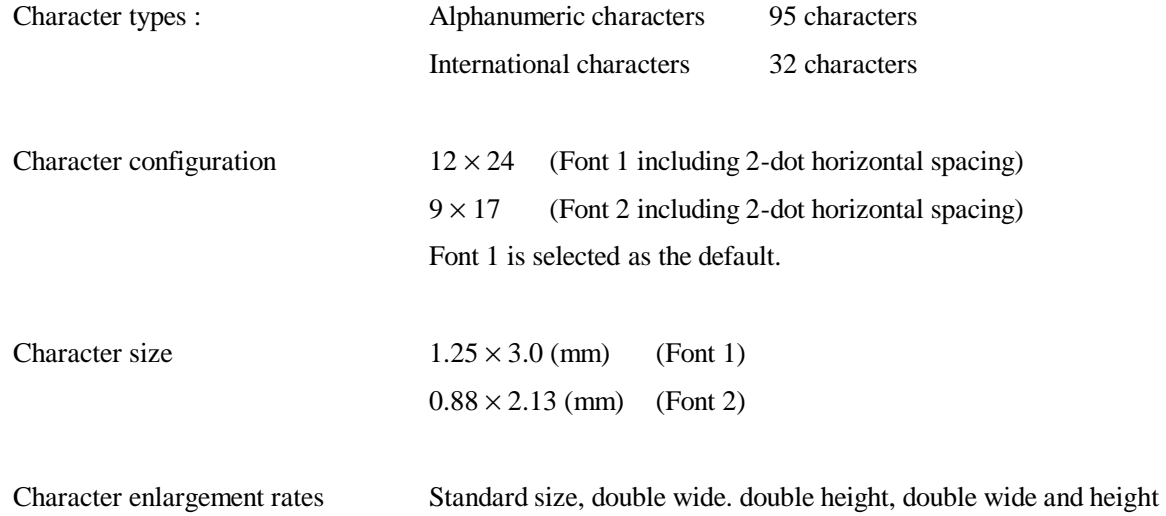

Number of columns

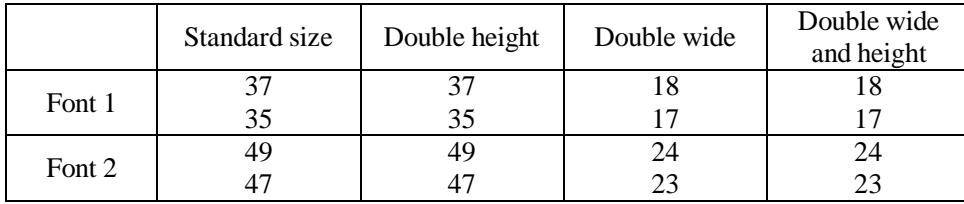

(Spaces between the characters are not included)

The figures on the top line show the situation when thermal paper is selected, and the figures on the bottom line show the situation when thermal label paper is selected.

#### Available bar codes UPC-A, UPC-E, JAN- 13 (EAN), JAN-8 (EAN), CODE 39, ITF, CODABAR, CODE 128

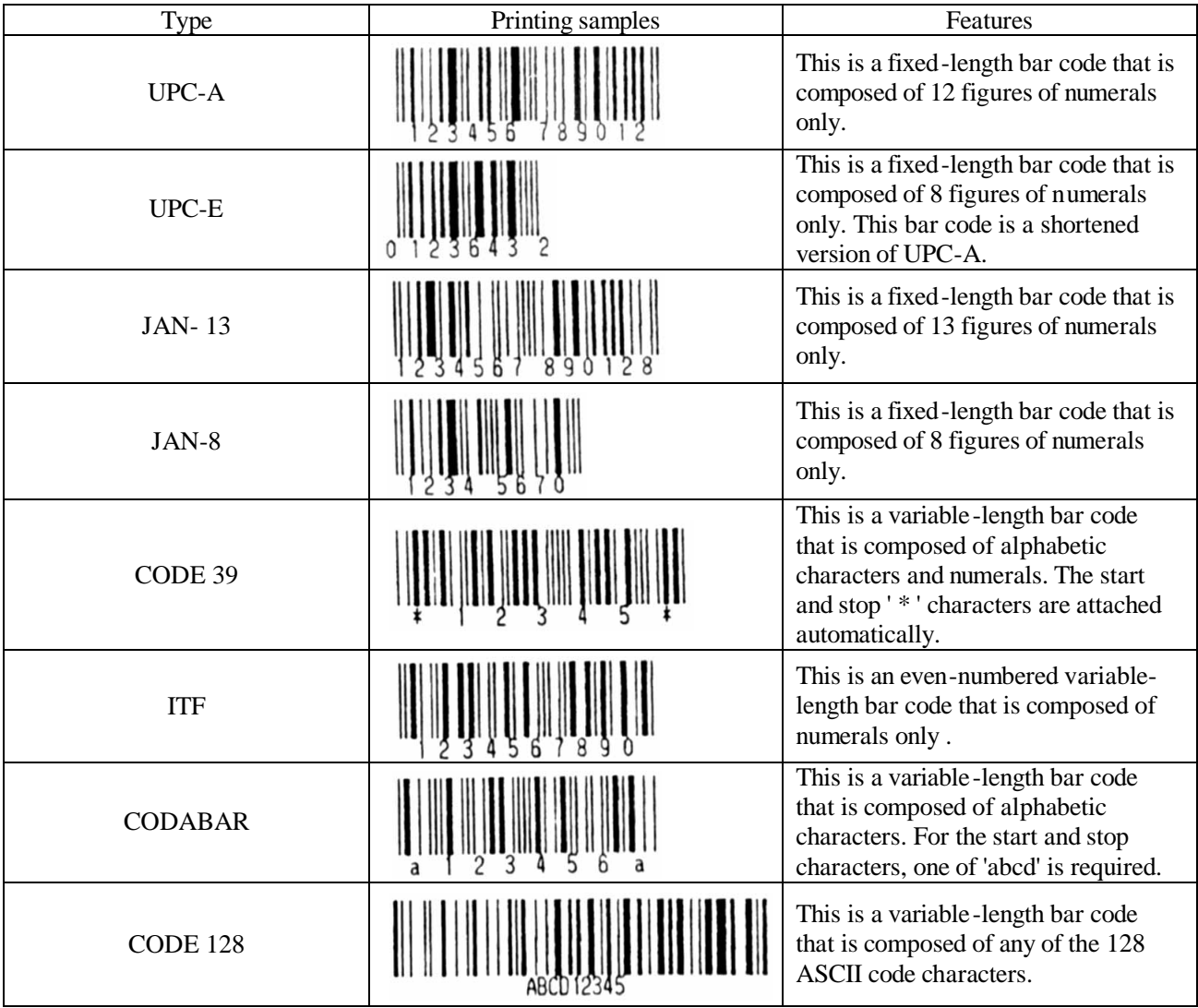

Bar code specification Type/number of printing figures/bar code height/horizontal width (enlargement) / presence of visible code Printing will be carried out according to the bar code data specifications.

#### **2.4 Paper specifications**

Specified paper (Roll paper)

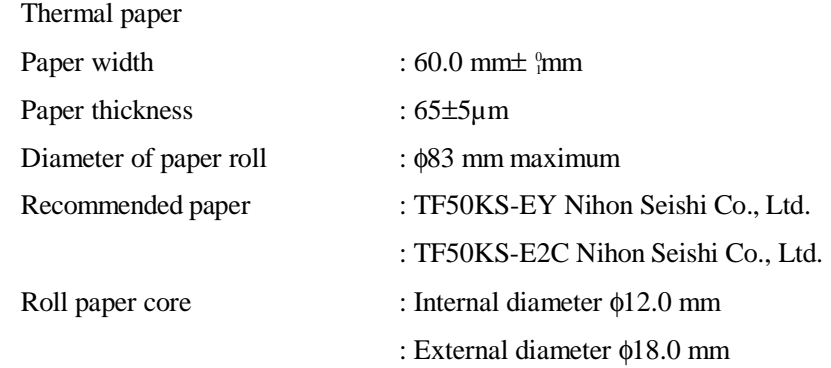

\* Absolutely do not stick the paper to the core.

\* The printing surface should be outside.

Printing area

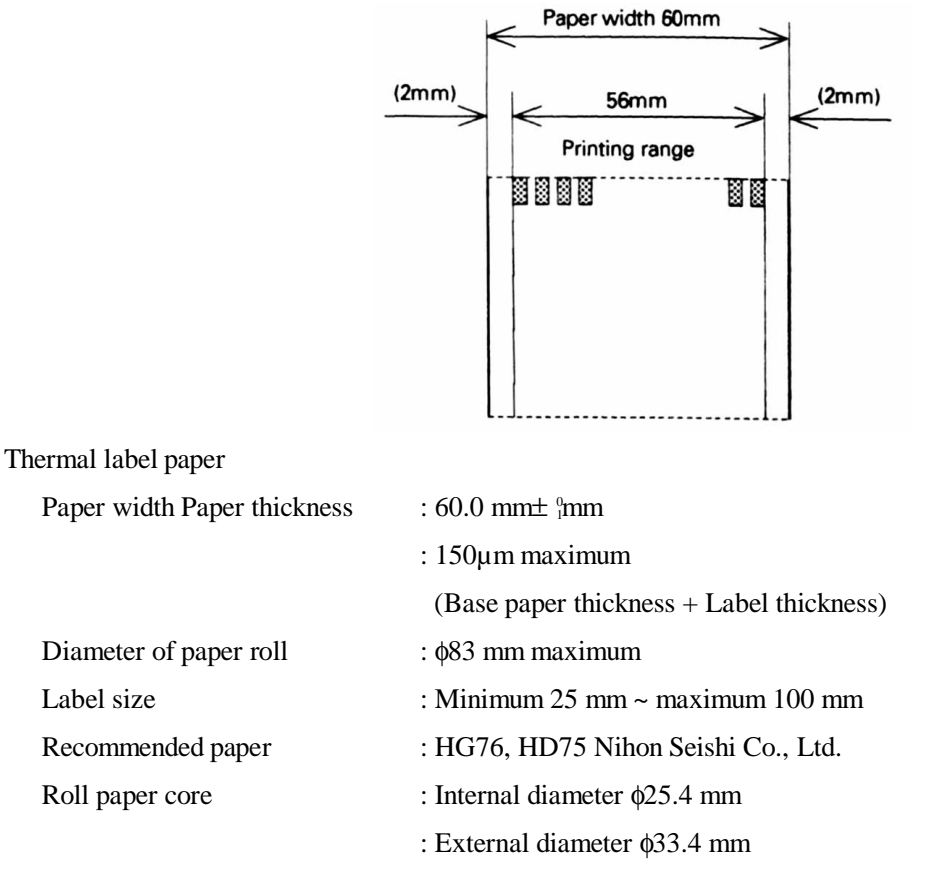

\* Absolutely do not stick the paper to the core.

\* The printing surface should be outside.

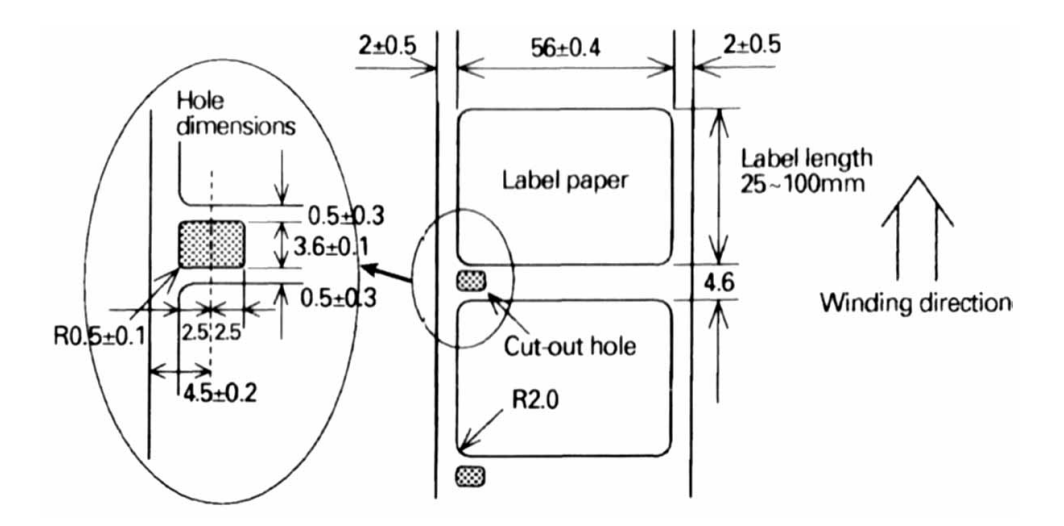

- In order to allow the detection of the paper label length and label top position, cut-out holes should be made between the paper labels according to the dimensions shown above.
- Do not use label paper that has different dimensions from that shown above.

Printing area

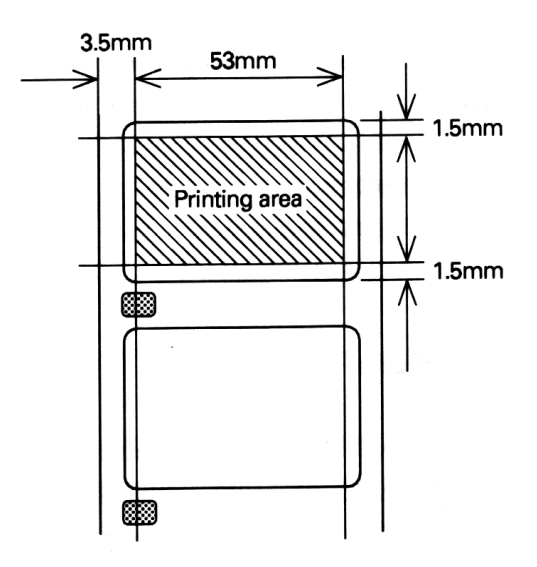

- Note: Do not mix labels having different widths and length in the same roll of label paper.
- Note : Have a surplus in the printing range in consideration of the flexing and the range of differences in the printing paper.

#### **2. 5 Interfaces**

Serial interface (RS-232C) Parallel interface

#### **2. 6 Data buffer**

4KB or 45B (Selectable by dip switch setting)

#### **2. 7 Paper and sensor**

Detection of whether there is paper or not. (Mechanical u nit) Near-end detection (Paper holder unit)

#### **2. 8 Auto-cutter**

Rotary system, full cut type (AC-7)

- Note: Auto-cutter operation will not be possible while the printer is printing.
- Note: After switching on the printer. carry out cutting one time in order to determine the position.
- Note: In case of using thermal label paper, paste of label may stick to cutter blade.

#### **2. 9 Drawer kick-out connector**

Drawer kick-out drive terminal  $\times$  2 Detection of drawer open/close terminal  $\times$  l

#### **2. 10 Electrical specifications**

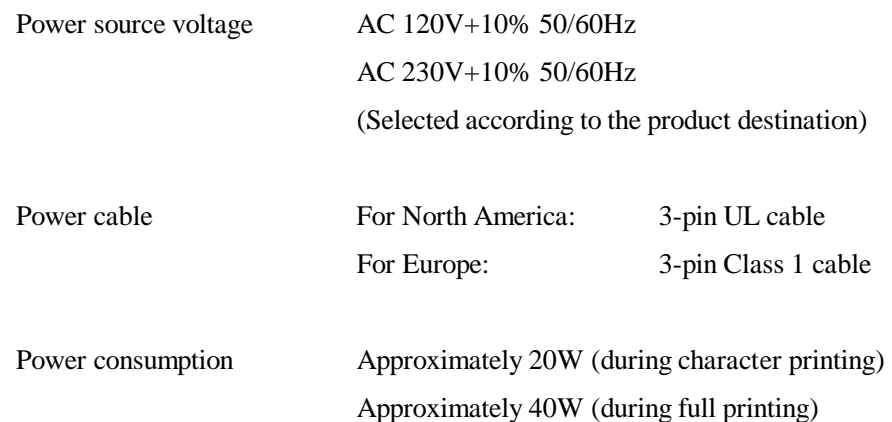

#### **2.11 External appearance specifications**

Weight Approximately 2.2kg

External dimensions Refer to 'External dimensions' at the end of this manual.

#### **2.12 Environmental specifications**

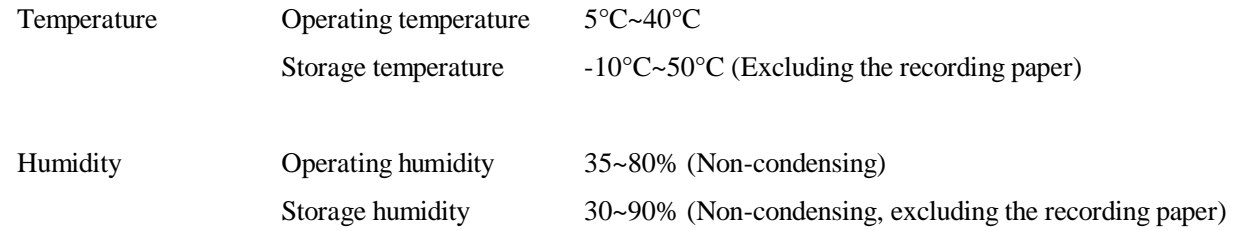

#### **2.13 Reliability specifications**

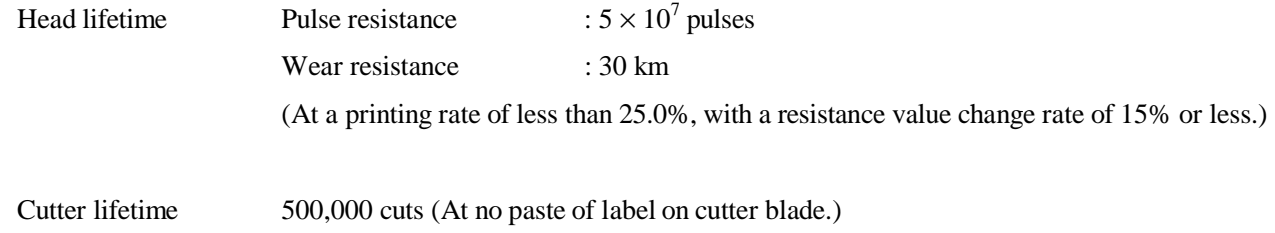

Please note that the above lifetime is not guaranteed value.

This value may change depending on installation environment of printer unit.

#### **2.14 EMI standards and safety standards**

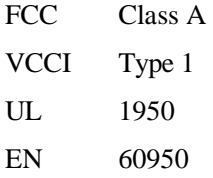

#### **3. EXTERNAL APPEARANCE AND NAMES OF EACH PART**

#### **3.1 External appearance and part names**

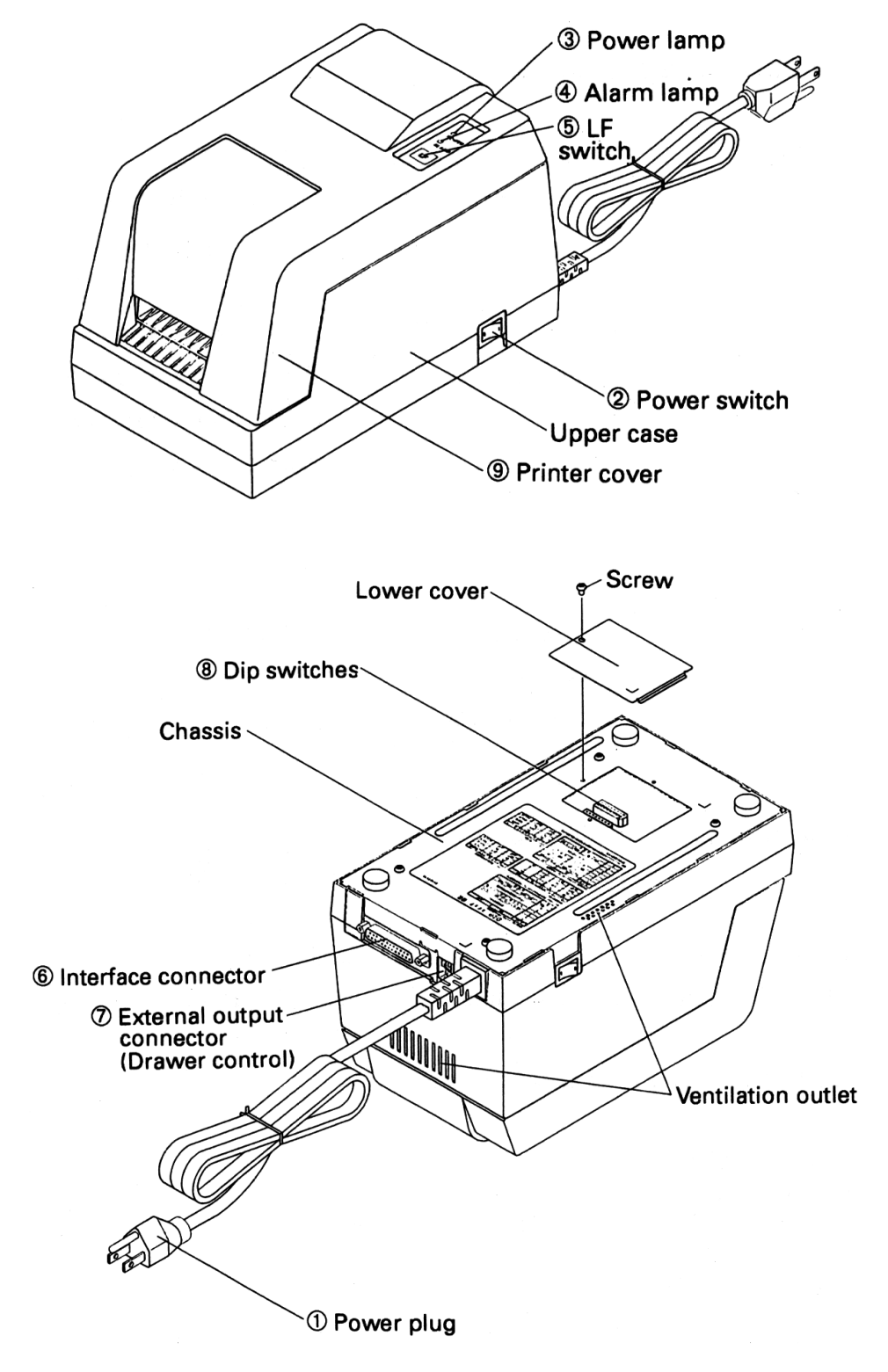

#### **3.2 Explanation of each part**

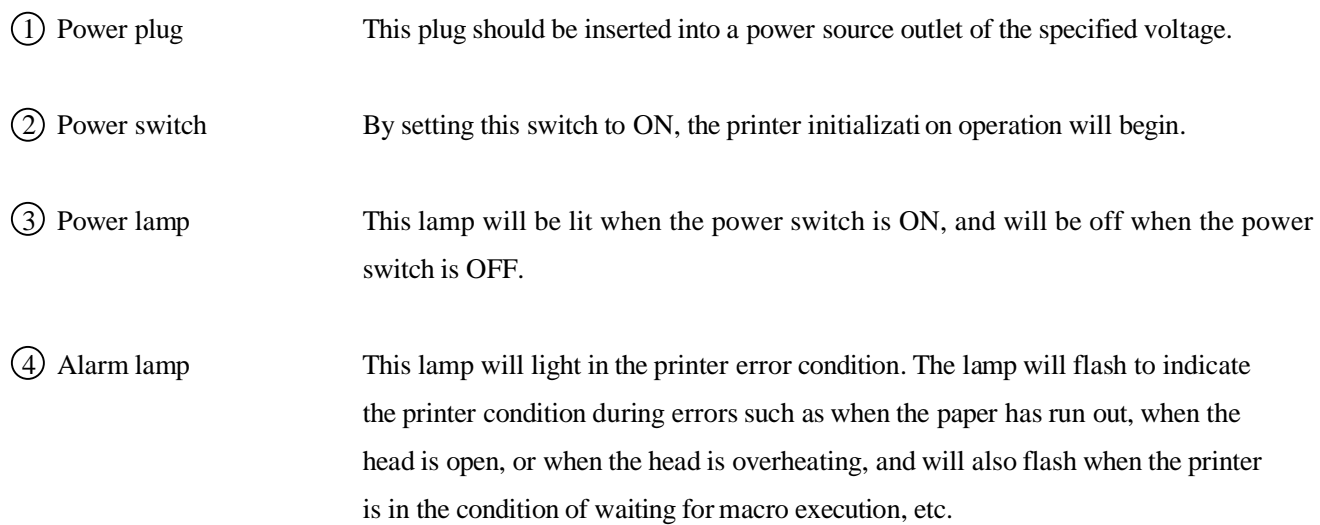

Error display patterns

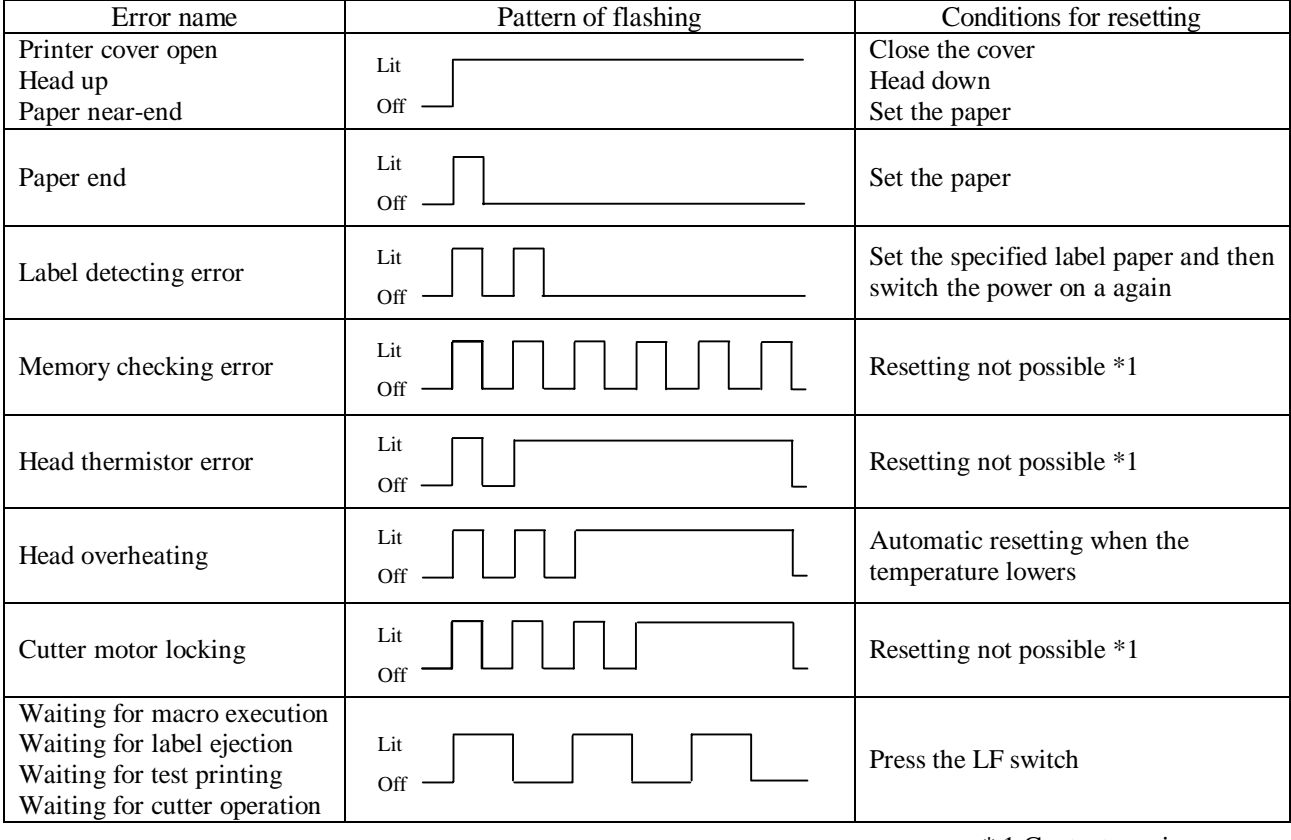

\* 1 Contact service person.

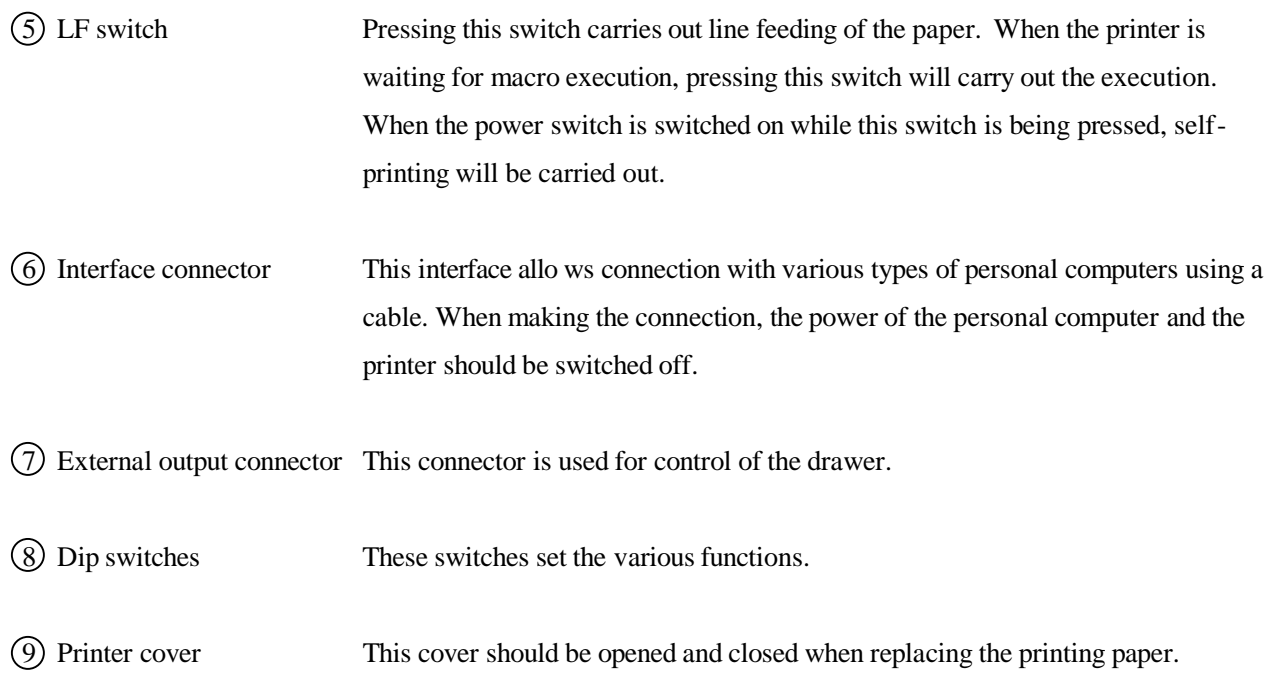

#### **4. OPERATION**

#### **4.1 Opening the printer cover**

The printer cover may be opened by inserting your hand into the paper outlet of the printer and lifting up the cover in the direction shown by the arrow in the figure.

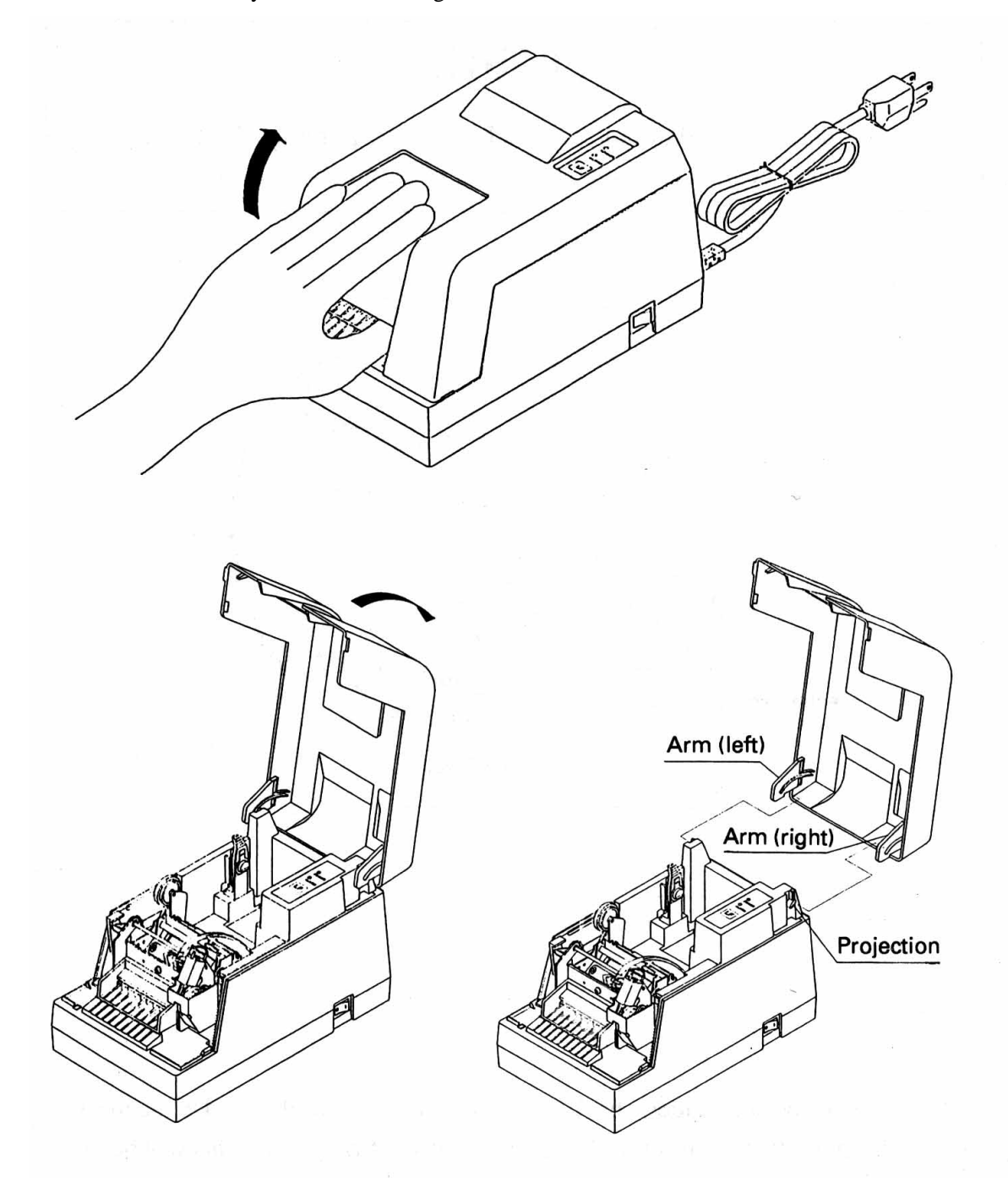

#### **4.2 Opening the auto-cutter**

To open the auto-cutter when the paper has become jammed in the printer or when the head is to be clean ed, life up the auto-cutter while lifting the cutter locking lever in the direction shown by the arrow.

**CAUTION** • Do not touch the head or motor immediately after printing, since these parts will be very hot and there will be a danger of burning your hand.

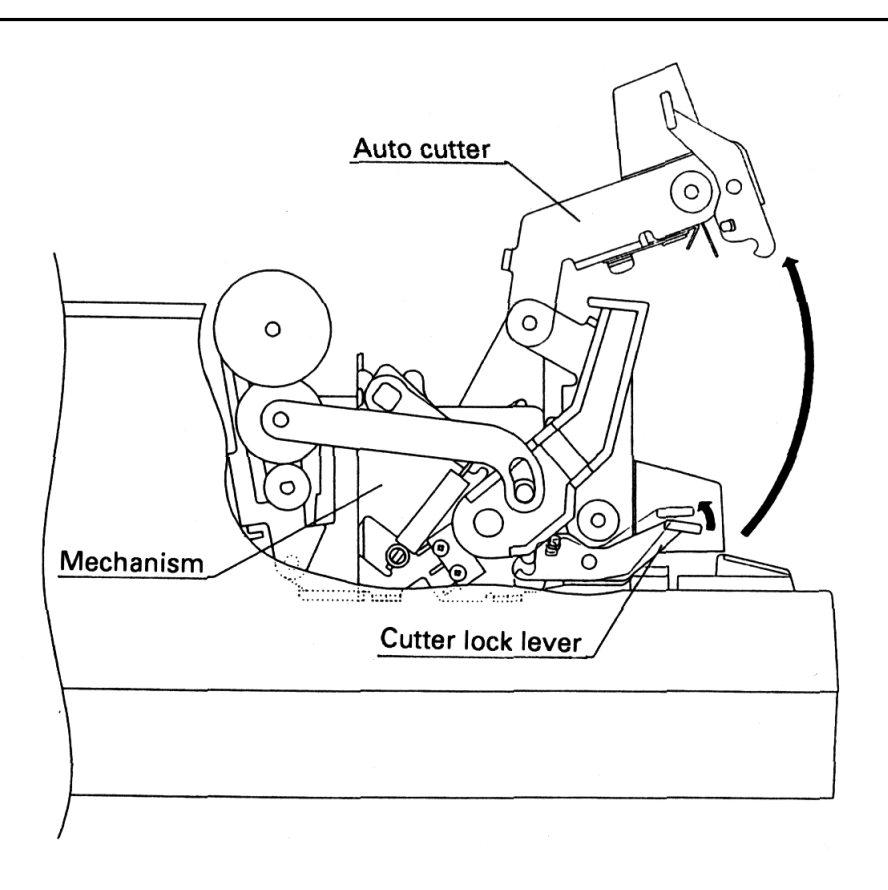

After closing the auto-cutter, check that the cutter unit is firmly fixed in the mechanism by the cutter locking lever. If the cutter unit is not firmly fixed, this will become a cause of paper jamming.

#### **4.3 Setting the paper roll in the paper holder**

Open the paper holder in the direction shown by the arrow and set the roll paper.

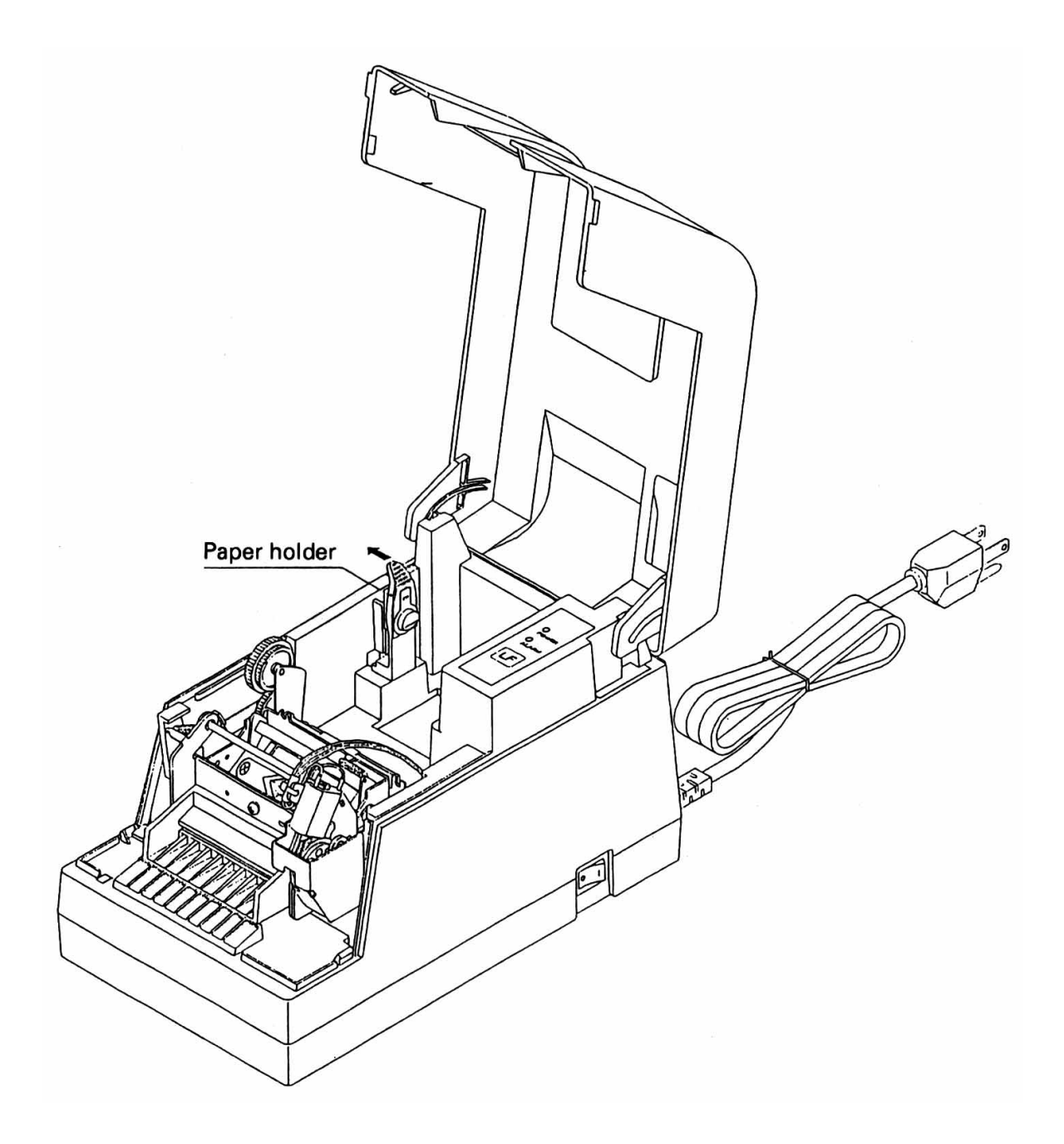

#### **4.4 Loading the paper**

- 1. Open the printer cover.
- 2. Cut the end of the roll of paper at right angles as shown in the figure.

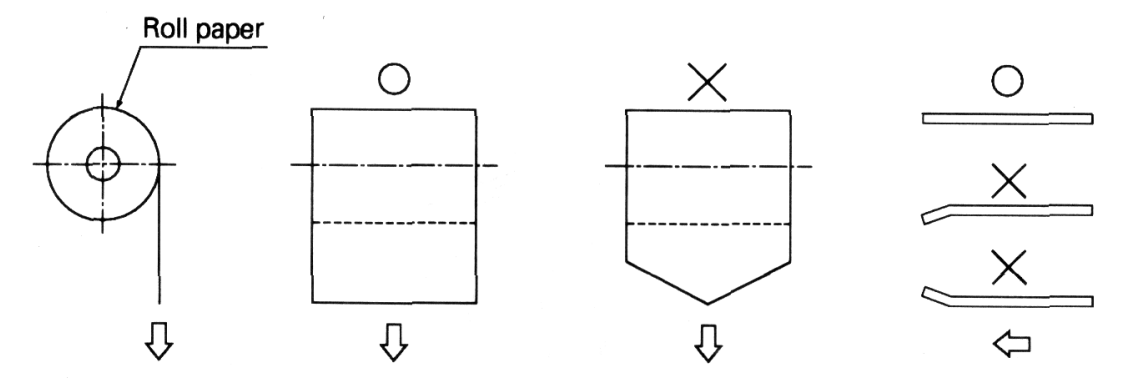

- 3. Set the printing paper in the pape r holder as shown in the figure.
	- \* Make sure that the paper roll rotates smoothly.

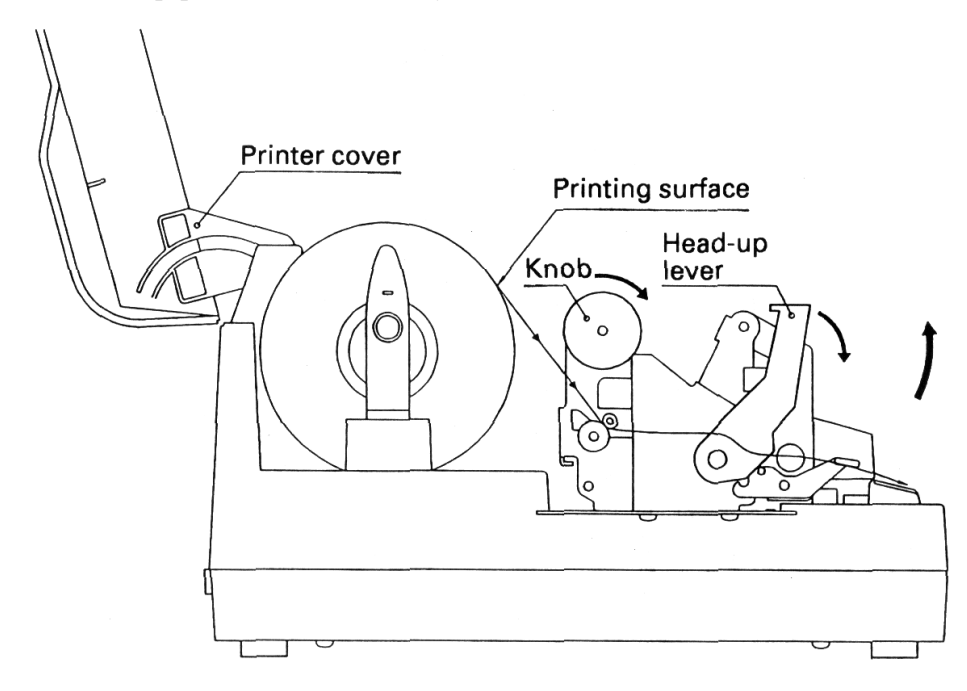

- 4. Make sure the winding direction of the paper roll is correct, then insert the end of the printing paper into the paper inlet in the rear part of the printer. (Printing surface should bc outside.)
- 5. Open the head-up lever (press it down forwards) to set the head up condition.
- 6. Use the knob to feed the printing paper up to the paper outlet.
- 7. Close the head-up lever. (Lift up the lever)
- 8. Close the printer cover.

#### **4.5 Loading the paper when paper roll is small**

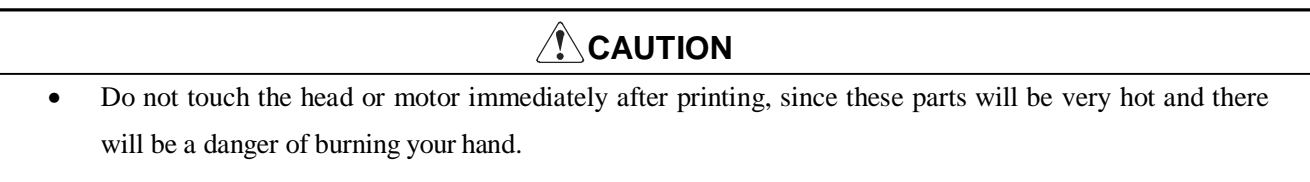

- 1. Open the printer cover.
- 2. Cut the end of the roll of paper at rig ht angles as shown in the figure.

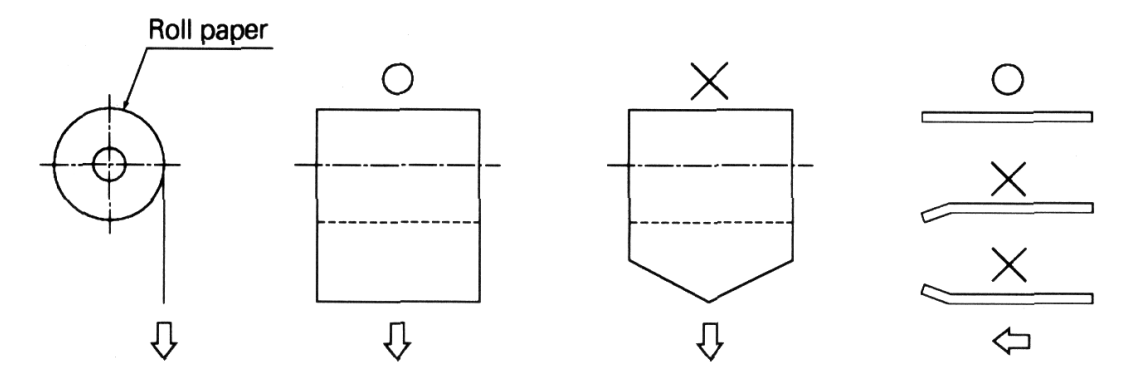

3. Set the printing paper in the paper holder as shown in the figure.

\* Confirm that the paper roll rotates smoothly.

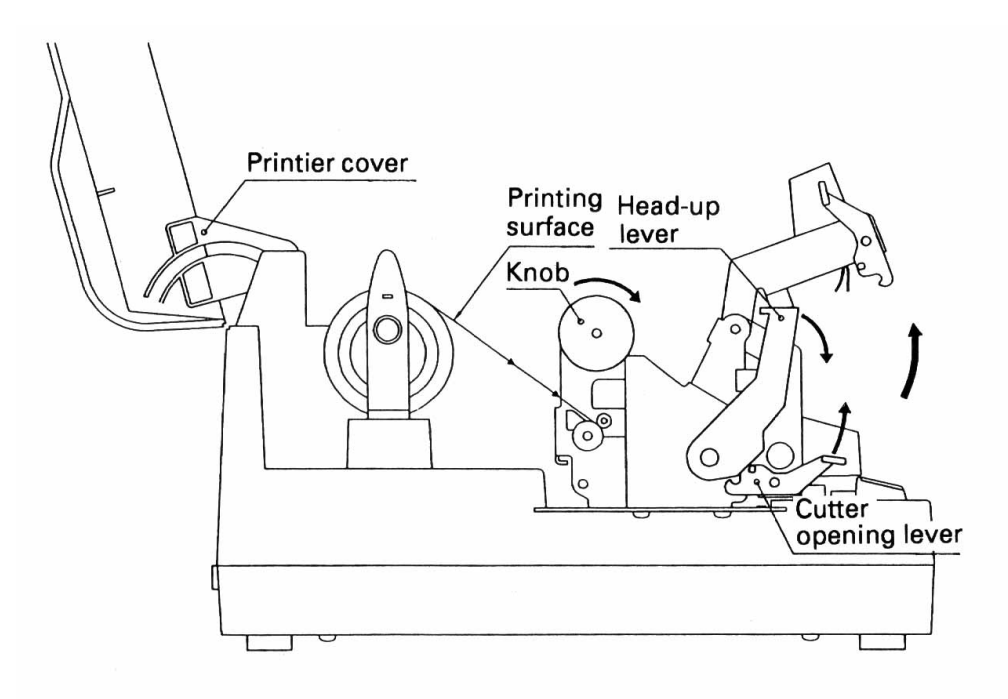

- 4. Lift up the auto-cutter lever to open the cutter.
- 5. Confirm the winding direction of the paper roll, then insert the end of the printing paper into the paper inlet in the rear of the printer. (Note that printing surface should be outside.)
- 6. Open the head-up lever (press it down forwards) to set the head -up condition.
- 7. Using the knob, feed the printing paper until the paper comes out of the printer mechanism.

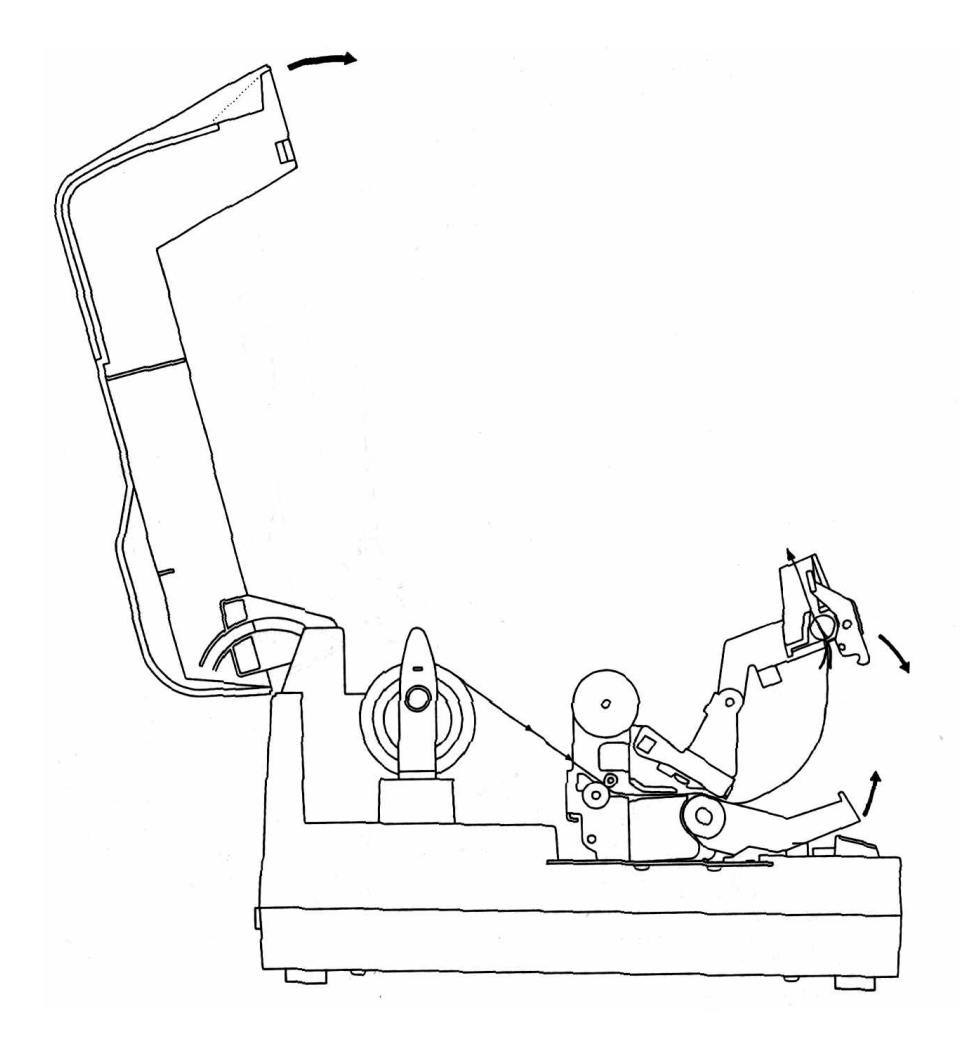

- 8. Pull the paper that has come out of the printer mechanism and pass it through the autocutter.
- 9. Close the auto-cutter while pulling the end of the paper that has passed through the auto-cutter.
- 10. Close the head-up lever.
- 11. Close the printer cover.

#### **4. 6 Setting the printer cover back**

Holding the printer cover in the approximately 90° open position, hook the right arm onto the right boss. Then while pulling open the left arm, hook it on to the left boss to complete the mounting of the printer cover.

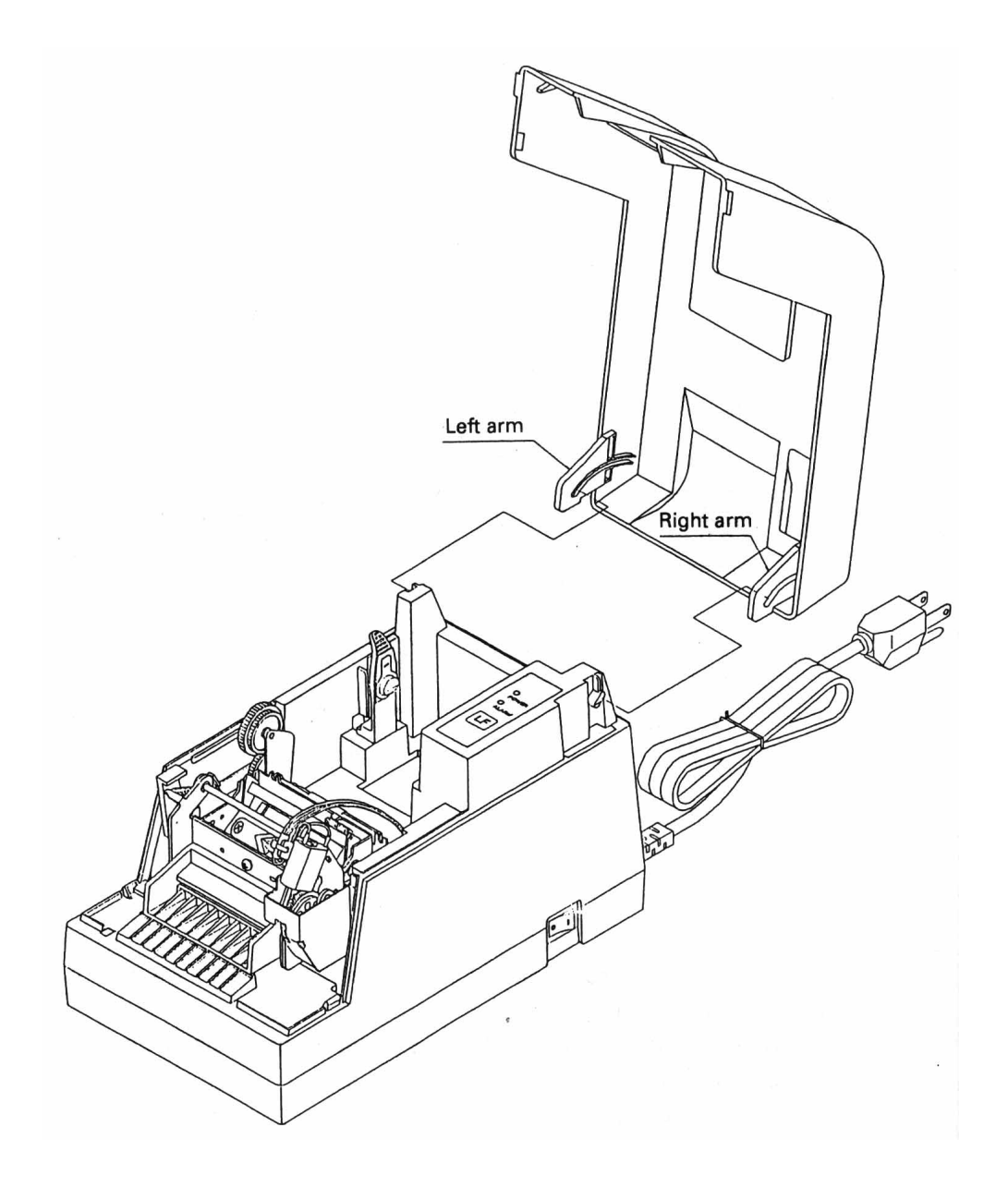

#### **4. 7 Opening the print head**

#### **CAUTION**

- Do not touch the head or motor immediately after printing, since these parts will be very hot and there will be a danger of burning your hand.
- 1. Switch OFF the power switch. and remove the power plug from the mains outlet.
- 2. As shown in the figure, open the printer cover and the auto-cutter and then press the head-up lever down forwards.
- 3. While sliding the head opening knob in the direction shown by  $(1)$  in the figure, lift up the head in the direction shown by  $\circled{2}$  in the figure to open the head.

Note: This operation should only be carried out when cleaning the head or platen.

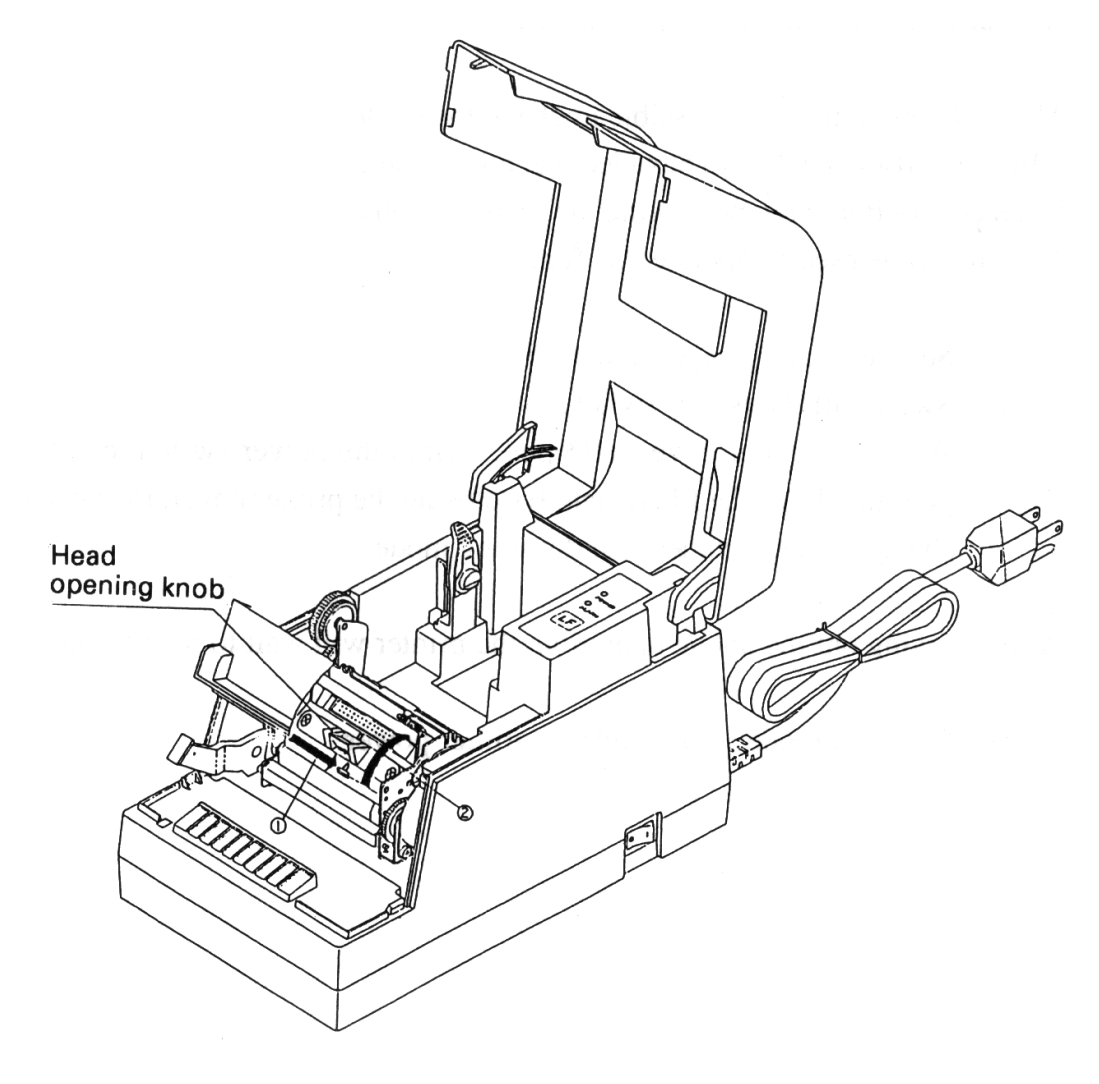

#### **4. 8 Self-printing**

A self-printing function is built in to this printer in order that the printing functions may be checked by the printer itself. The following procedure should be used to operate this function:

- 1. Set the printing paper in the printer.
- 2. Switch off the power switch.
- 3. Close the printer cover and then switch the power switch to ON while pressing down the LF switch. Stop pressing the LF switch after confirming that the self-printing has started.

The printing will be started by the above operation, and the printer will change back to the normal mode after completion of the fixed line printing.

#### **4.9 Hexadecimal dumping function**

Using this function, it is possible to check the contents of data sent from the host unit by convening the data to hexadecimal code. The data transmission with the host unit can be monitored by monitoring the transmission conditions. The following procedure should be used to operate this function:

- 1. Set the printing paper in the printer.
- 2. Switch off the power switch.
- 3. With the printer cover left open, switch the power switch to ON while pressing down the LF switch. By closing the printer cover, the printer will change to the hexadecimal dumping mode.

After carrying out the above operation. the printer will wait to receive the data.

To exit from this mode, switch off the printer power.
#### **4.10 Paper end detecting function**

This printer includes functions that automatically detect when the remaining printing paper is running low and stop the printing. The paper end detecting function detects when the paper has run out, and the paper near-end detecting function detects when the remaining printing paper is running low.

The switching of the paper near-end detecting function between enabled and disabled is carried out using the <ESC c 4> command. When this function is set to enabled, the setting of the paper length that is allowed between the occurrence of the detection and the stopping of the printing should be carried out using the dip switches.

Note : In a situation in which the paper end is detected while printing on label paper, the data rema ining in the receiving buffer may not be printed at the intended position on the label.

# **5. INTERFACE SPECIFICATIONS**

### **5.1 Serial interface**

Specifications (Conform to RS-232C)

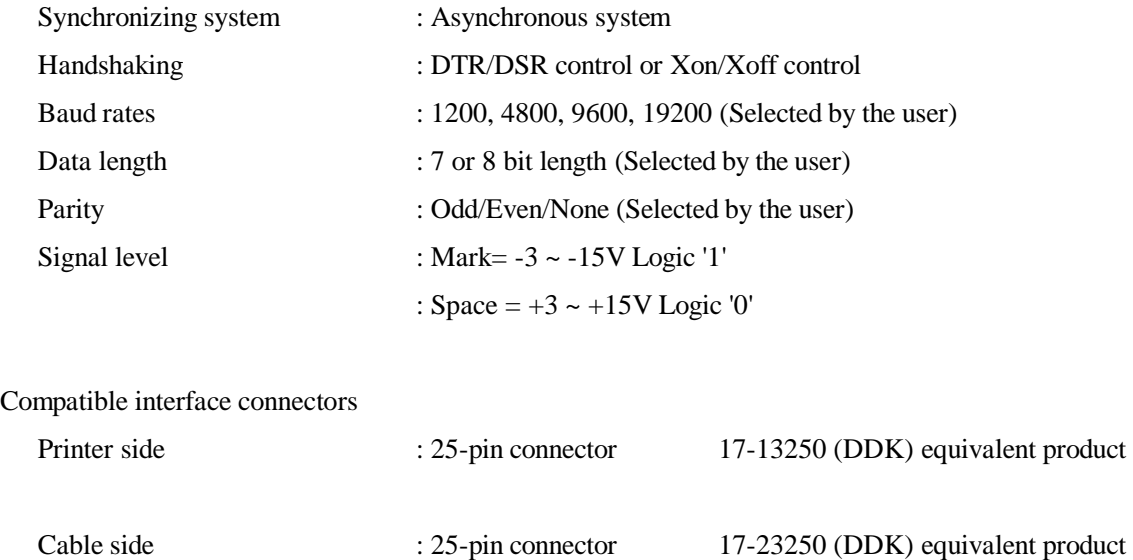

Connector's pin configuration

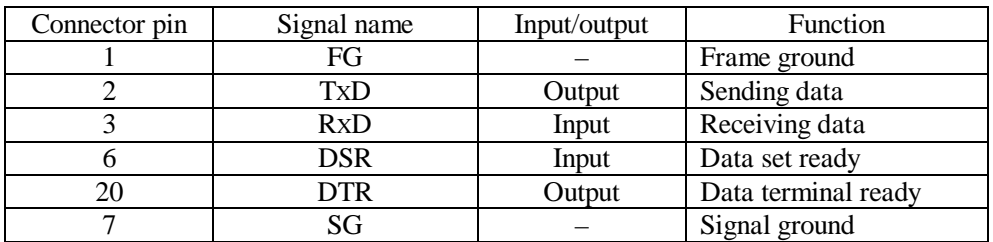

Note: Shielded type cables should be used.

Explanation of input and output signals

#### (1) RxD

This is the serial receiving data signal. On the occurrence of framing errors, overrun errors or parity errors, this data will either be rejected or printed as ' ?'. according to the DSW2-7 switch condition.

#### (2) DTR

When the DTR/DSR control has been selected, data or commands should be written when this signal is at ready. If writing is carried out while this signal is at BUSY, an overrun error will occur and the data will be ignored. Data can be written into the input buffer even when printing is being carried out.

#### (3) TXD

When receiving data while using Xon/Xoff control, an Xoff (13H) 'Data receiving not possible' signal will be output when the remaining space of the input buffer inside the printer becomes less than 10 bytes. When the input buffer remaining space become more than 20 bytes, an Xon (11H) 'Data receiving possible' signal will be output. When sending status information while the DTR/DSR control is selected, confirm that the DSR is at 'space' before sending the data. In the Xon/Xoff control, the data should be sent regardless of the DSR condition.

#### (4) FG

This is a frame ground.

#### (5) SG

This is the common ground on the circuit board.

#### Receiving control

When DTR/DSR control has been selected, data will be received from the host when the DTR signal is at 'space' . Data receiving will not be possible when the DTR signal is at 'mark'.

When Xon/Xoff control has been selected, data will be received from the host side after the Xon signal has been sent. However, data receiving will not be possible after the Xoff signal has been sent.

### **5.2 Parallel interface**

Specifications (Conform to Centronics)

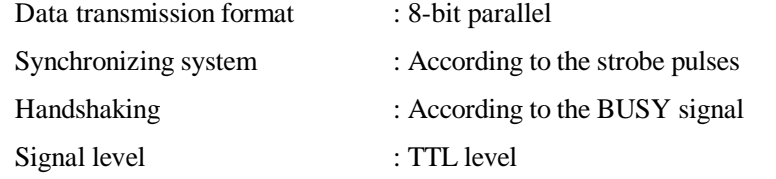

Compatible interface connectors

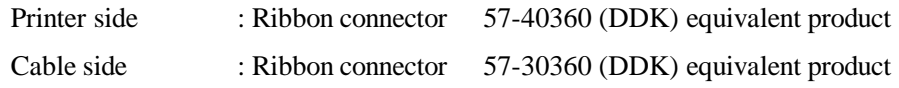

Connector' s pin configuration

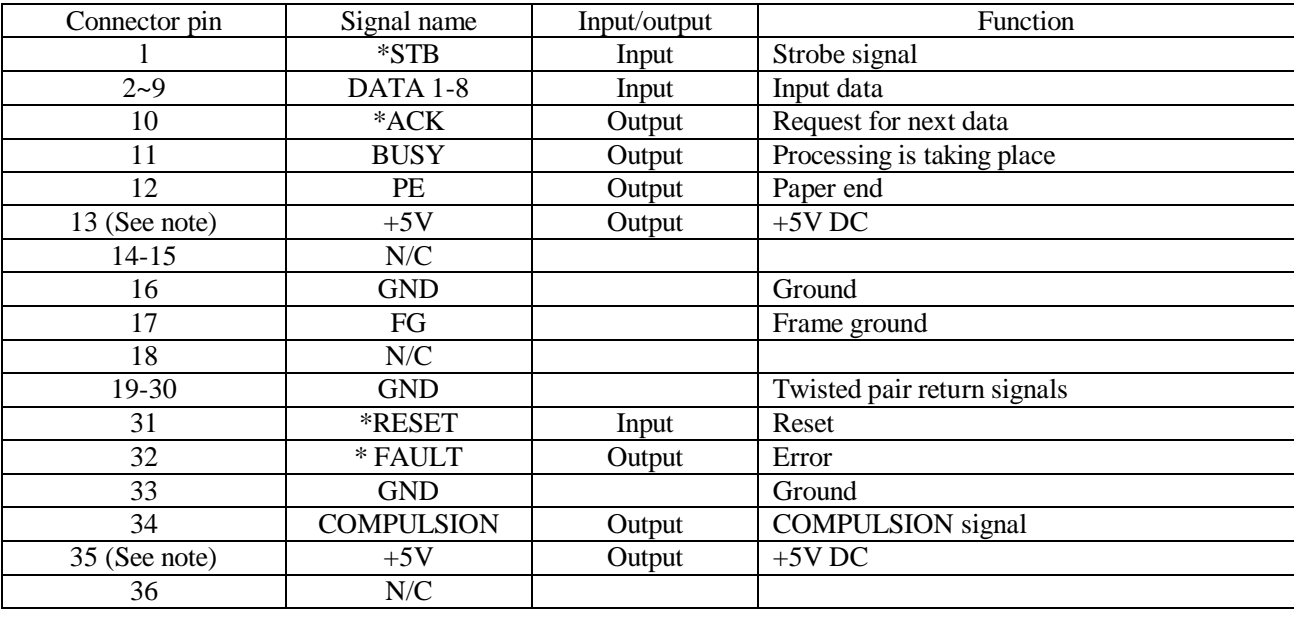

The \* mark represents a negative logic.

N/C means not connected.

Note: Shied type cables should be used.

Note: Pins 13 and 35 can not be used by the user (Pulled up by 3.3K )

Explanation of input and output signals

(1) Input signals

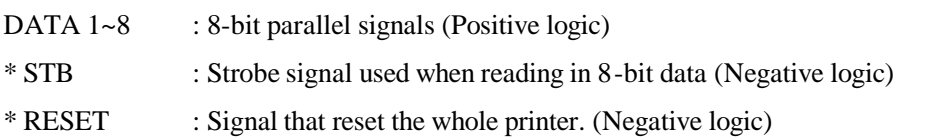

### (2) Output signals

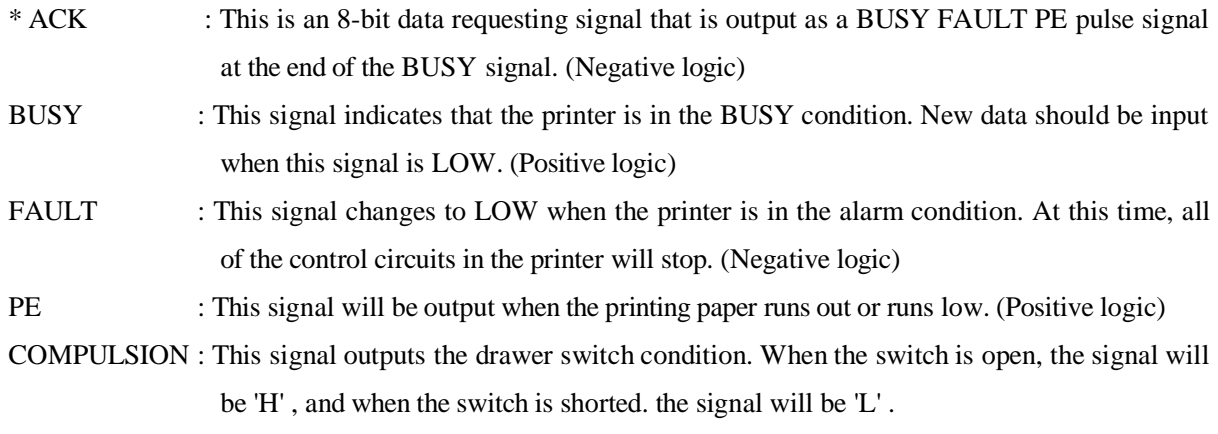

#### (3) Other signals

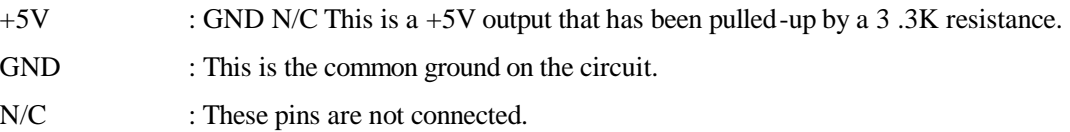

#### Receiving control

When the BUSY signal is LOW, it will be possible to receive data from the host. When the BUSY signal is HIGH, data receiving will not be possible.

### **6. DRAWER KICK-OUT CONNECTOR**

#### (1) Drawer kick drive signal

The specified pulse will be output according to the specified pulse generating command (ESC  $\langle p \rangle$ ). When using the parallel interface. it will be possible to determine the condition of the drawer opening and closing switch from pin 34 of the interface connector. When using the serial interface. the switch condition may be determined by utilizing the peripheral equipment status sending command (ESC  $\langle u \rangle$ ).

#### (2) Electrical characteristics

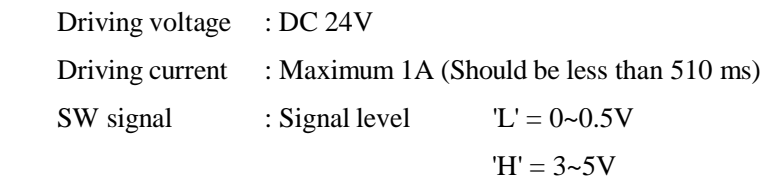

#### (3) Connector' s pin configuration

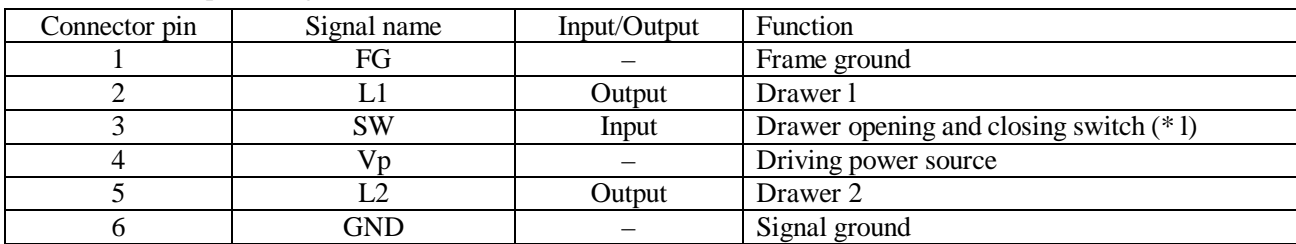

### Used connector 285D-3660J- 100 (DDK)

Suitable connector 285D- 1660P-I06 (DDK) equivalent product

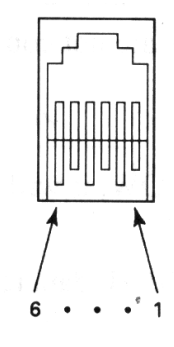

Note: It will not be possible to switch both drawer 1 and 2 to ON at the same time.

Note: Drawer operation will not be possible while the printer is printing.

Note: The duty should be kept to 20% or less.

Note: This connector is not to be used for connection to telephone lines.

# **WARNING!**

- Do not attempt to attach anything other than a solenoid, or to attach a solenoid having a resistance value of less than 24Ω to the drawer drive terminal. The attachment of unspecified equipment may cause breakdown of the equipment or heat damage to the solenoid, resulting in the danger of fire or electric shock.
- (\*1) Drawer opening and closing switch signal This signal is pulled-up inside the printer using a resistance of  $47K\Omega$ .
- (4) Driving circuit (Inside of printer)

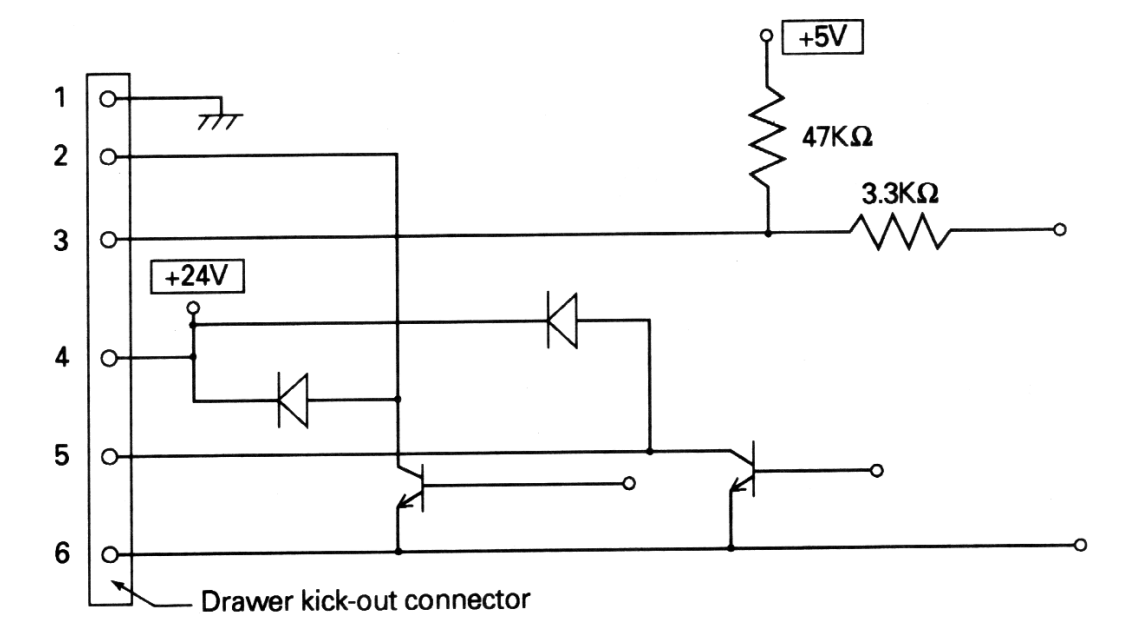

### **7. DIP SWITCH SETTlNGS**

The dip switches can be found inside the printer unit by removing the lower cover on the base chassis part. If the screw of the lower cover is removed. it will be possible to change the dip switch settings.

**WARNING!**  • Do not carry out setting of dip switches while the power plug is still plugged in to the power outlet, since this action may cause breakdowns or the danger of electric shock. Do not remove any screws other than the screws that fix the rear cover, since removing other screws may cause breakdowns or the danger of electric shock.

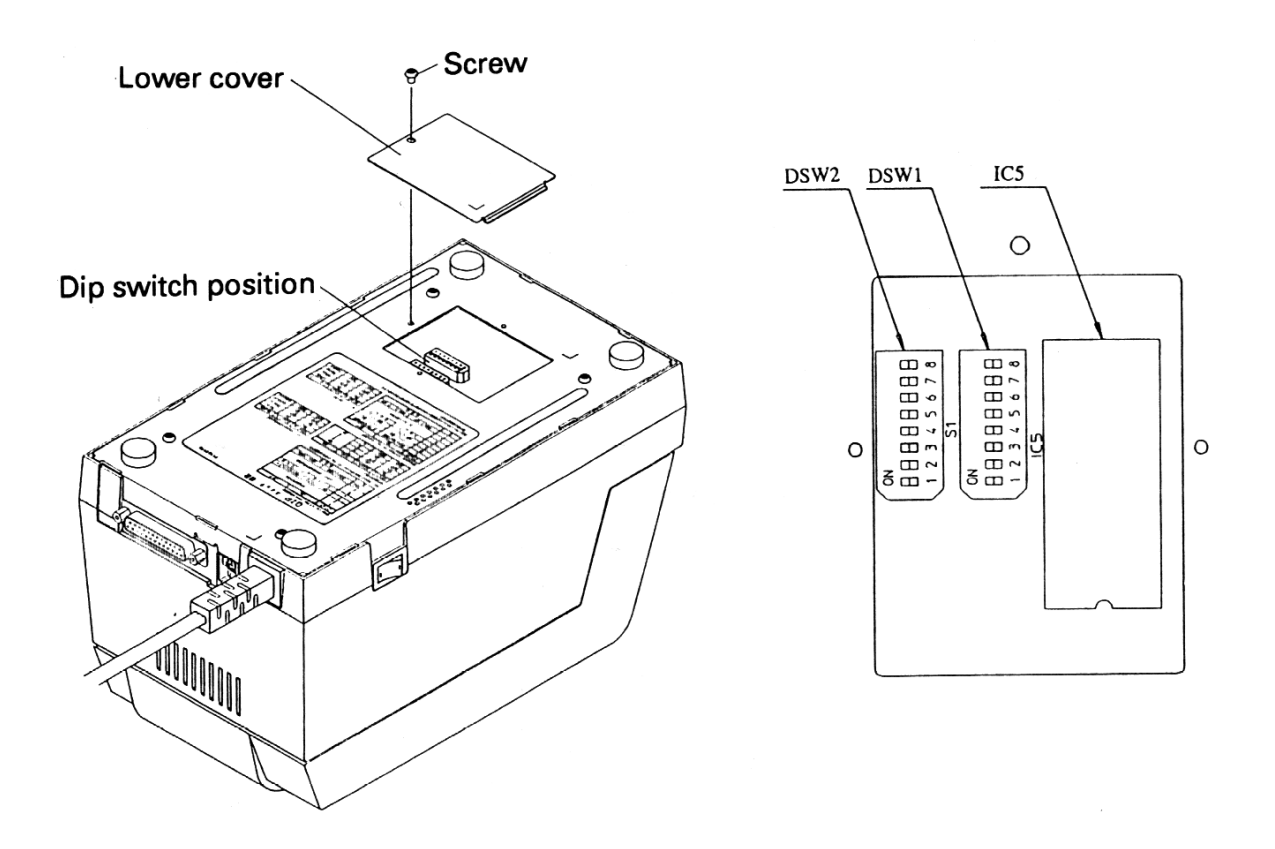

### 1 DSW1 (Used commonly by the serial and parallel interfaces)

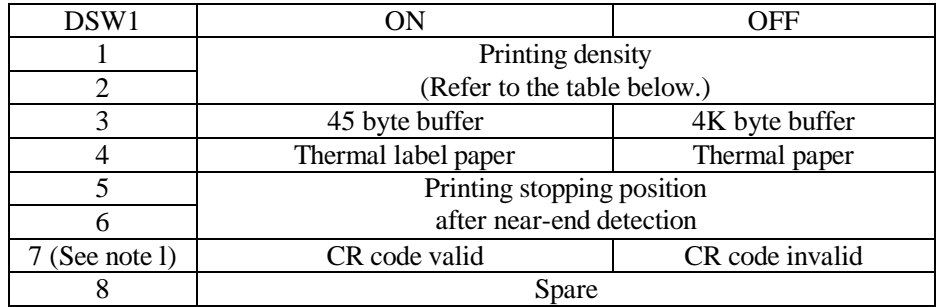

Note 1 : The DSW1-7 function is only used for parallel interfaces.

### Printing density

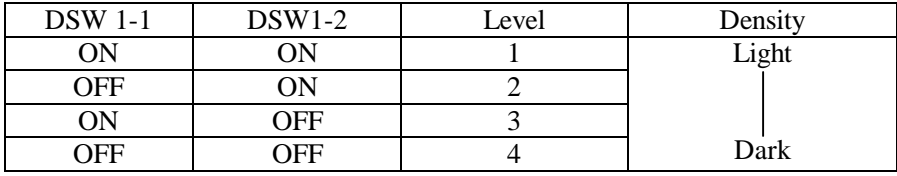

Printing stopping position setting after paper near-end detection when the paper near -end detection has been enabled.

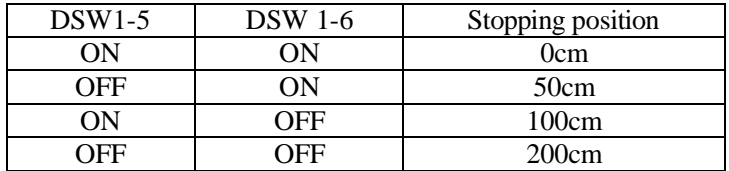

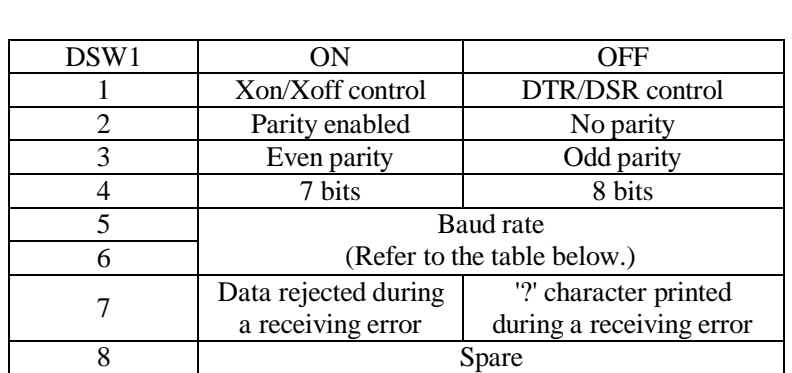

# 2 DSW2 (Only mounted in serial interface printers)

Baud rate

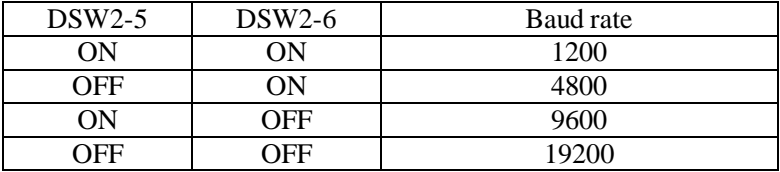

Note 2 : The dip switch setting only become valid at the time when the power is switched on. According, if the setting are changed when the power is on, the switching will not be effe ctive.

# **8. FUNCTIONS**

### **8.1 Command table**

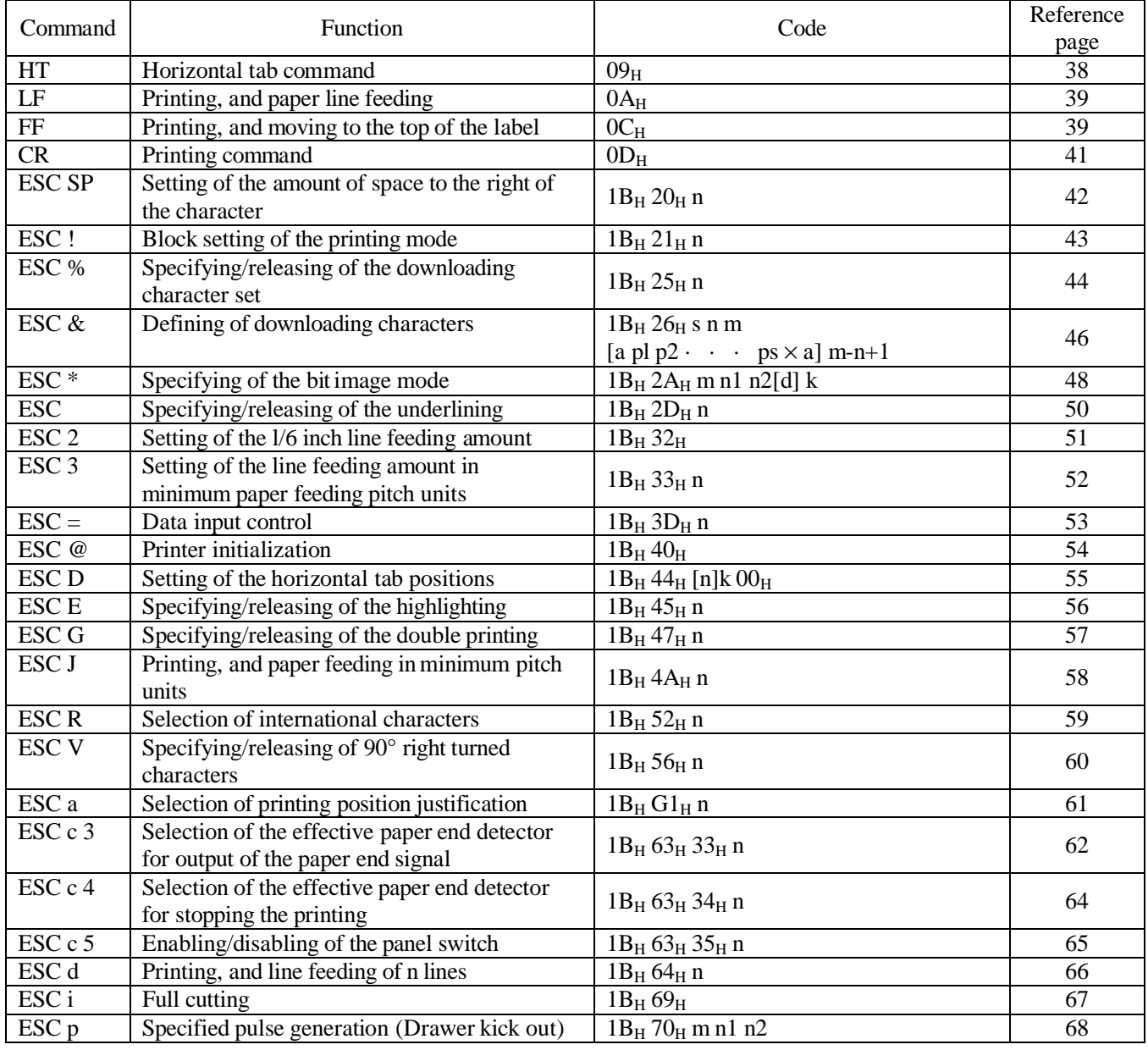

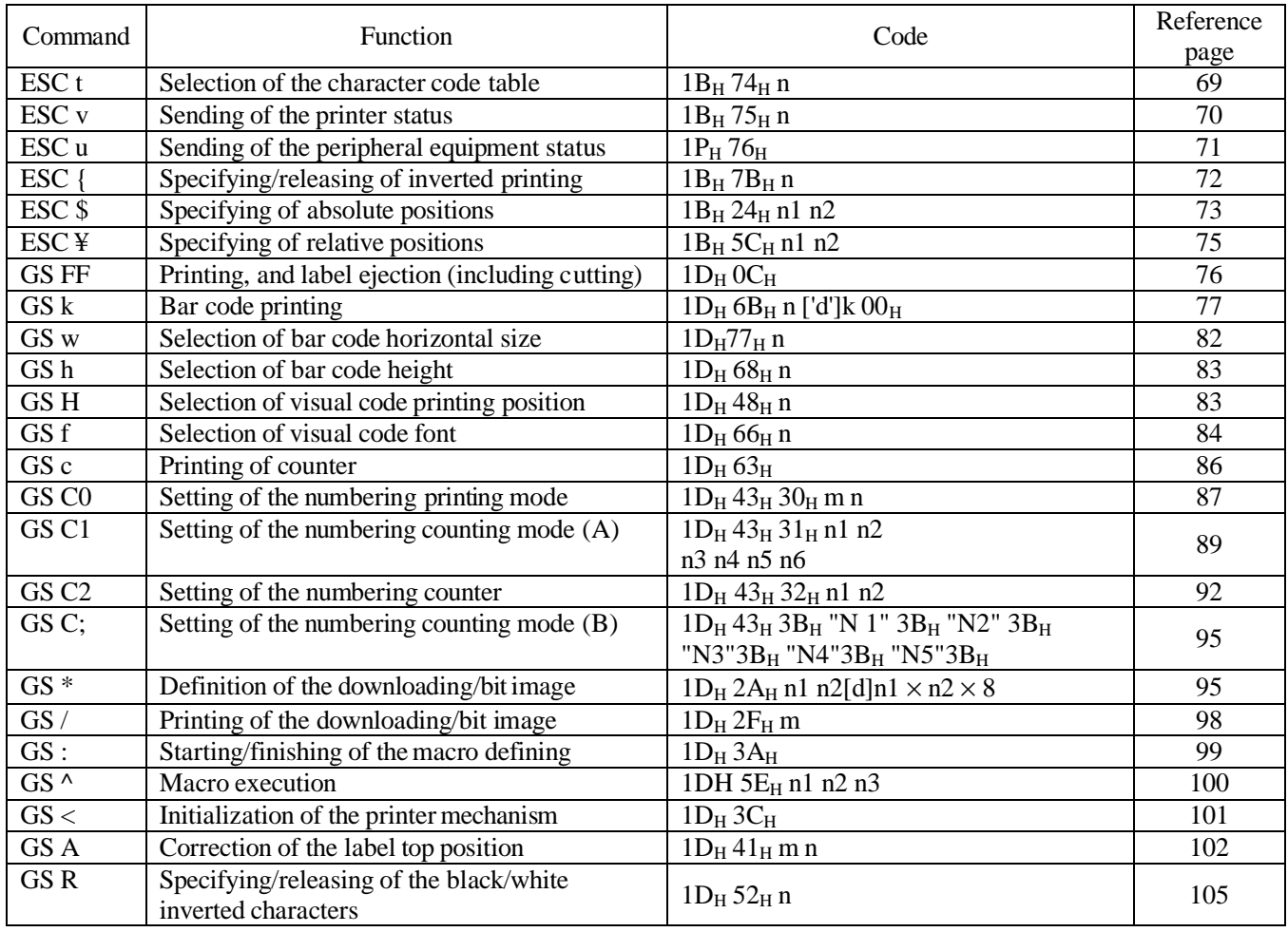

Note : n, n1, n2, n3, m, a. s, p, and d in the table represent the parameters of each commend.

- Note : [ ] k in the table represents a repetition carried out k times.
- Note : ' ' in the table represents an ASCII character.
- Note : " " in the table represents a string of ASCII characters.

### **8.2 Details of commands**

### 8.2.1 How to read each section

#### **xxxx**

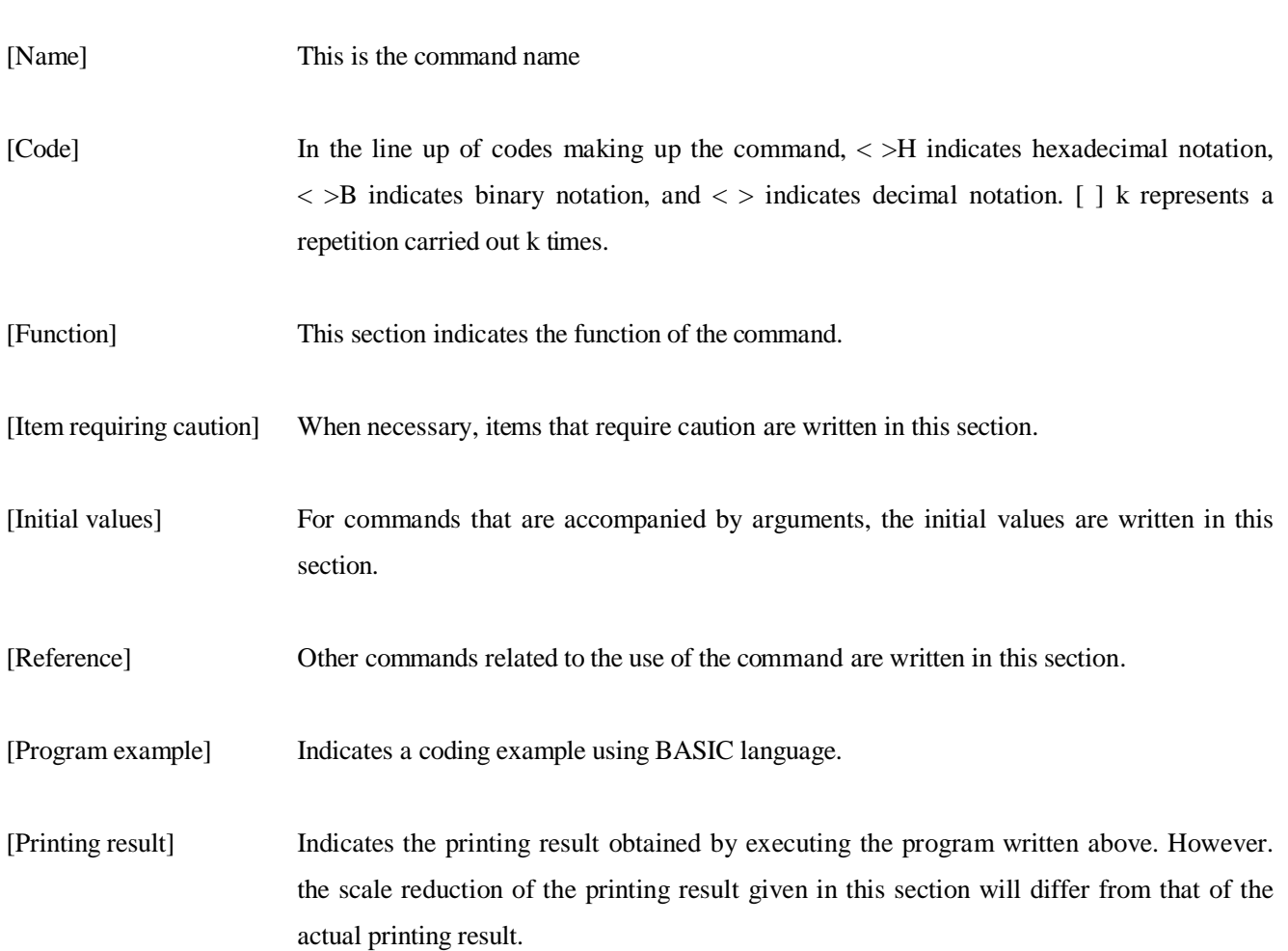

# 8.2.2 Detailed explanations

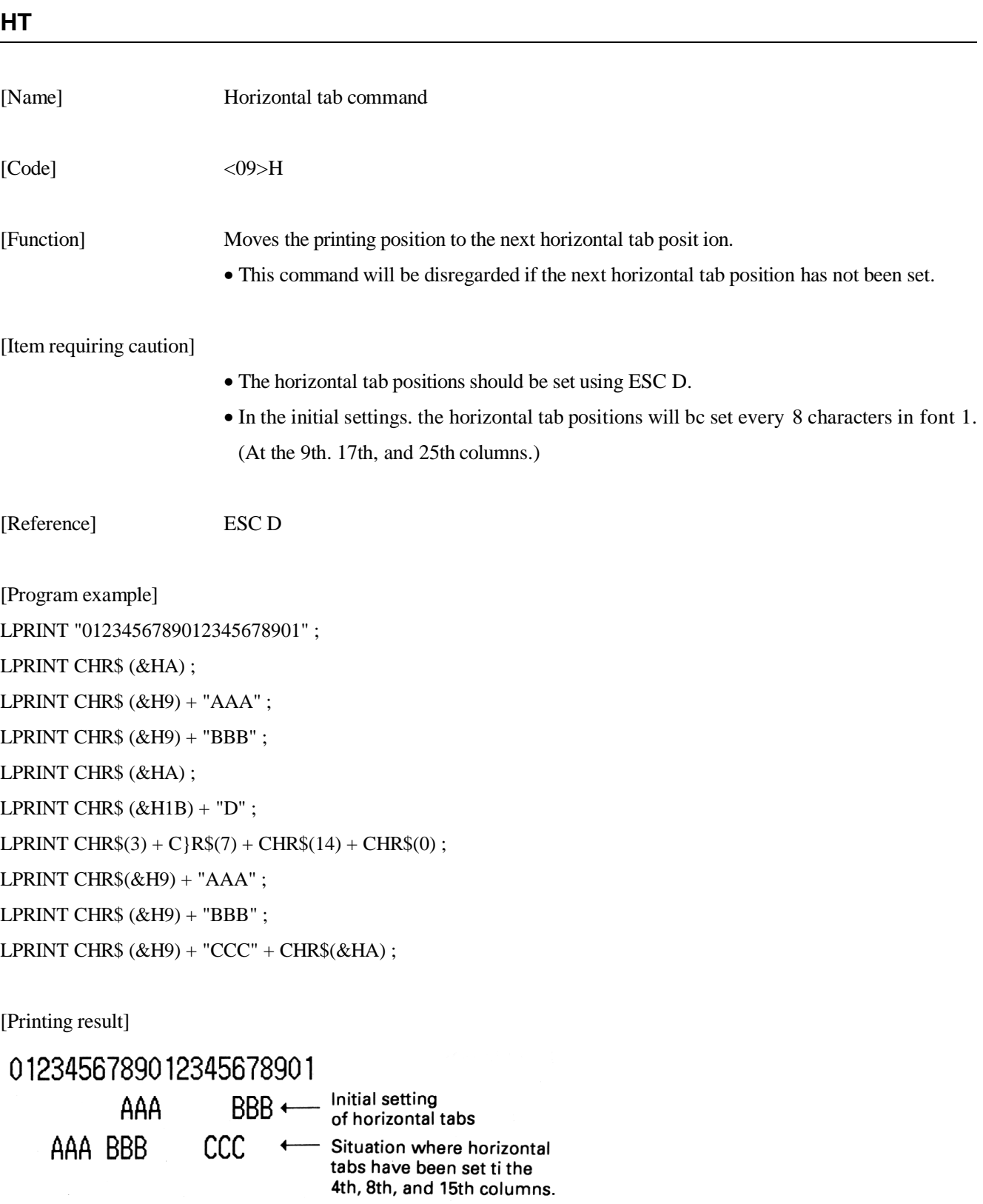

### **LF**

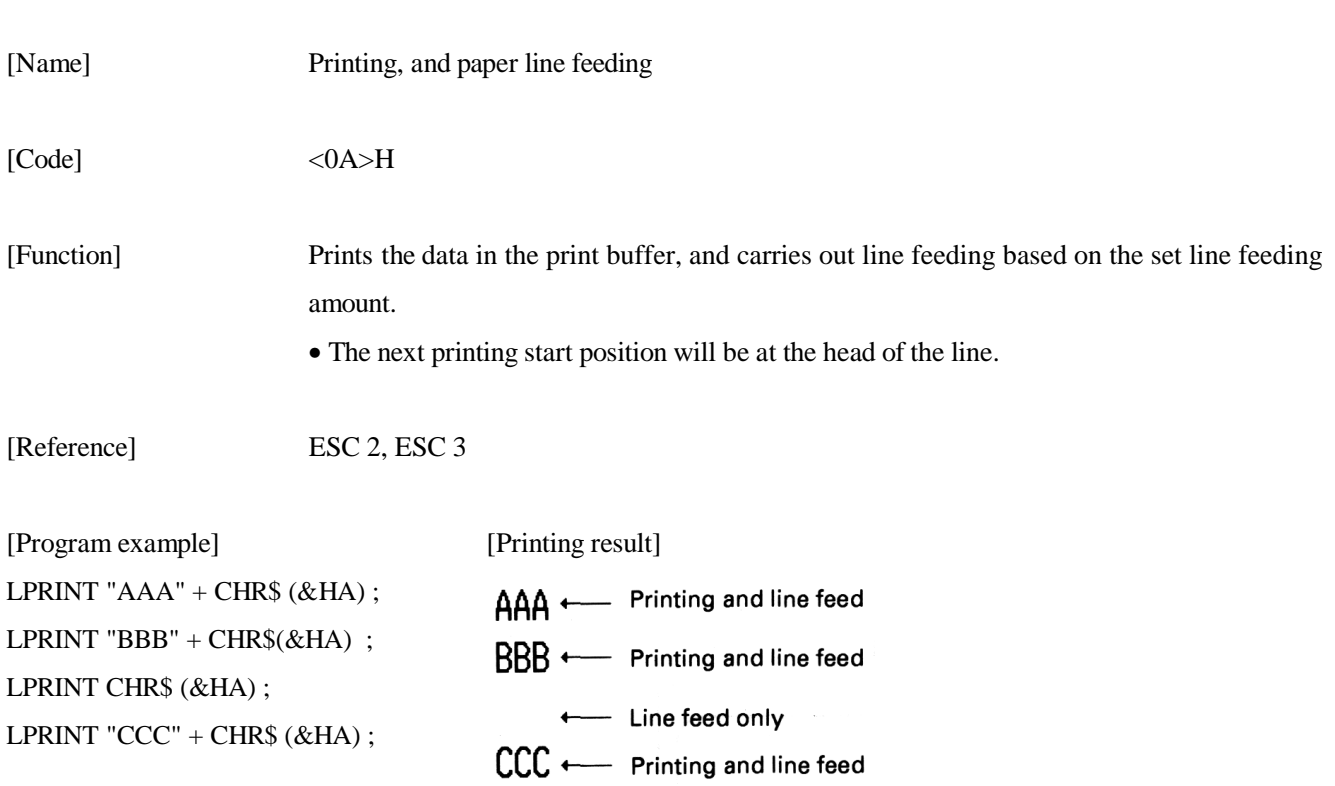

### **FF**

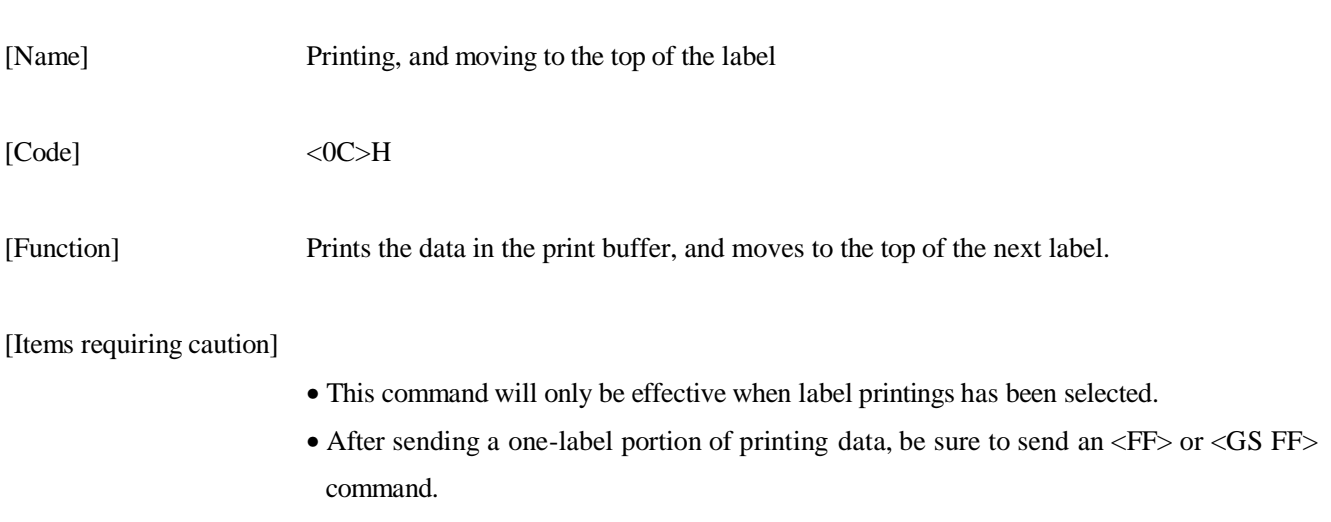

• After the label paper has been deliberately moved by the user, it will not be possible to correctly move to the top of the label using this command. Accordingly, carry out the moving to the top of the label using the LF switch or by executing the  $\langle GS \rangle$ command.

[Reference] GS FF

[Program example] LPRINT "AAA" + CHR\$  $(\&$ HA) ; LPRINT "BBB" +  $CHR$(\&HA)$$ ; LPRINT CHR\$(&H0C); LPRINT "AAA" + CHR\$  $(\&$ HA) ;

[Printing result]

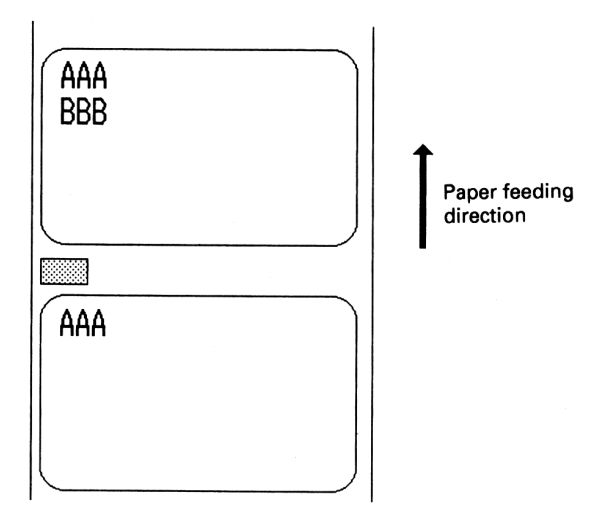

### **CR**

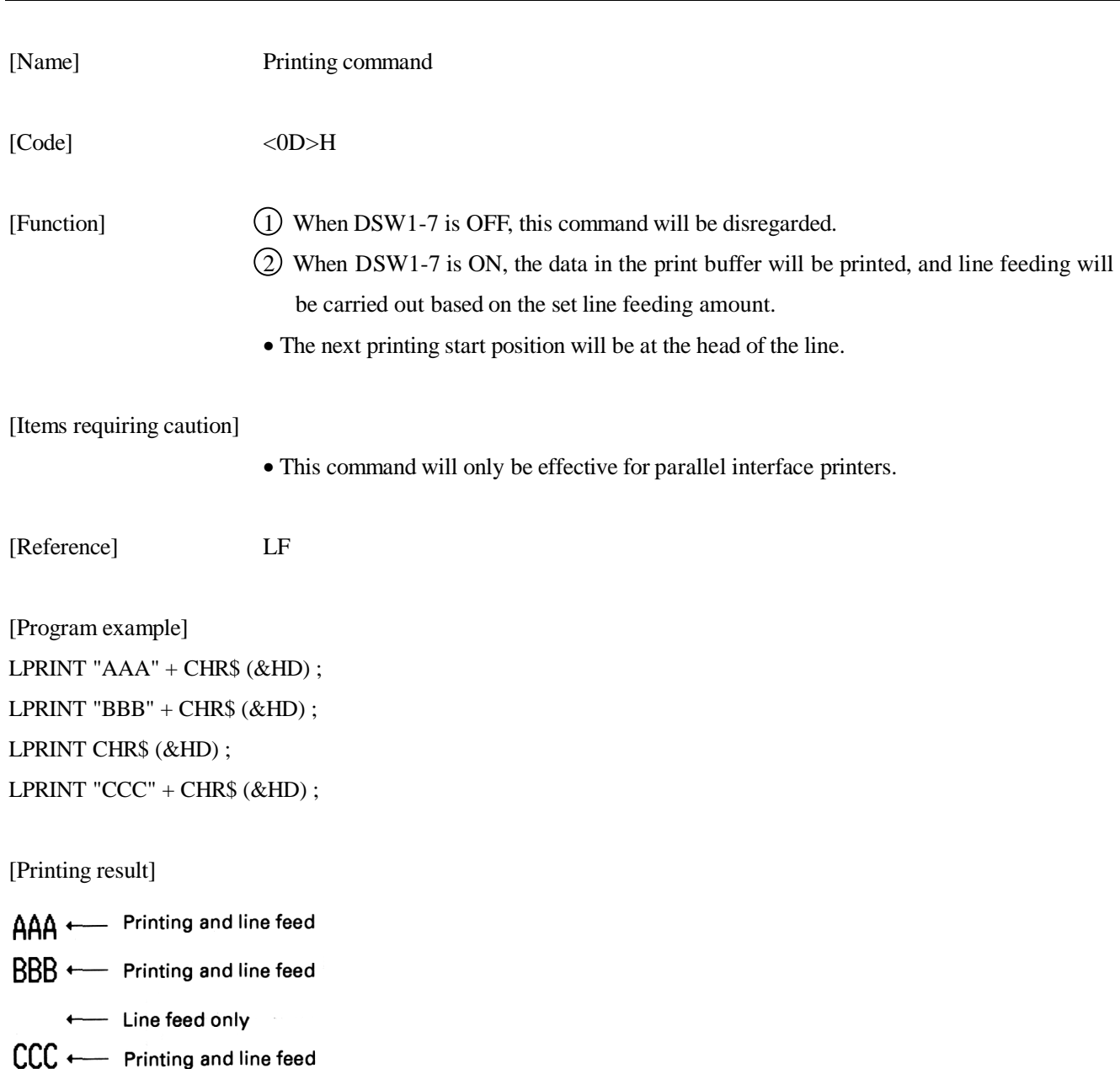

### **ESC SP n**

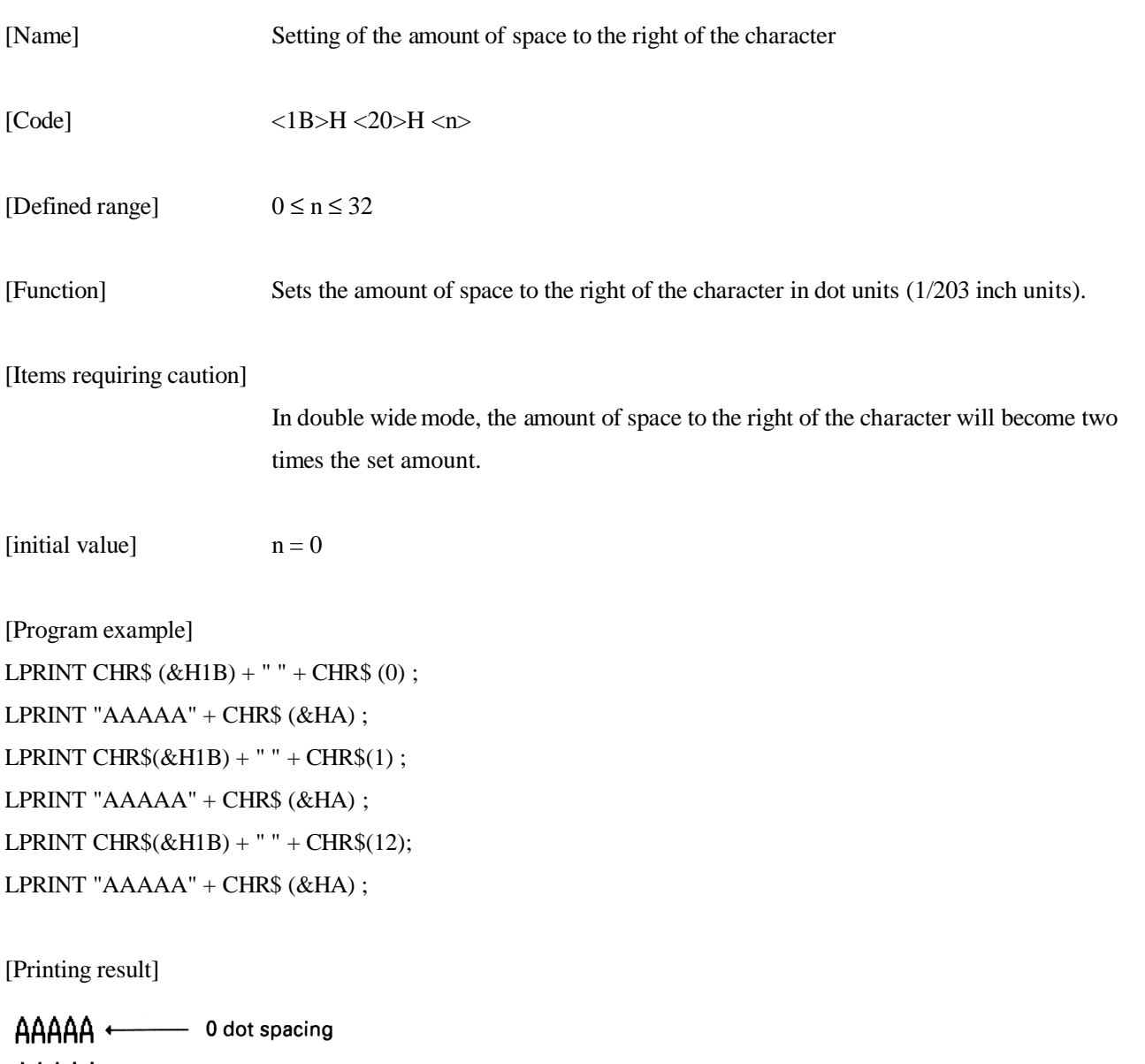

- AAAAA + 1 dot spacing
- $A \overline{A} A \overline{A} + 12$  dot spacing

### **ESC ! n**

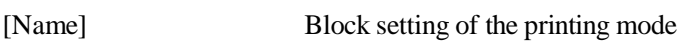

 $[Code]$   $\langle 1B \rangle H \langle 21 \rangle H \langle n \rangle$ 

[Defined range]  $0 \le n \le 255$ 

[Function] Specifies the printing mode.

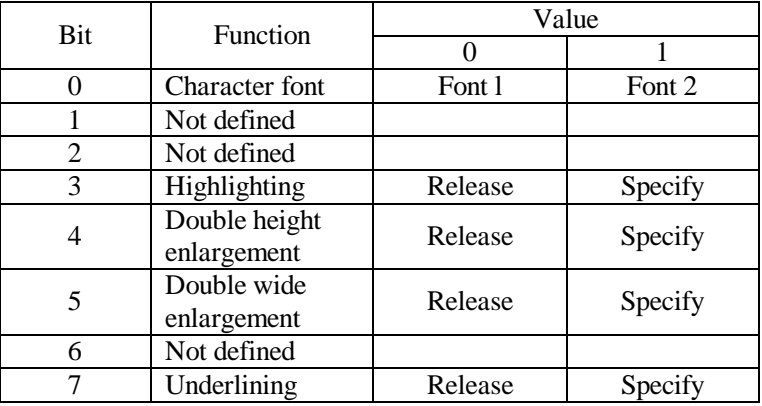

#### [Items requiring caution]

By specifying both the double height enlargement and the double wide enlargement, the double wide and double height enlarged character will be formed. Although underlining will be applied to the full width of the printing characters. underlining will not be applied to parts that have been skipped using the HT command. Further, underlining will also not be applied to characters that have been rotated 90° rightward.

The width of the underlining will be the width that has been specified using <ESC ->. (The default will be a 1 dot width.) In a situation where double height enlarged characters and ordinary characters are mixed together on one line. a layout will be adopted in which the underlining will coincide.

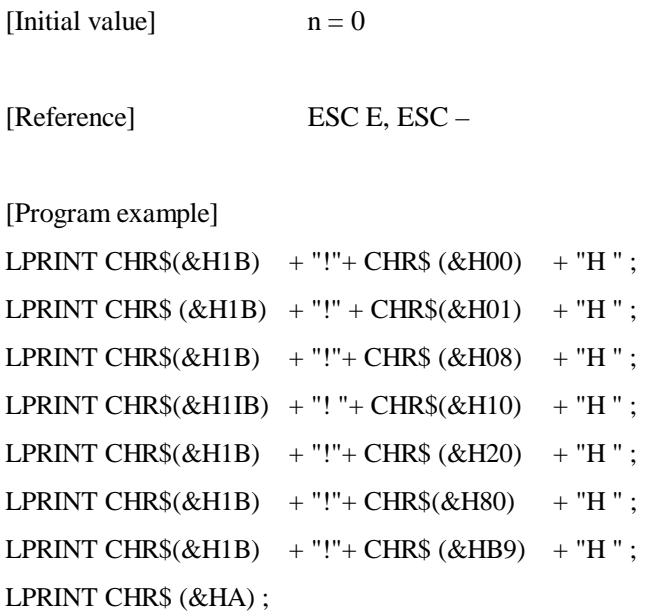

#### [Printing result]

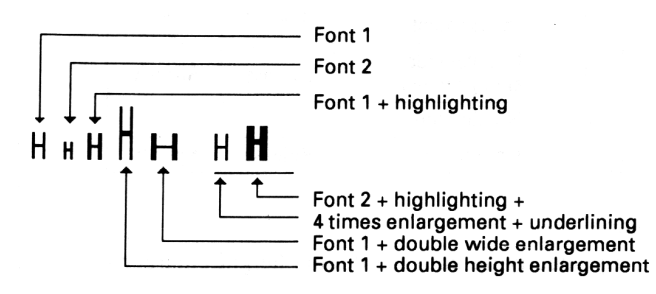

### **ESC % n**

[Name] Specifying/releasing of the downloading character set

 $[Code]$   $<1B>H <25>H < n>$ 

[Defined range]  $0 \le n \le 255$ 

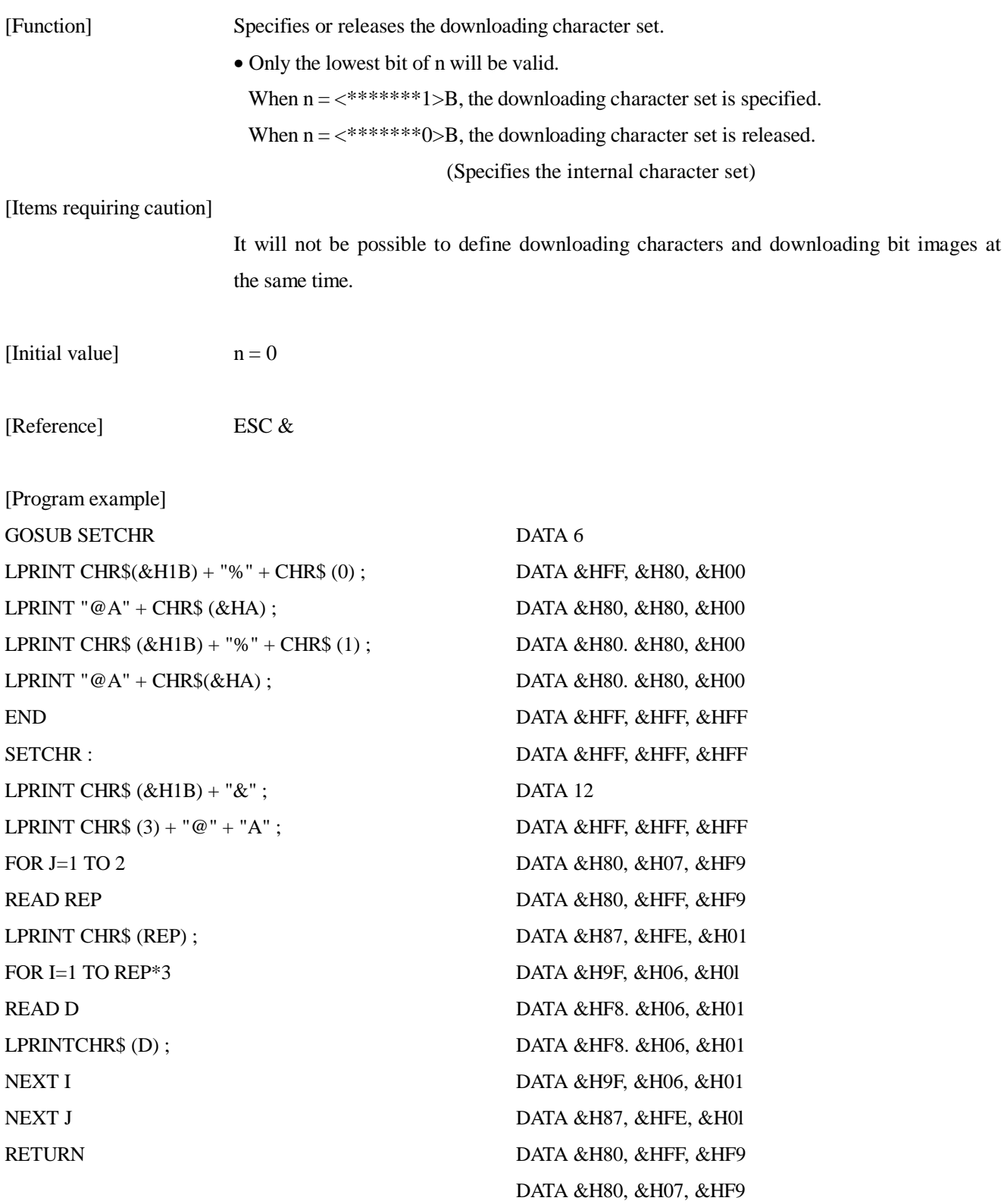

[Printing result]

**@A** < Internal character set TA + Downloading characters

# **ESC & s n m [a [p] s x a] m - n + 1**

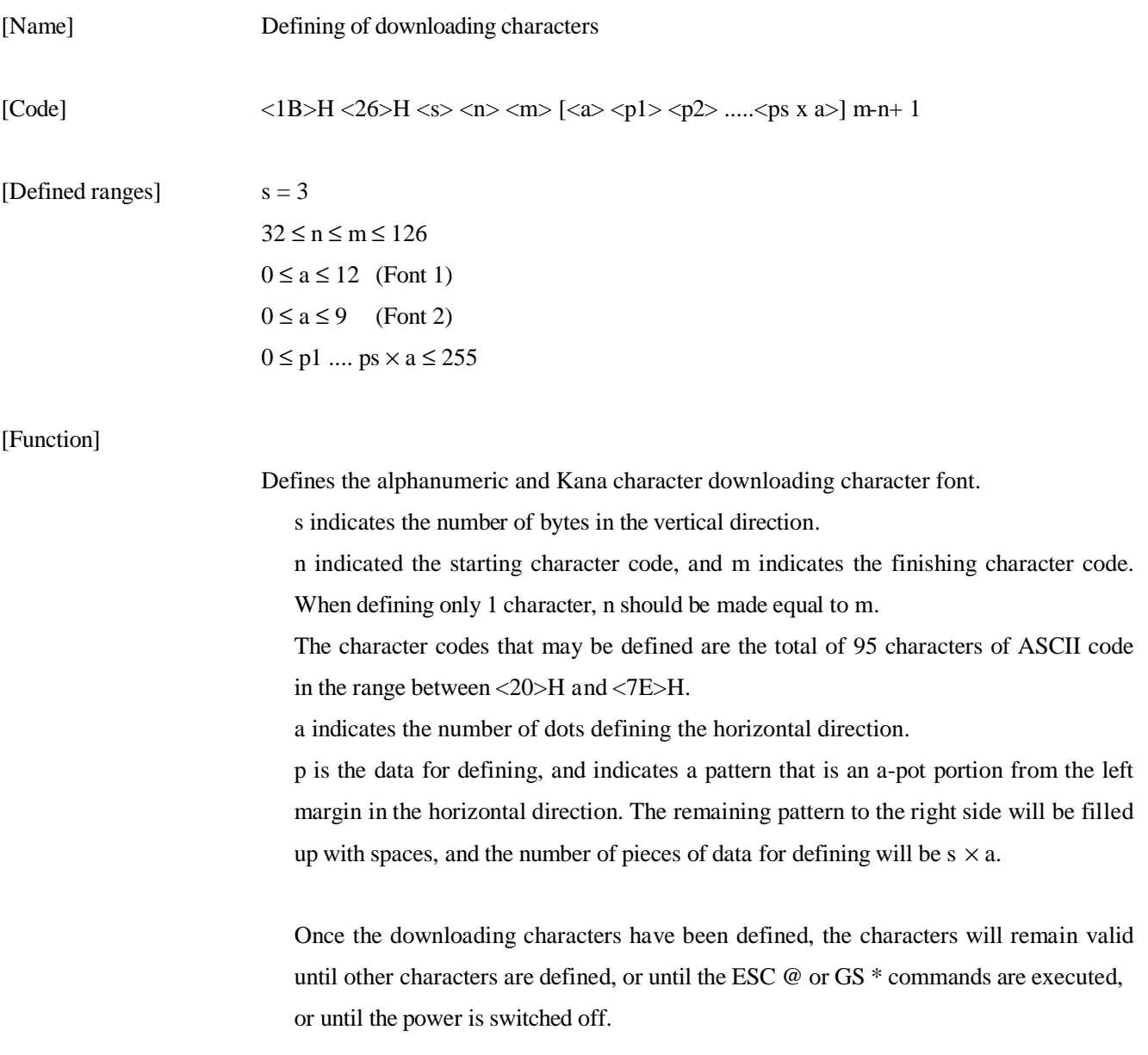

[Items requiring caution]

It will not be possible to define the downloading characters and the downloading bit images at the same time. When this command is executed. the defined downloading bit image contents will be cleared.

#### [Initial value]

The initial values will be the same as for the internal character set.

[Reference] ESC %

[Example]

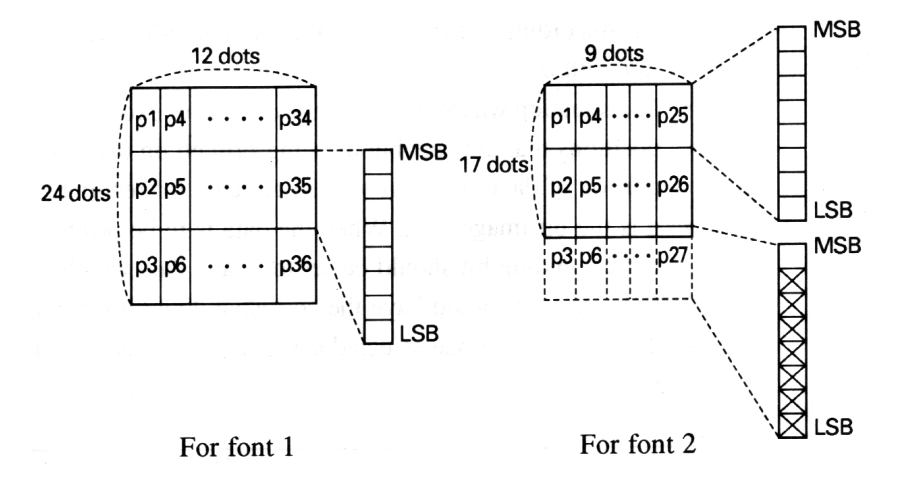

Each bit of the data is made up of ' 1 ' dots that will be printed and '0' dots that will not be printed.

[Program example] [Printing result]

Refer to the program example and the printing result for ESC % on page 45 -46.

### **ESC** ∗ **m n1 n2 [d] k**

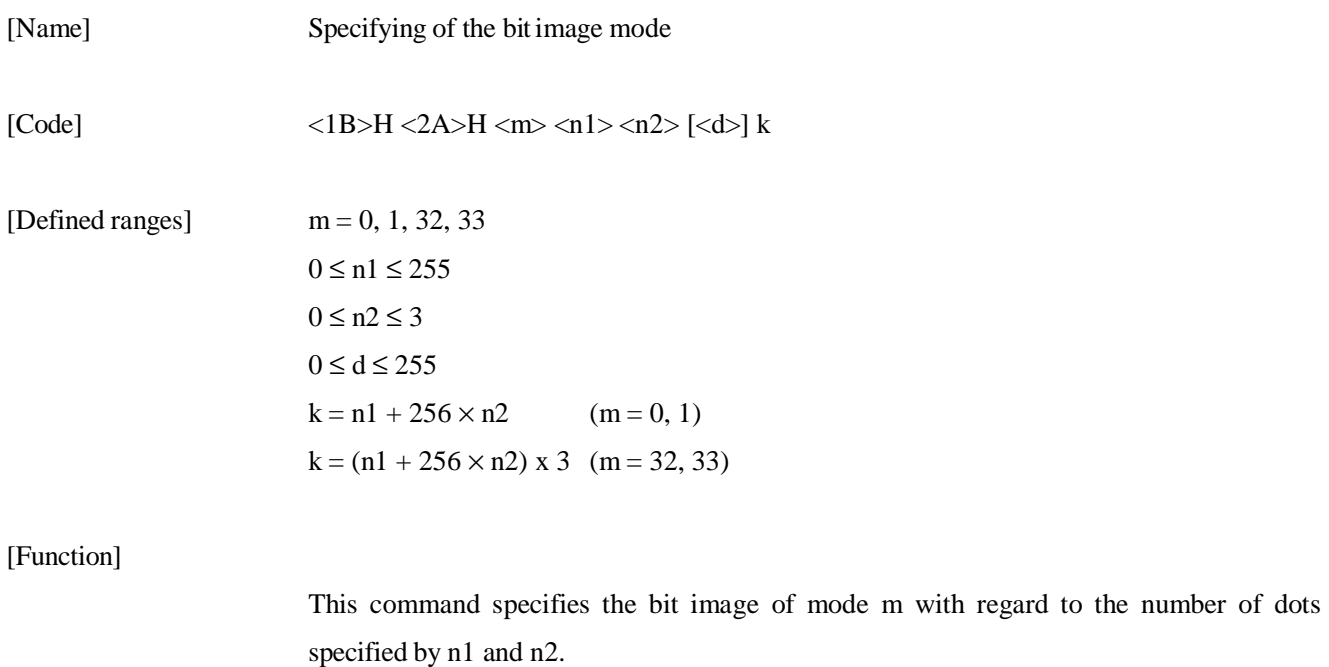

- The number of dots for printing will be divided by 256, and the quotient will become n2 with the remainder becoming n1, Accordingly, the number of dots in the horizontal direction will be  $n1 + 256 \times n2$ .
- In a situation where the bit image data input exceeds the dot positions that are capable of being printed on one line, the portion of data in excess will be rejected for reading.
- d is the bit image data. When the data is to be printed, the corresponding bit should be set to 1 , and data which is not to be printed should have the corresponding bit set to 0.
- The bit image mode selected using m will be as shown below :

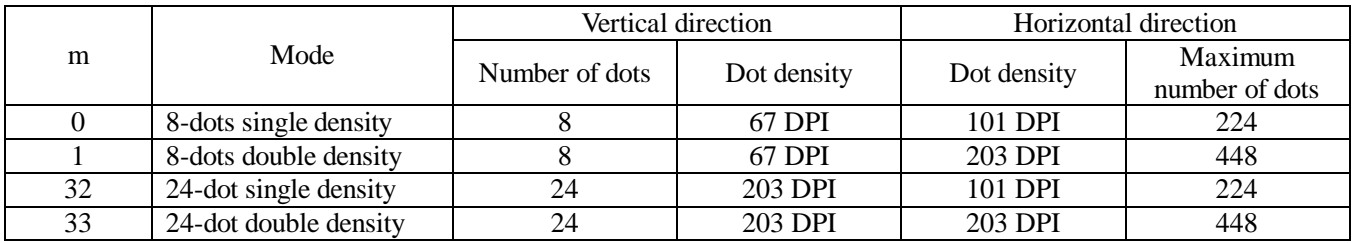

[Items requiring caution]

When the value of m is outside the conditions, data after n 1 will be processed as ordinary data. After completion of the bit image printing, the mode will return to normal data processing.

#### [Example]

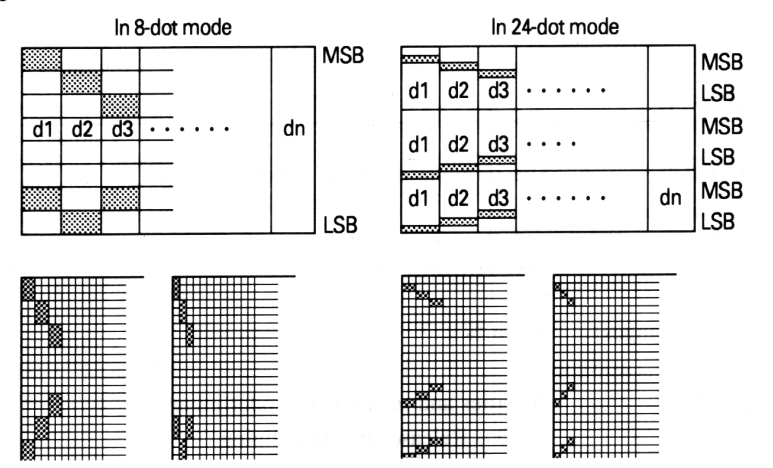

Printing result

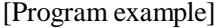

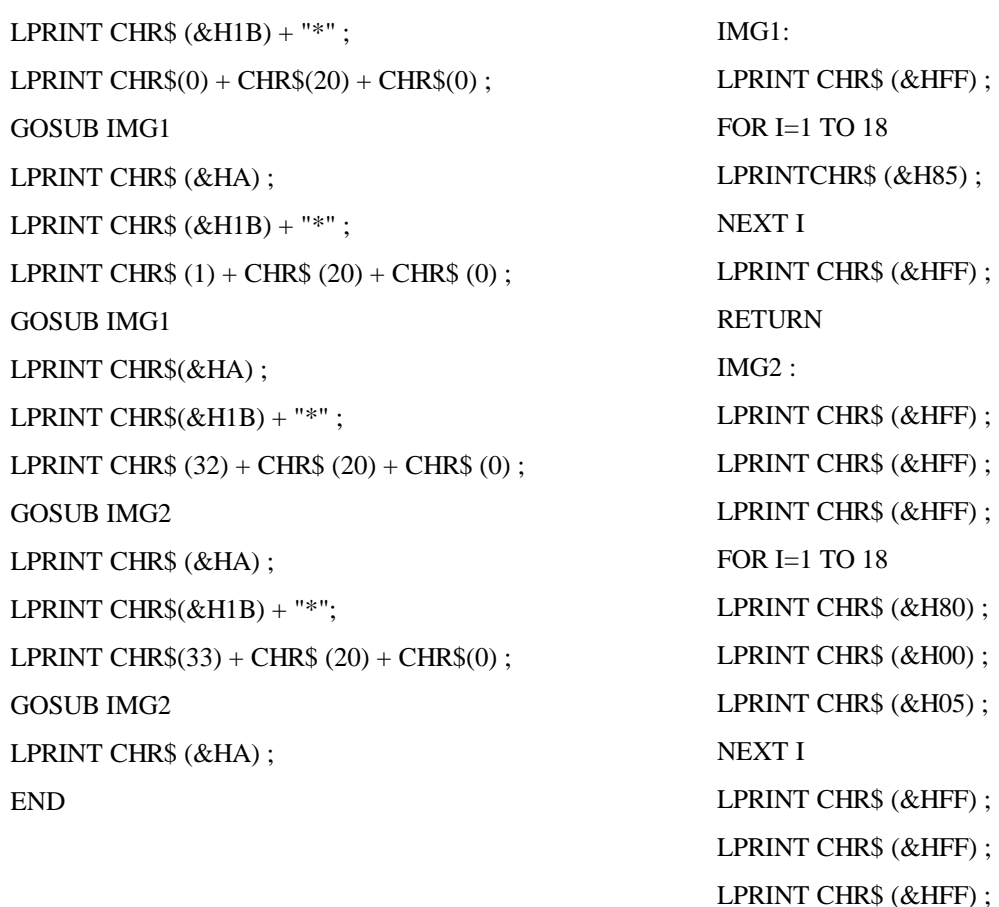

**RETURN** 

49 CITIZEN

### [Printing result]

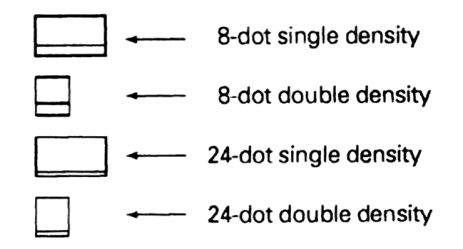

### **ESC - n**

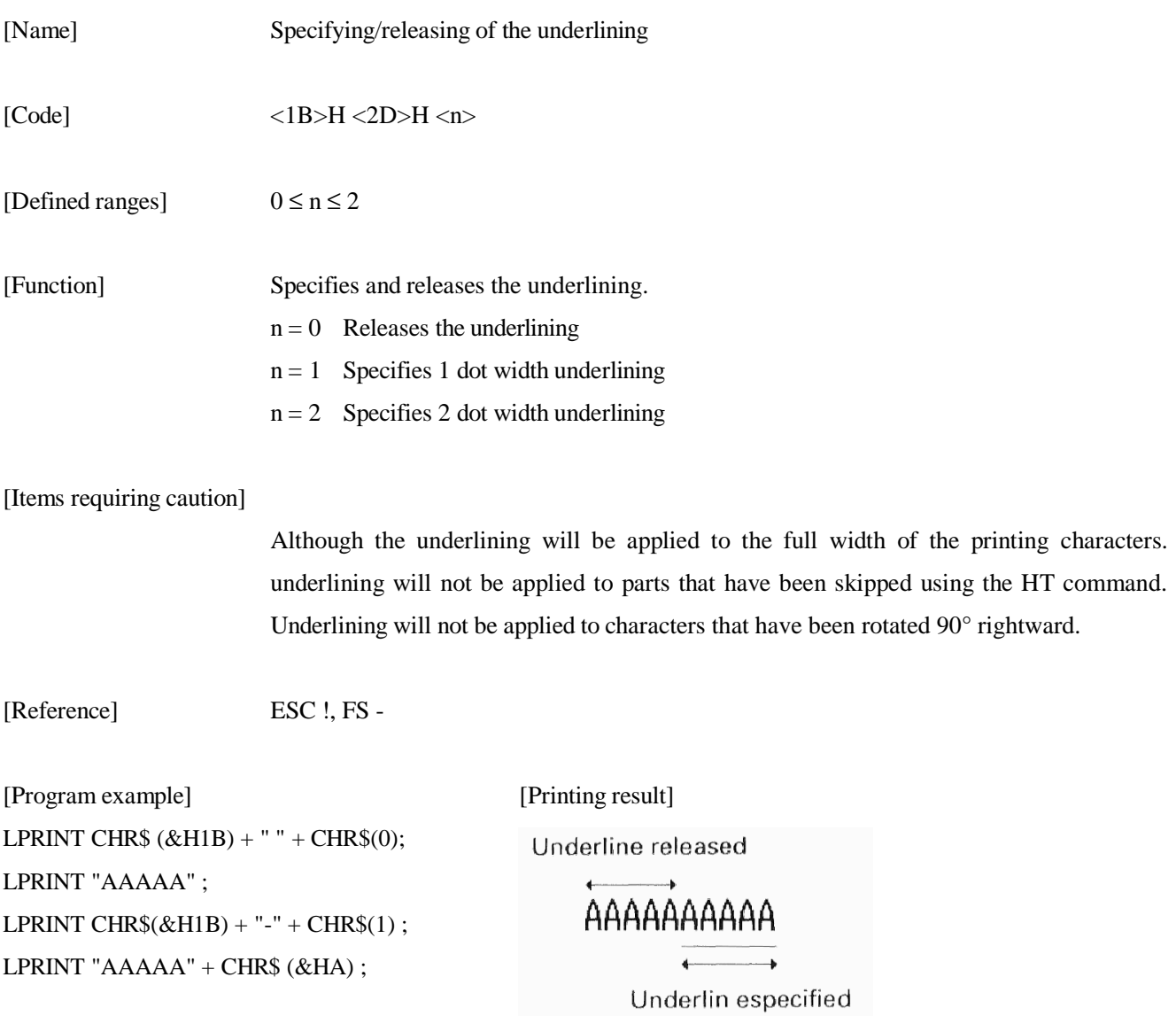

### **ESC 2**

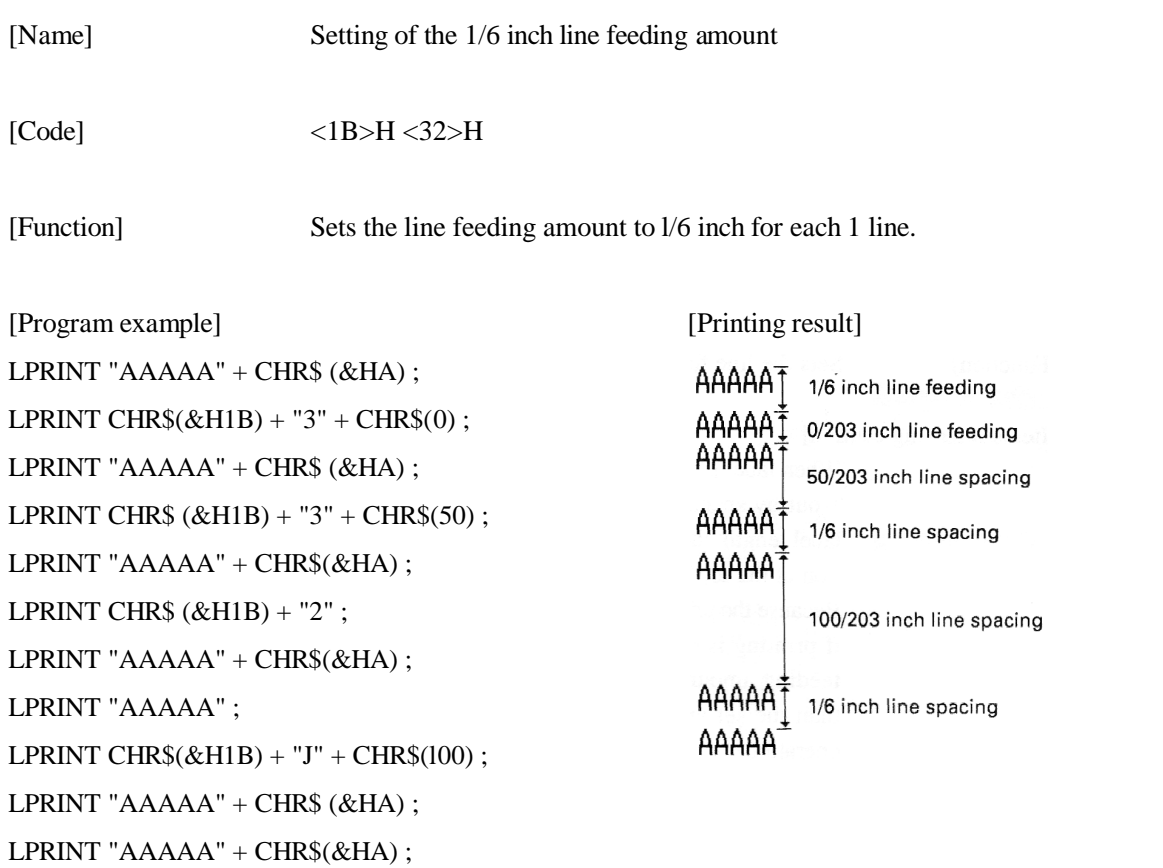

### **ESC 3 n**

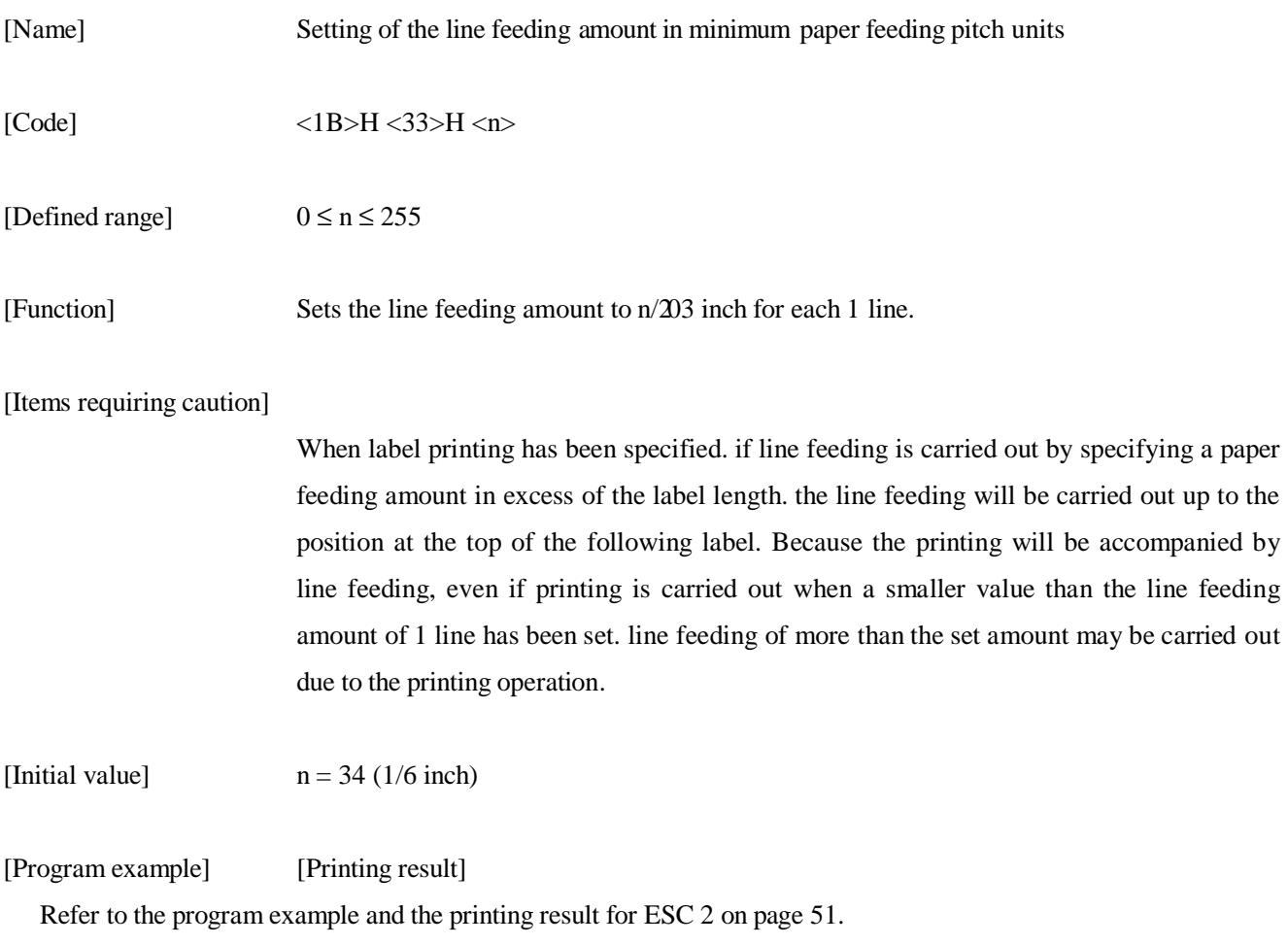

### **ESC = n**

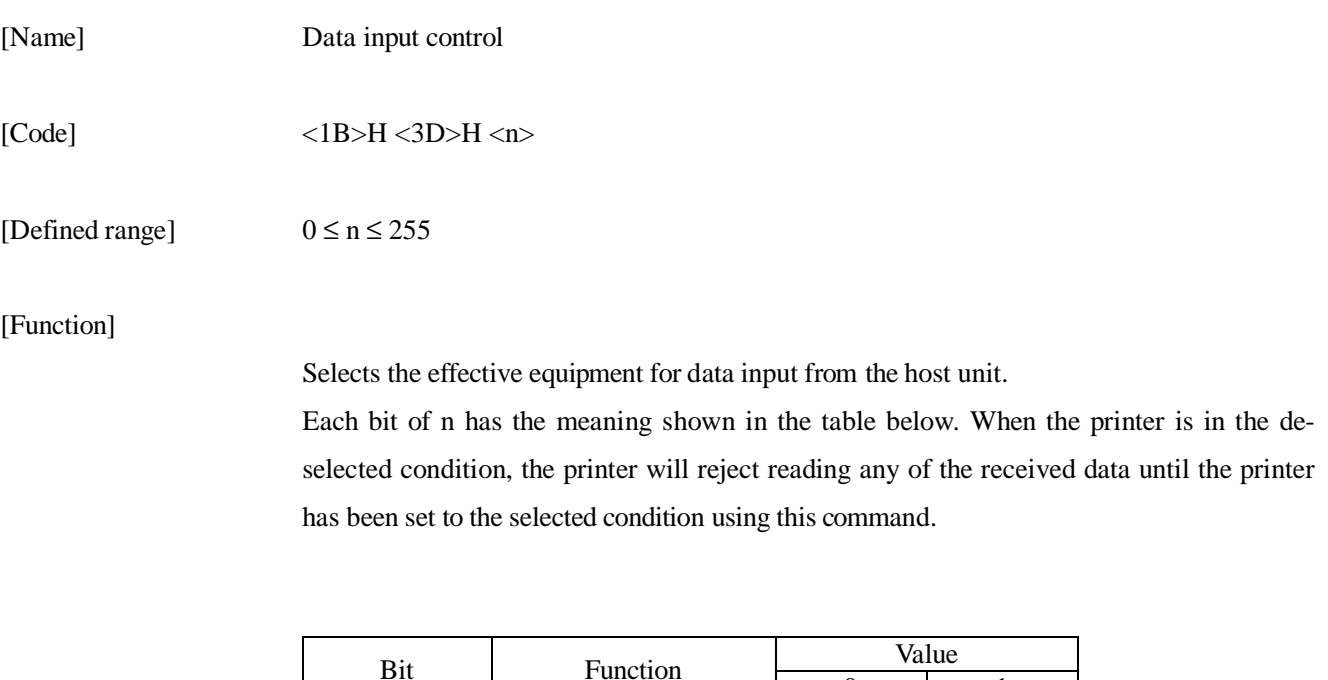

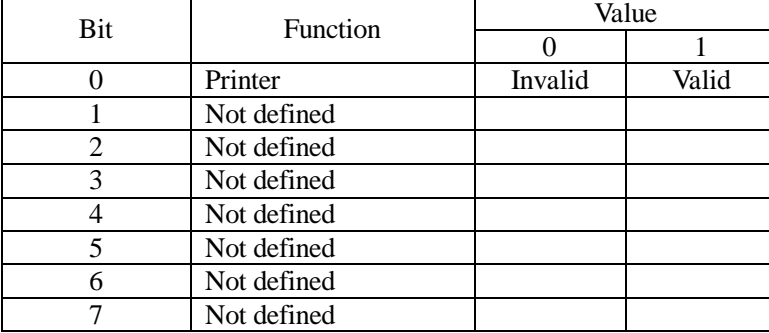

[Items requiring caution]

It will be possible that the printer will change to the BUSY condition due to the printer operation even while the printer is in the de-selected condition.

[Initial value]  $n = 1$ 

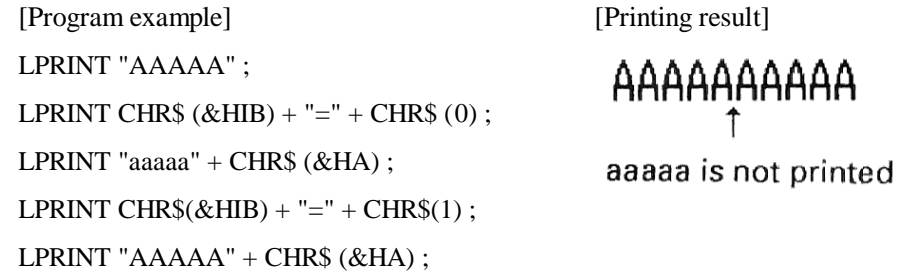

### **Esc @**

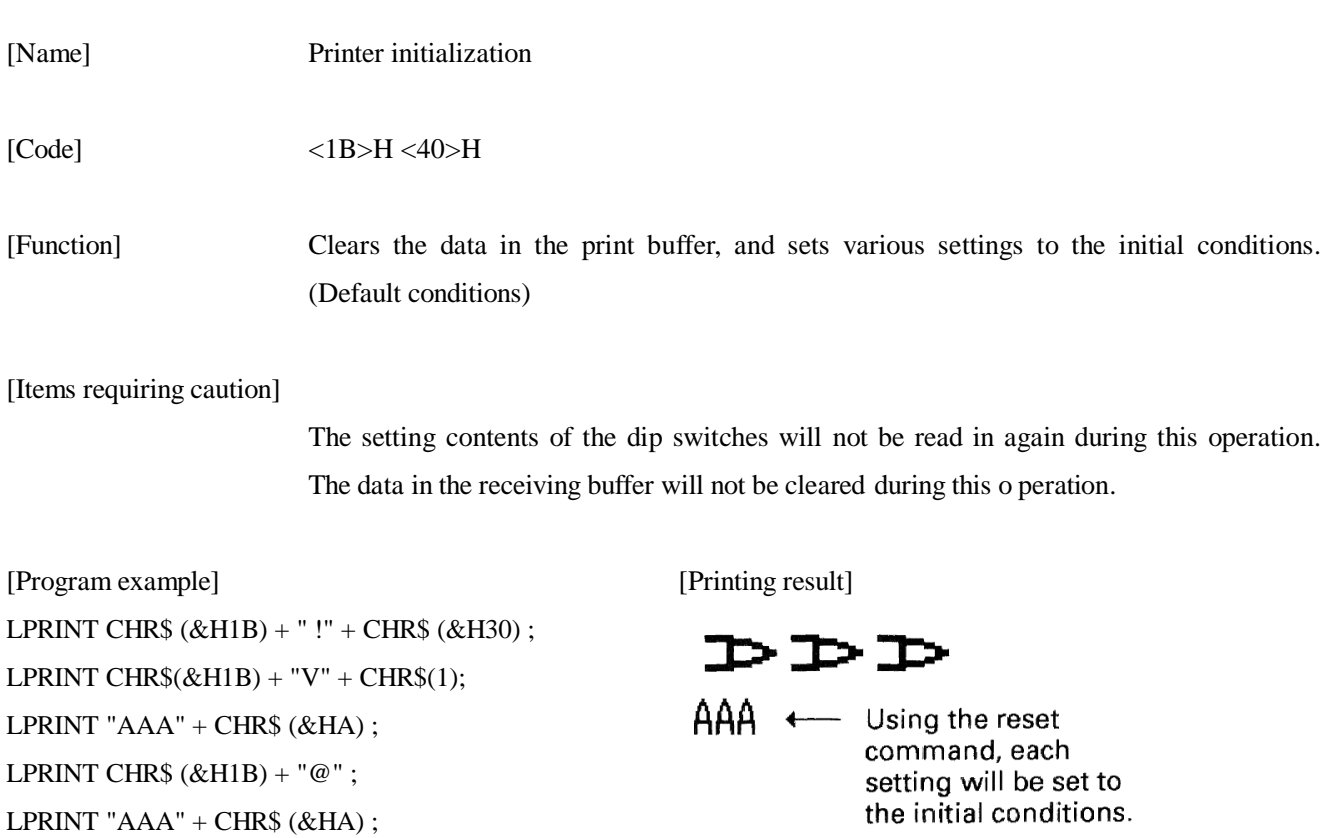

# **ESC D [n] k NUL**

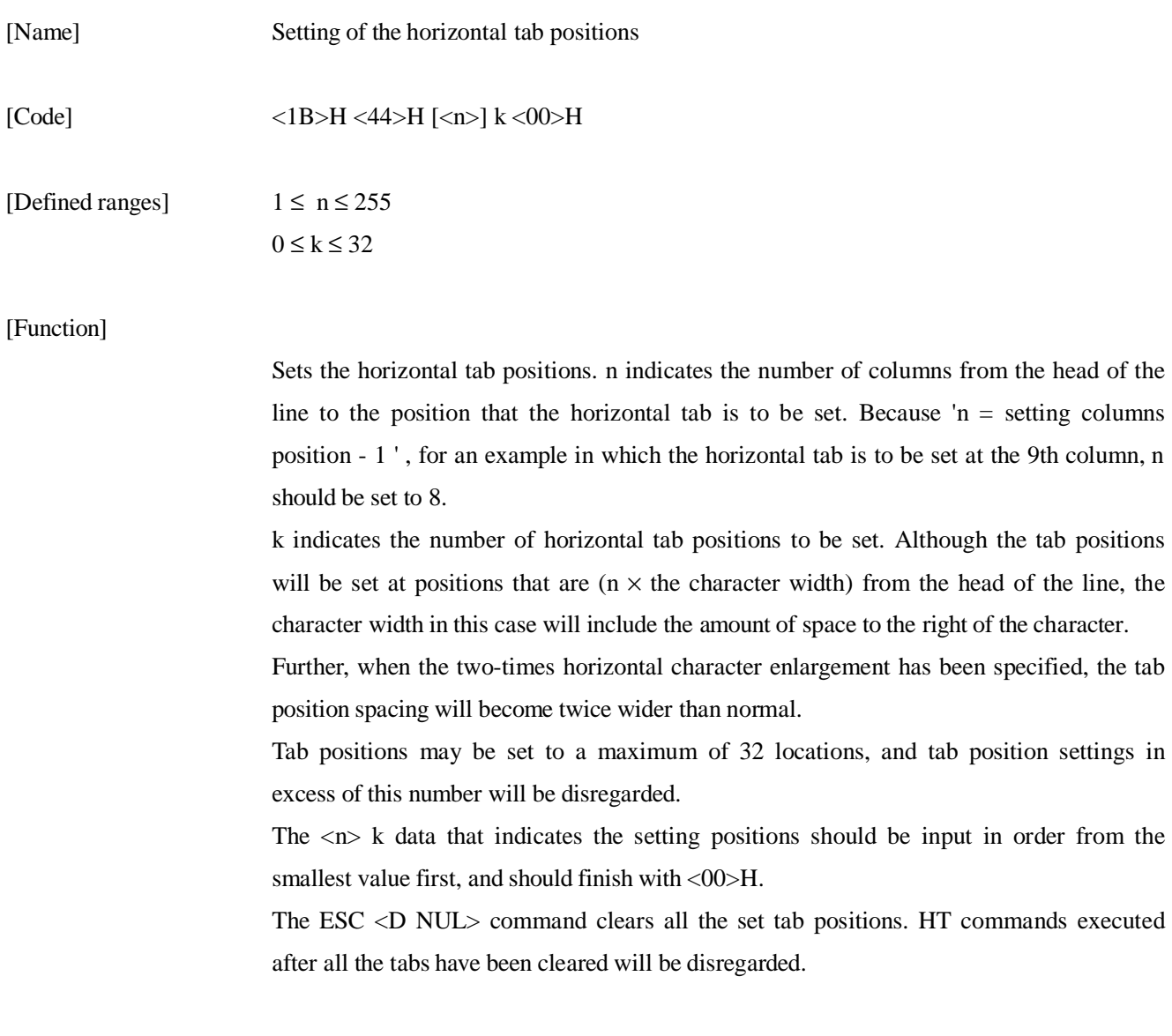

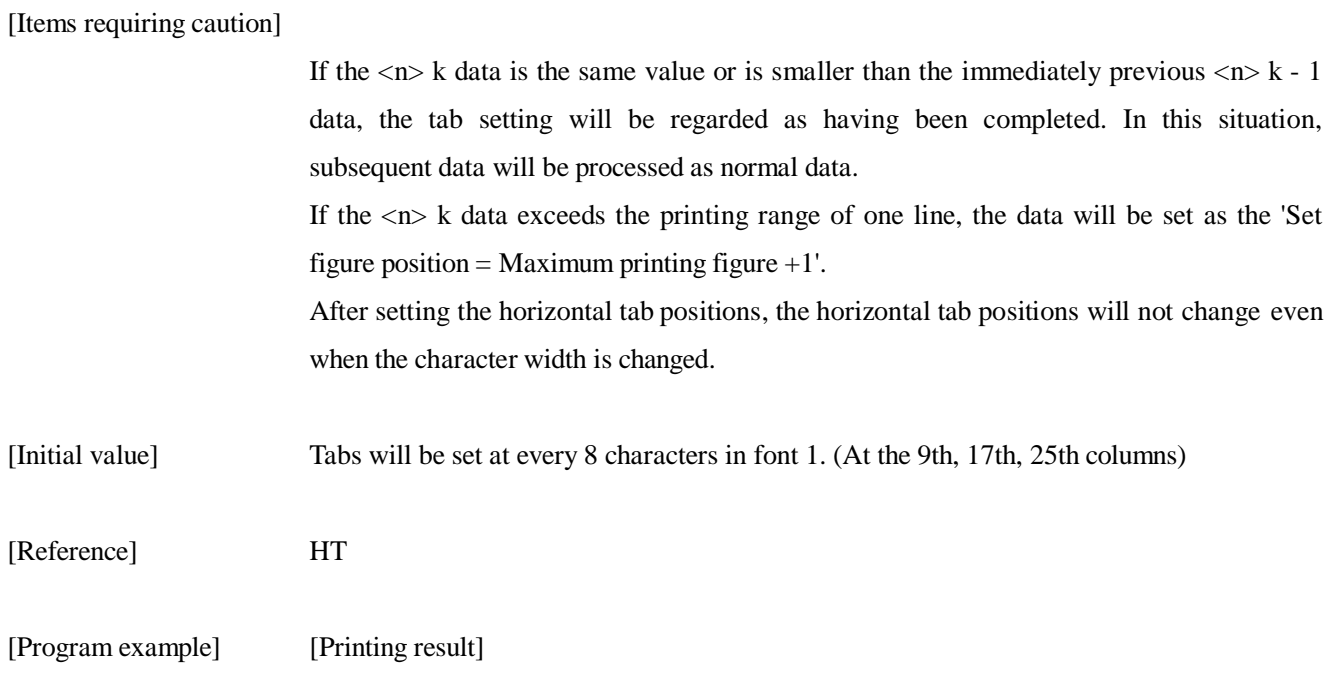

Refer to the program example and printing result for HT on page 38.

## **ESC E n**

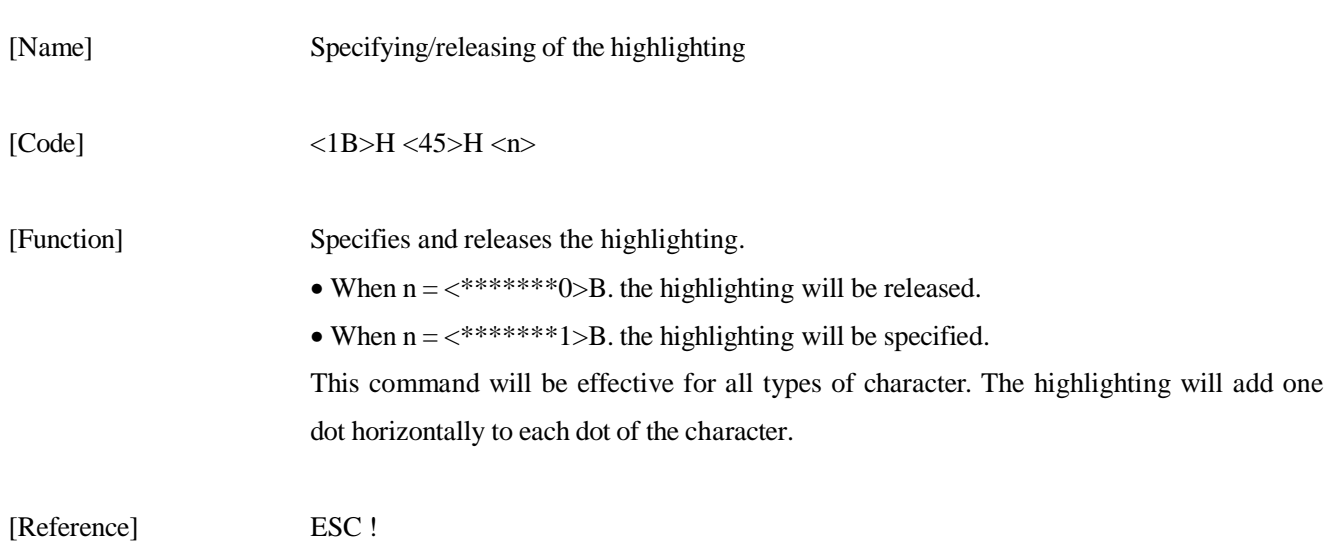

[Example]

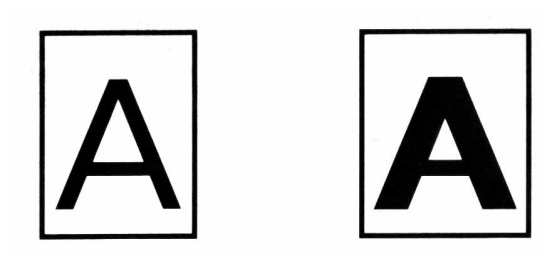

[Program example] [Printing result] LPRINT CHR\$  $(RH1B) + "E" + CHR$ (0) ;$ LPRINT "AAABBB" + CHR\$ (&HA) ; LPRIT CHR\$ $(kH1B) + "E" + CHR$(1);$ LPRINT "AAABBB" + CHR\$(&HA) ;

AAABBB + Highlighting released  $AAABB +$ 

### **ESC G n**

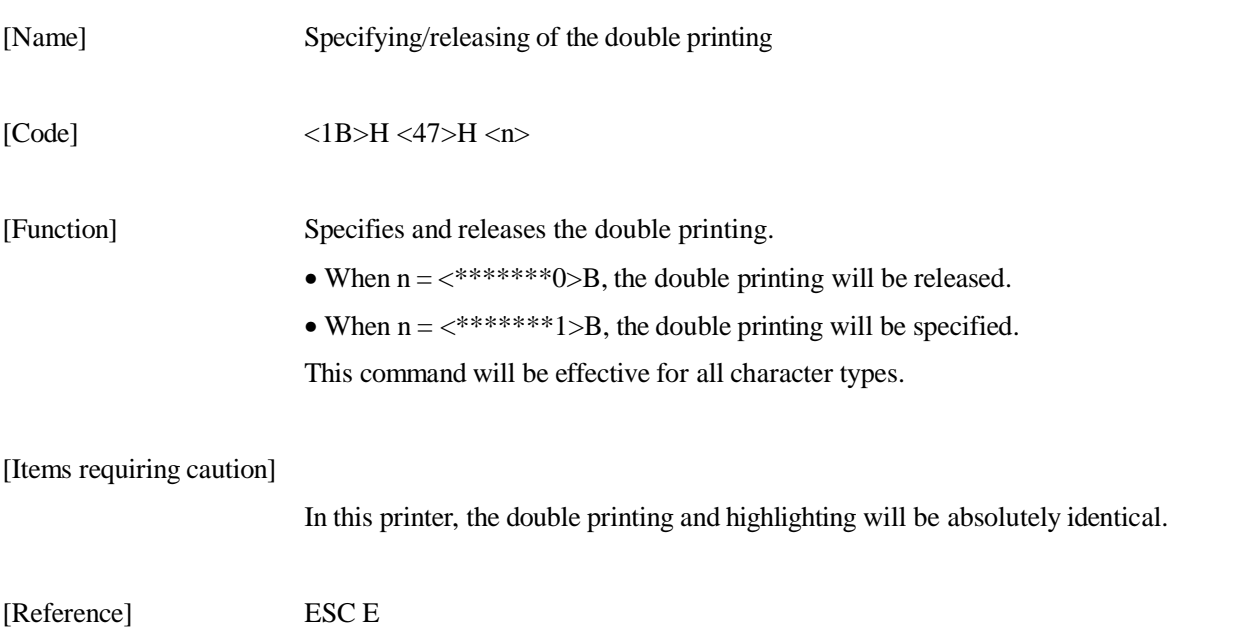

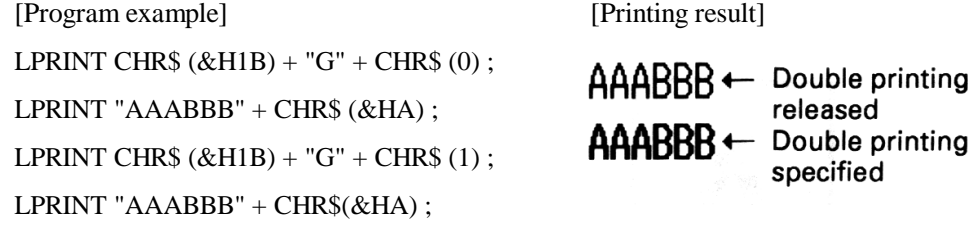

### **ESC J n**

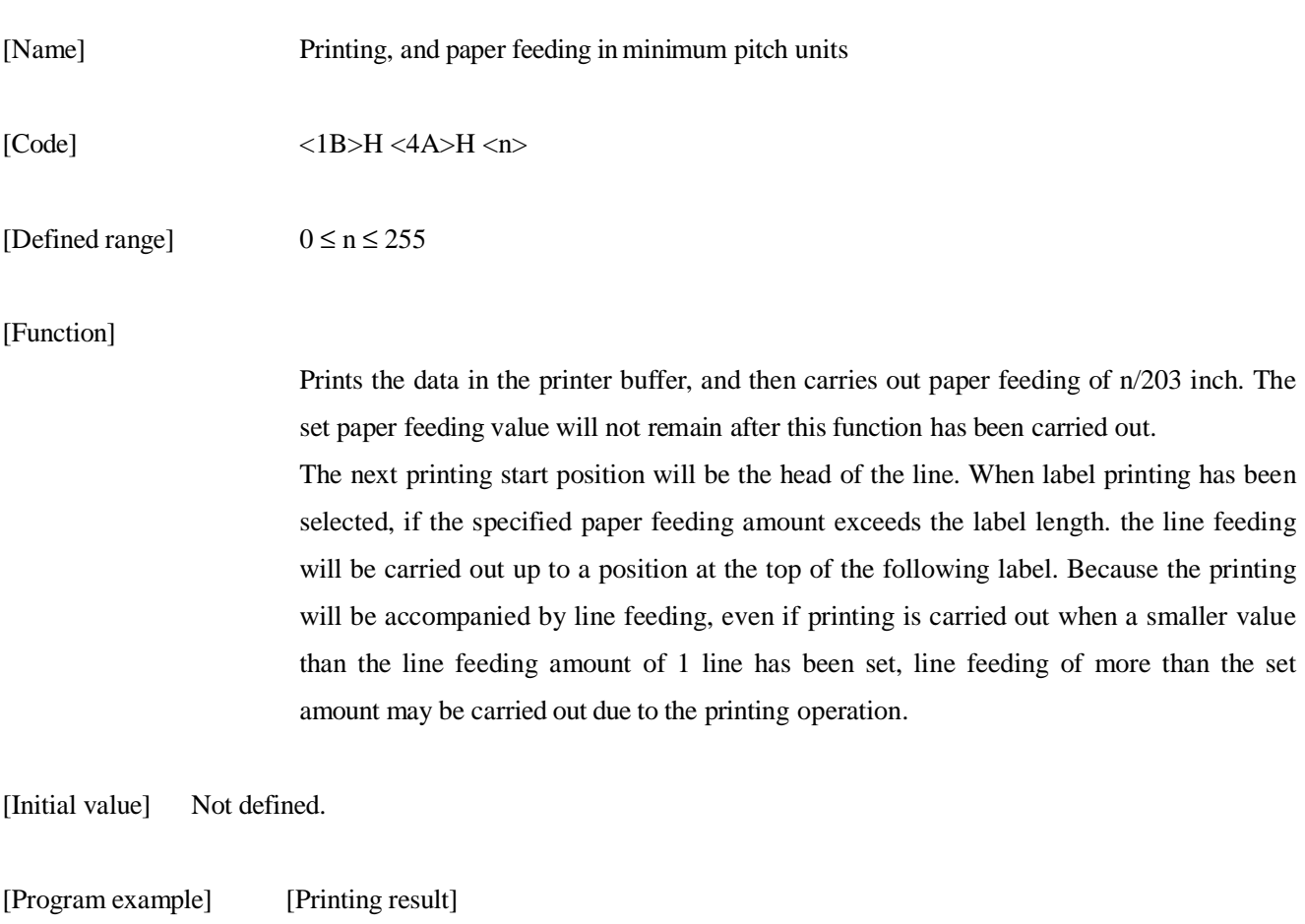

Refer to the program example and the printing result for ESC 2 on page 51.

### **ESC R n**

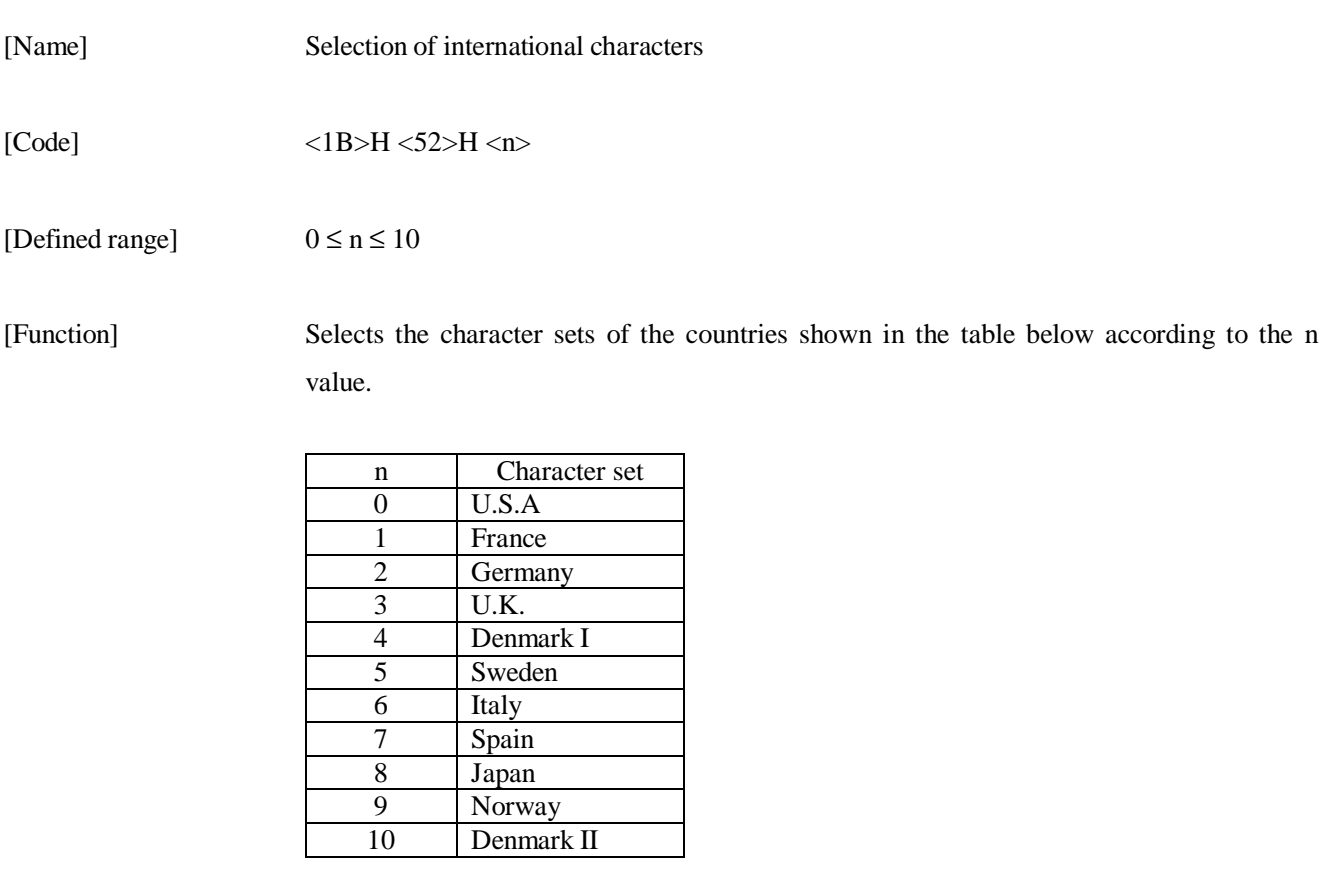

[Initial value]  $n = 0$ 

[Reference] See the character code tables (International character sets)

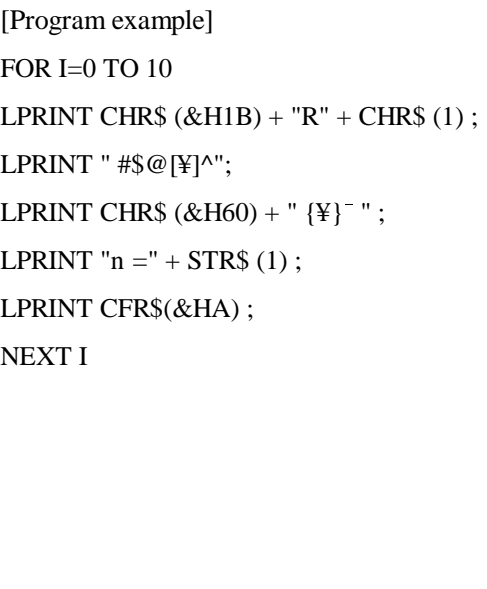

[Printing result]

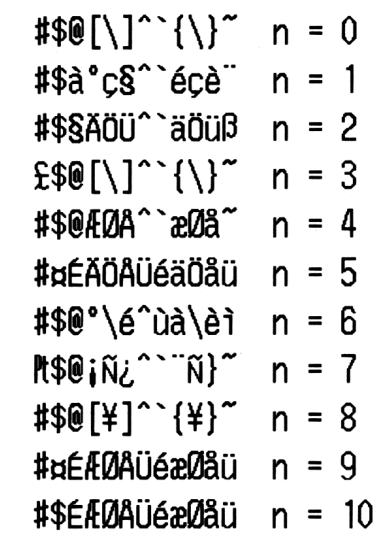

# **ESC V n**

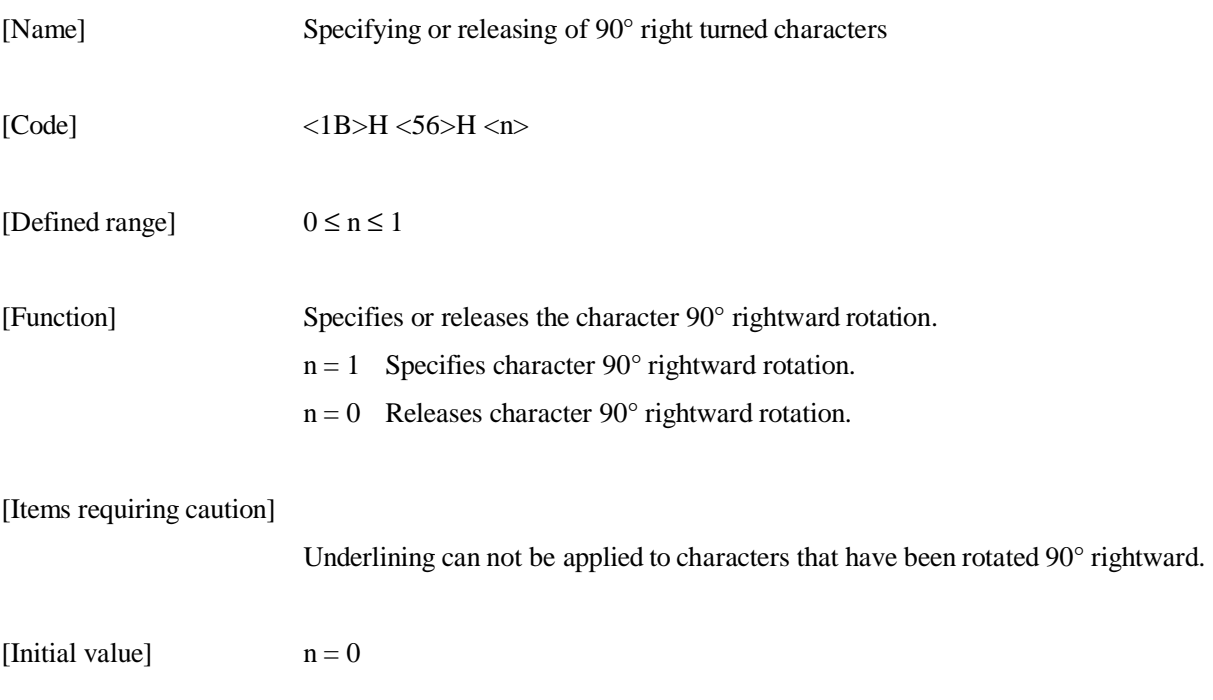
[Program example] [Printing result] LPRINT CHR\$  $(&H1B) + "V" + CHR$$   $(0)$ ; LPRINT "AAAAA"; LPRINT CHR\$ $(kH1B) + "V" + CHR$(1);$ LPRINT "AAAAA" + CHR\$(&HA) ;

90° rotation released

AAAAA = = = = =

90° rotation specified

# **ESC a n**

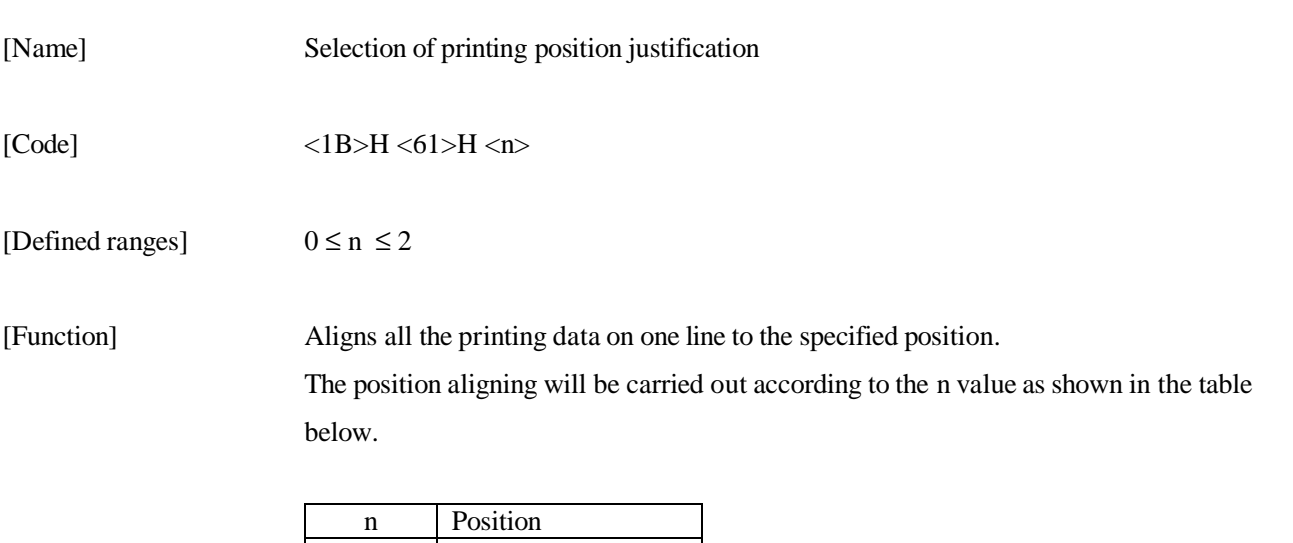

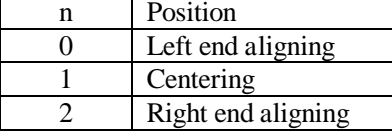

[Items requiring caution]

This command will only be valid when it has been input at the head of the line.

[Initial value]  $n = 0$ 

[Program example] LPRINT CHR\$( $&HHB$ ) + "a" + CHR\$(0); LPRINT "AAAAA" + CHR\$ (&HA); LPRINT CHR\$(&H1B) + "a" + CHR\$(1) ; LPRINT "AAAAA" + CHR\$ (&HA) ; LPRINT CHR\$ $(&H1B) + "a" + CHR$(2)$ ; LPRINT "AAAAA" + CHR\$(&HA) ;

[Printing result]

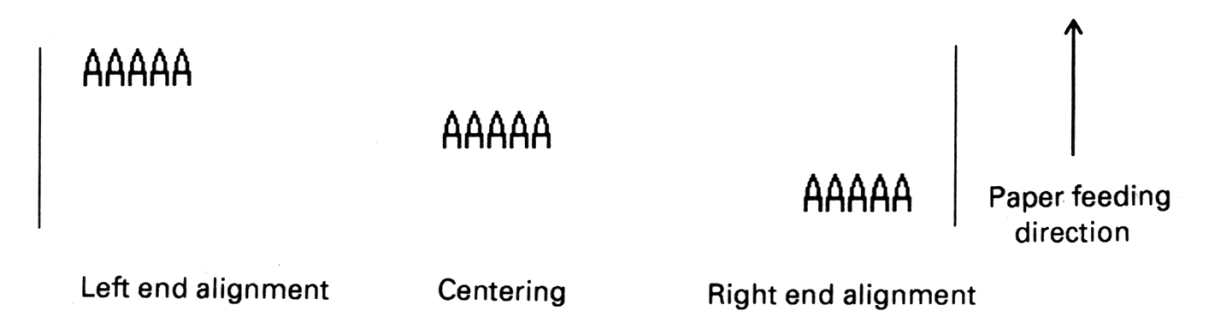

#### **ESC c 3 n**

[Name] Selection of the effective paper end detector for output of the paper end signal

 $[Code]$  <1B>H <63>H <33>H <n>

[Defined range]  $0 \le n \le 255$ 

[Function] Selects which of the paper end detector conditions will be used for the paper end signal output.

Each bit of n will have the meanings shown in the table below.

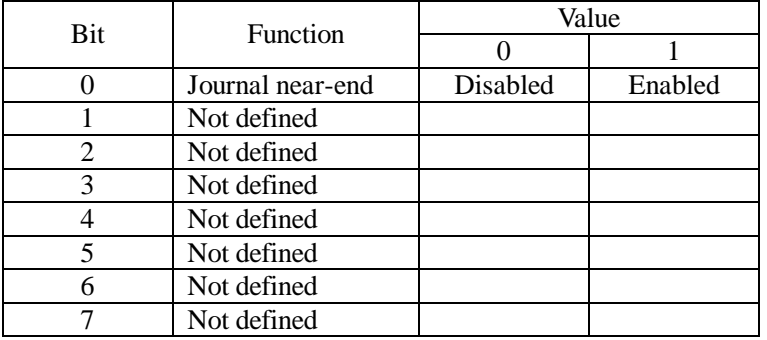

In this printer, only one type of paper near-end detector can be selected for the paper end detection, and only the lowest bit of n will be effective .

[Items requiring caution]

This command will only be effective for parallel interface printers .

[Initial value]  $n = 1$ 

[Program example] LPRINT CHR\$  $(RH1B) + "c3" + CHR$ (0);$  $\cdots$ LPRINT CHR\$(&H1B) + "c3" + CHR\$ (1) ; Situation in which the no paper signal is output by the paper end detector. Situation in which no paper signal is output by the paper near-end detector.

#### **ESC c 4 n**

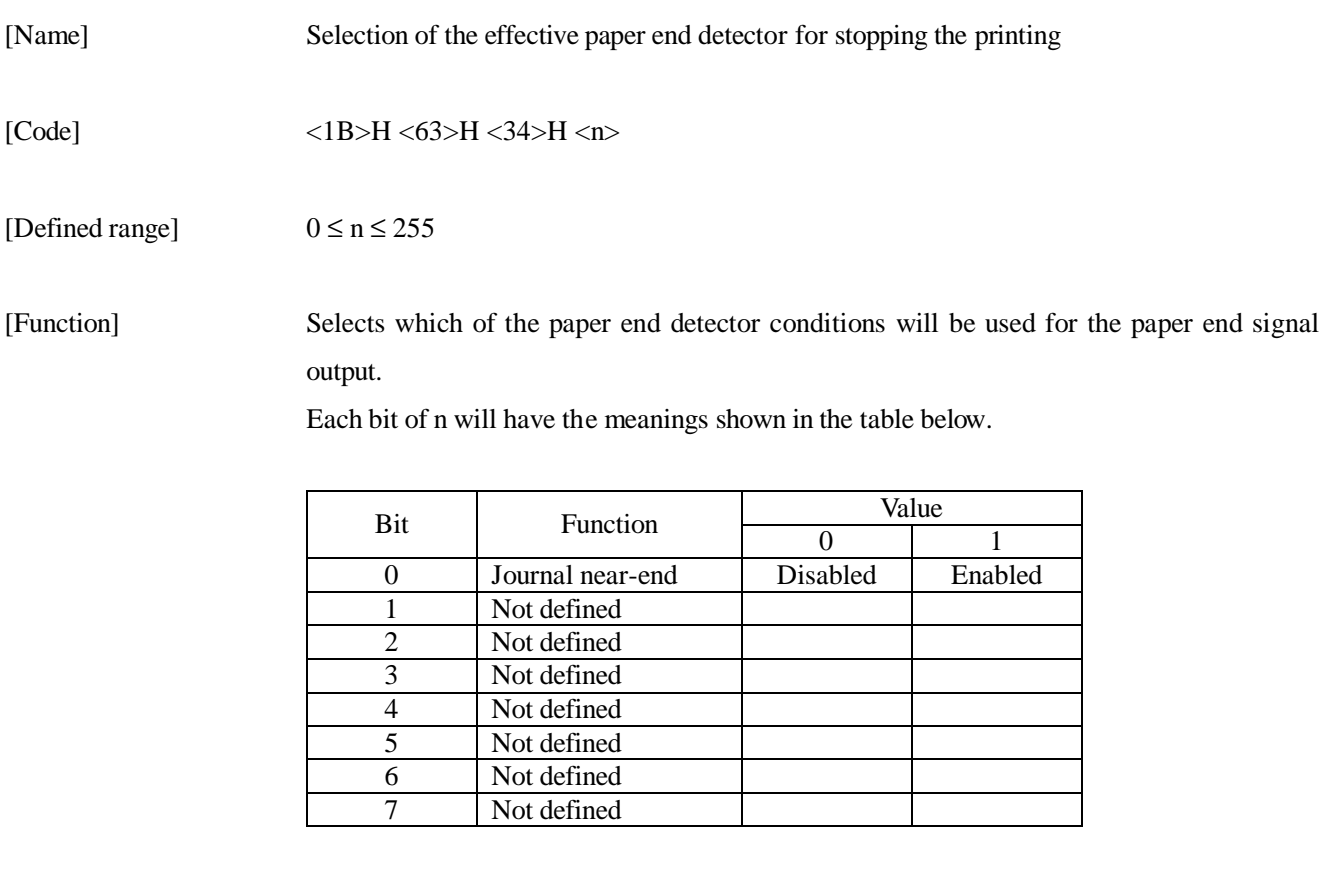

In this printer, only one type of paper near-end detector can be selected for the paper end detection, and only the lowest bit of n will be effective.

#### [Items requiring caution]

When the printing stopping is set to enabled, the printing stopping position will be the position set by the DSW1-5 and DSW1-6 switches. After the printing has been stopped, the printer will change to the off-line condition.

[Initial value]  $n = 0$ 

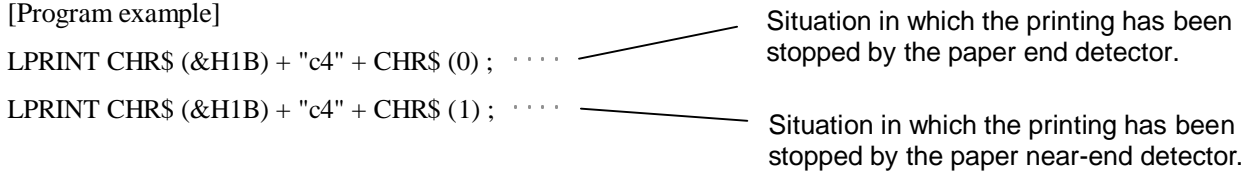

# **ESC c 5 n**

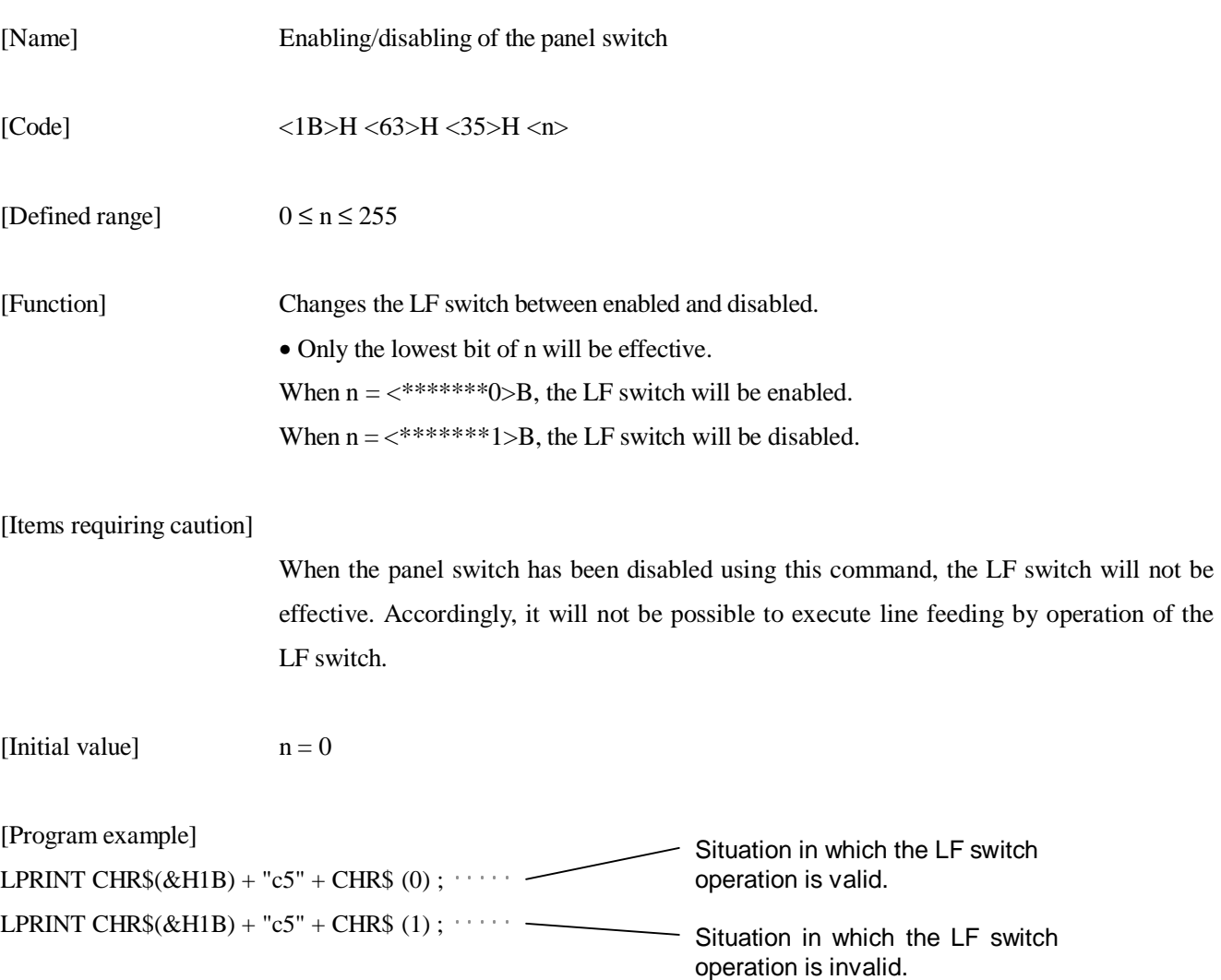

## **ESC d n**

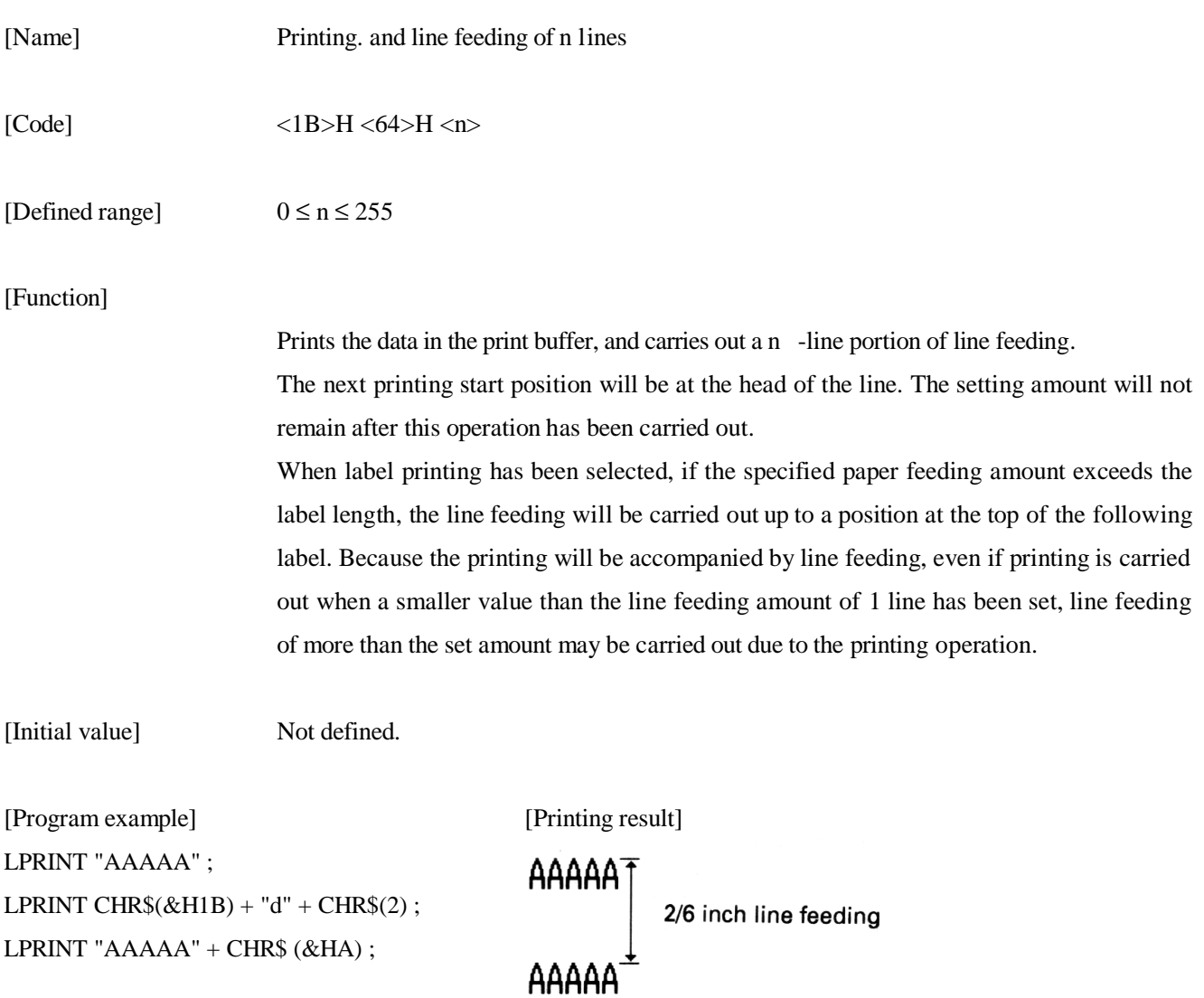

#### **ESC i**

LPRINT CHR\$  $(\&$  H1B) + " i";

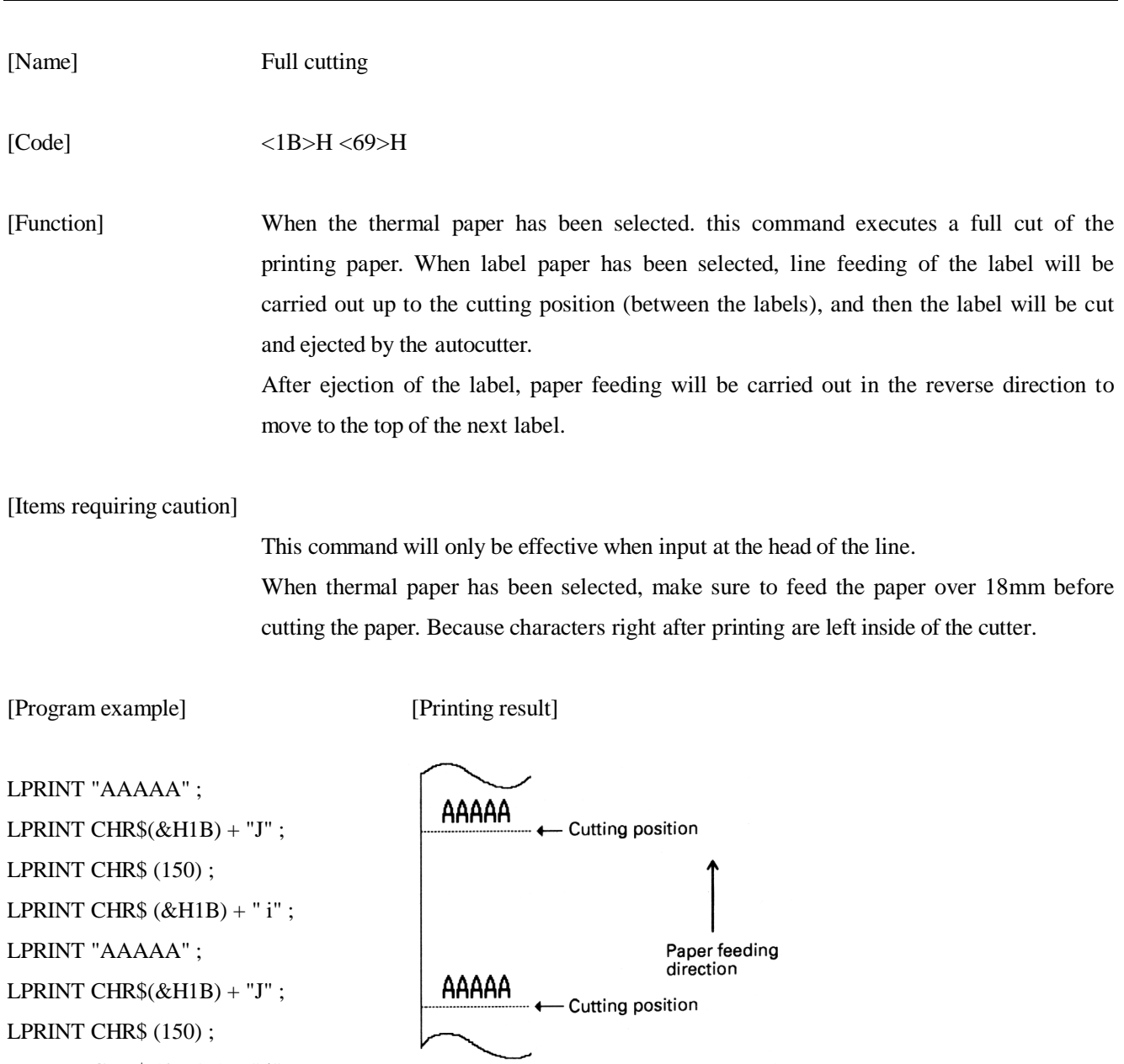

# **ESC p m n1 n2**

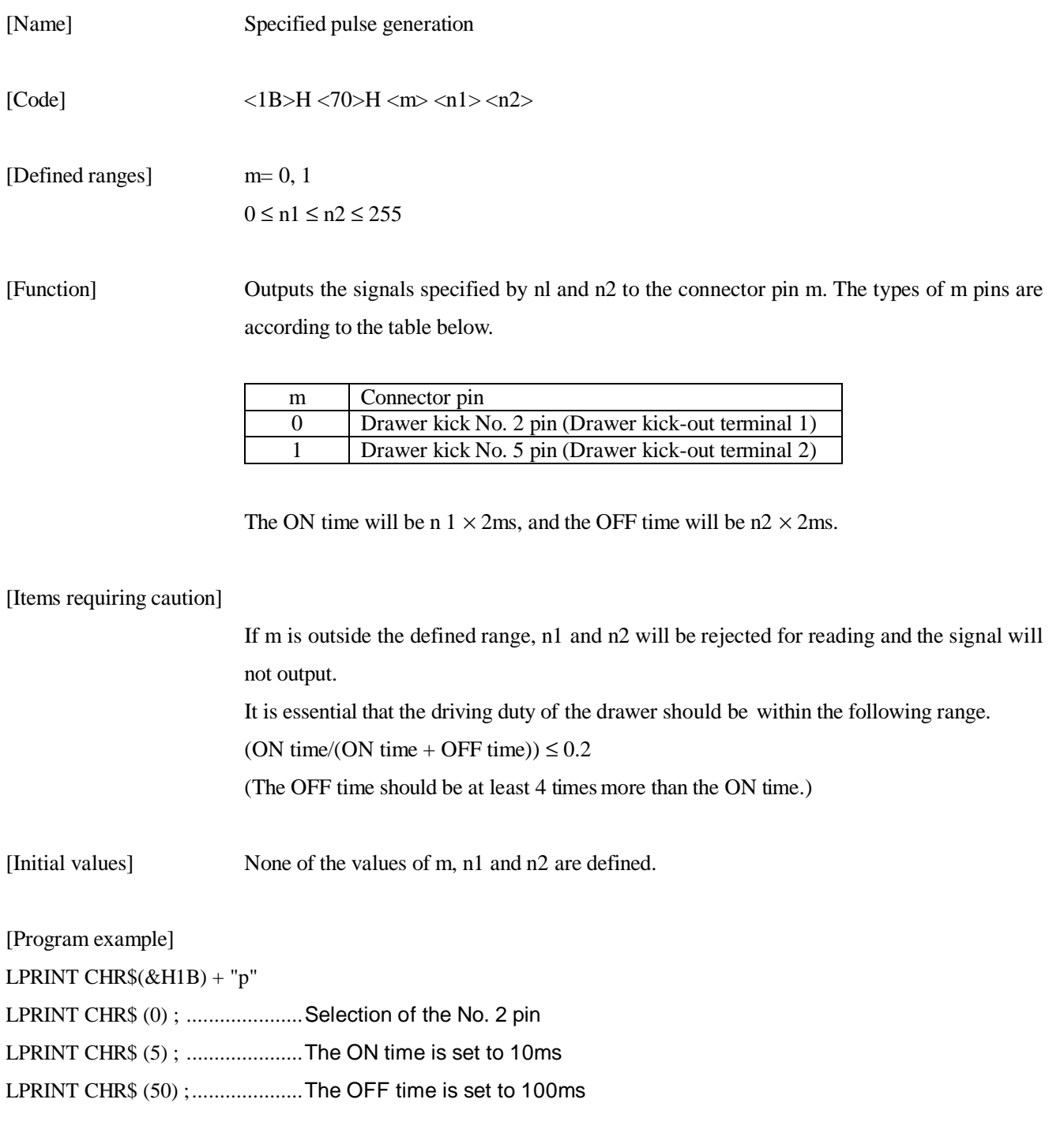

## **ESC t n**

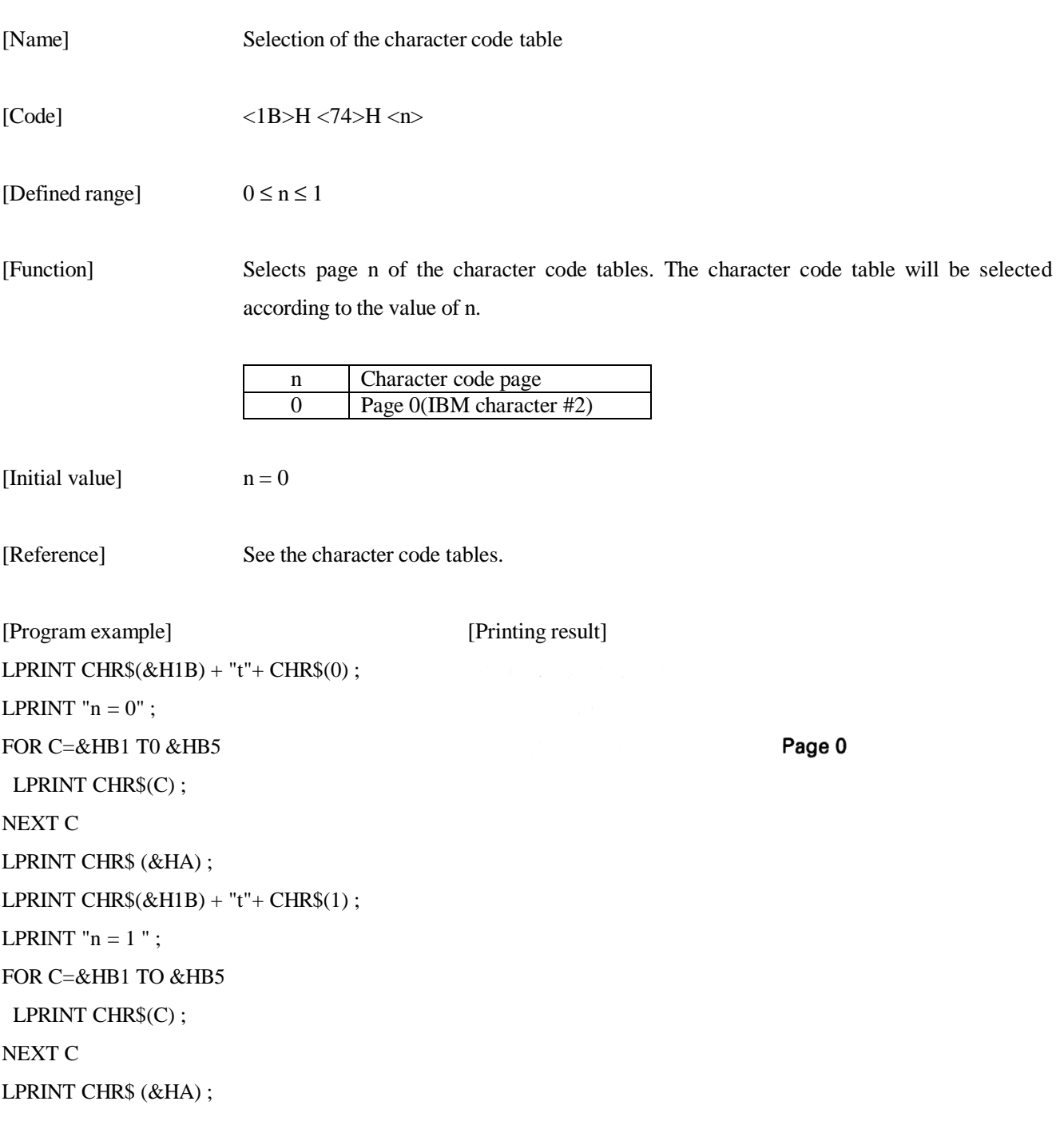

#### **ESC v**

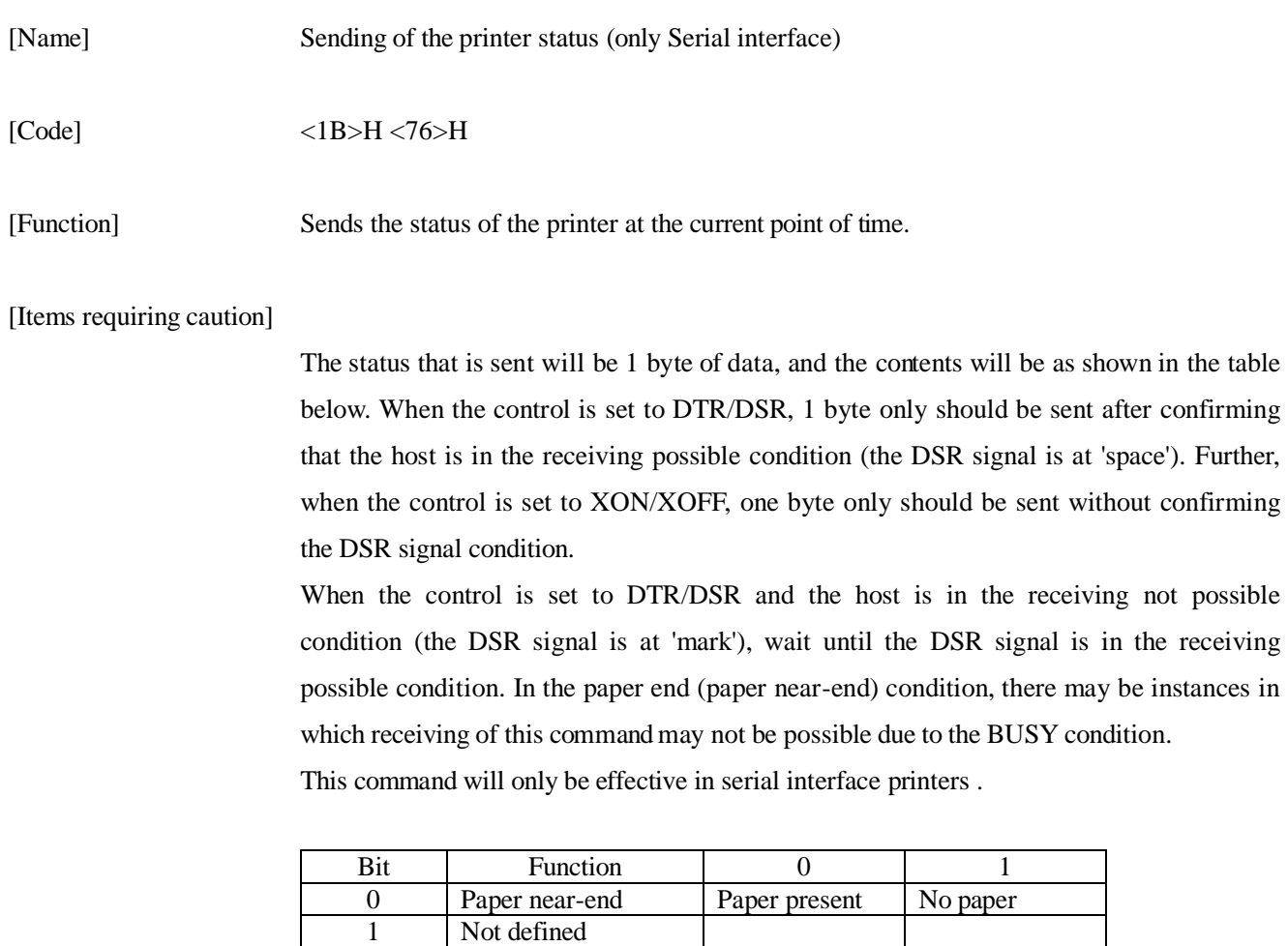

2 Paper end Paper present No paper<br>
3 Not defined

Not used Fixed at 0

3 Not defined<br>4 Not used

5 Not defined 6 Not defined 7 Not defined

[Program example] OPEN "COM1 :N81NN" AS #1 PRINT #1,CHR\$ (&H1B) + "v" ;  $AS = INPUT$(1, #1)$ CLOSE #1

#### **ESC u n**

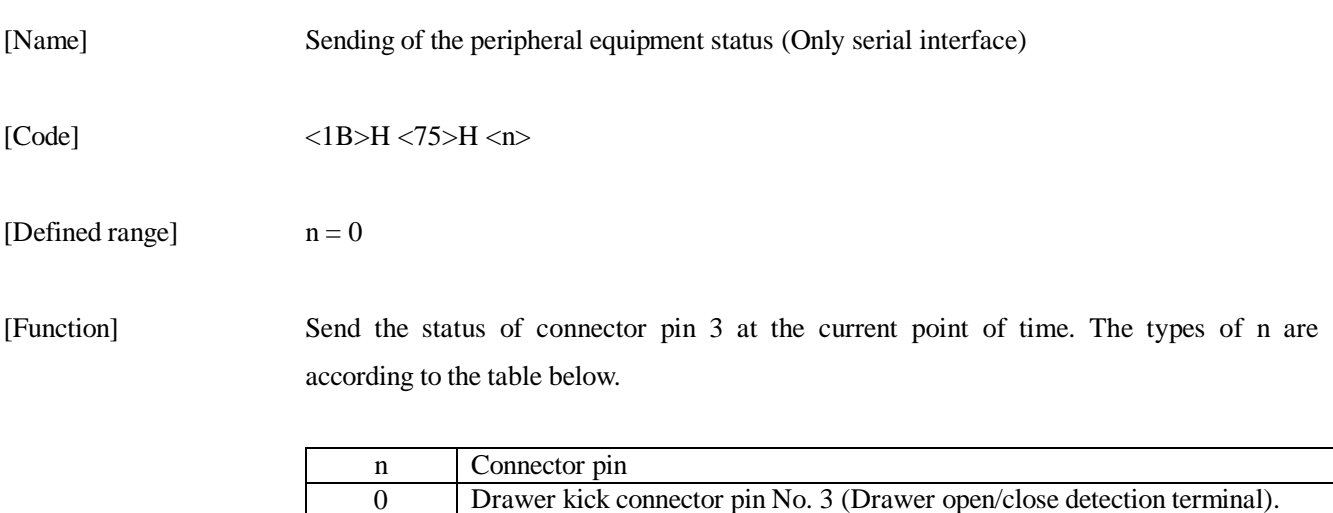

#### [Item requiring caution]

The status that is sent will be 1 byte of data, and the contents will be as shown in the table below. When there is no equipment connected to the connector, bit 0 of n will always be '1'.

When the control is set to DTR/DSR, 1 byte only should be sent after confirming that the host is in the receiving possible condition (the DSR signal is at 'space'). Further, when the control is set to XON/XOFF, one byte only should be sent without confirming the DSR signal condition.

When the control is set to DTR/DSR and the host is in the receiving not possible condition (the DSR signal is at 'mark'), wait until the DSR signal is in the receiving possible condition.

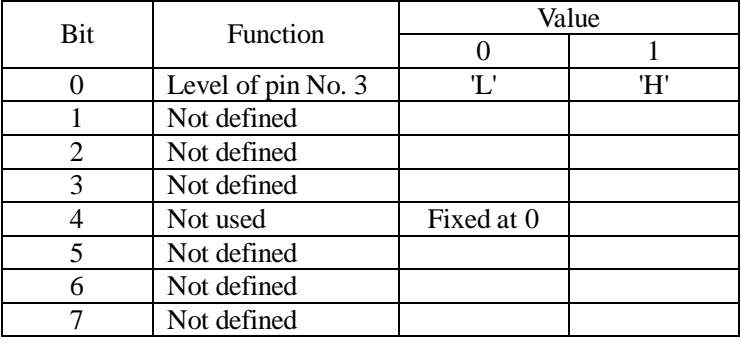

This command will only be effective in serial interface printers .

[Initial value] Not defined

[Program example] OPEN "COM1:N81NN" AS #1 PRINT #1,CHR\$(&H1B) + "u" + CHR\$(0) ;  $AS = INPUT$(1,\#1)$ CLOSE #1

# **ESC { n**

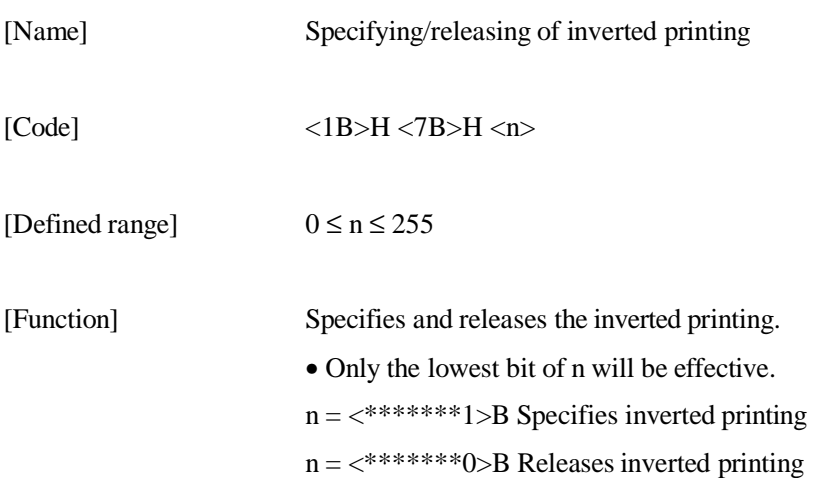

[Items requiring caution]

Inverted printing is the printing of the line rotated through 180°. This command will only be effective when it is input at the head of the line.

[Initial value]  $n = 0$ 

[Program example]

LPRINT CHR\$  $(&H1B) + "I" + CHR$ (0)$ ; LPRINT "AAAAA" + CHR\$ (&HA) ; LPRINT "BBBBB" + CHR\$ (&HA); LPRINT CHR\$( $&$ H1B) + " l" + CHR\$(1) ; LPRINT "AAAAA" + CHR\$(&HA); LPRINT "BBBBB" + CHR\$ (&HA);

[Printing result]

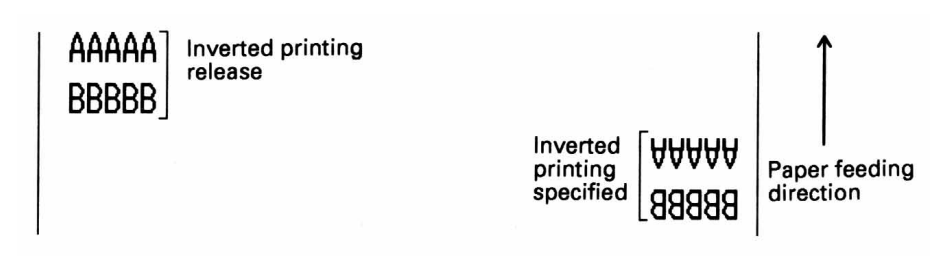

### **ESC \$ n1 n2**

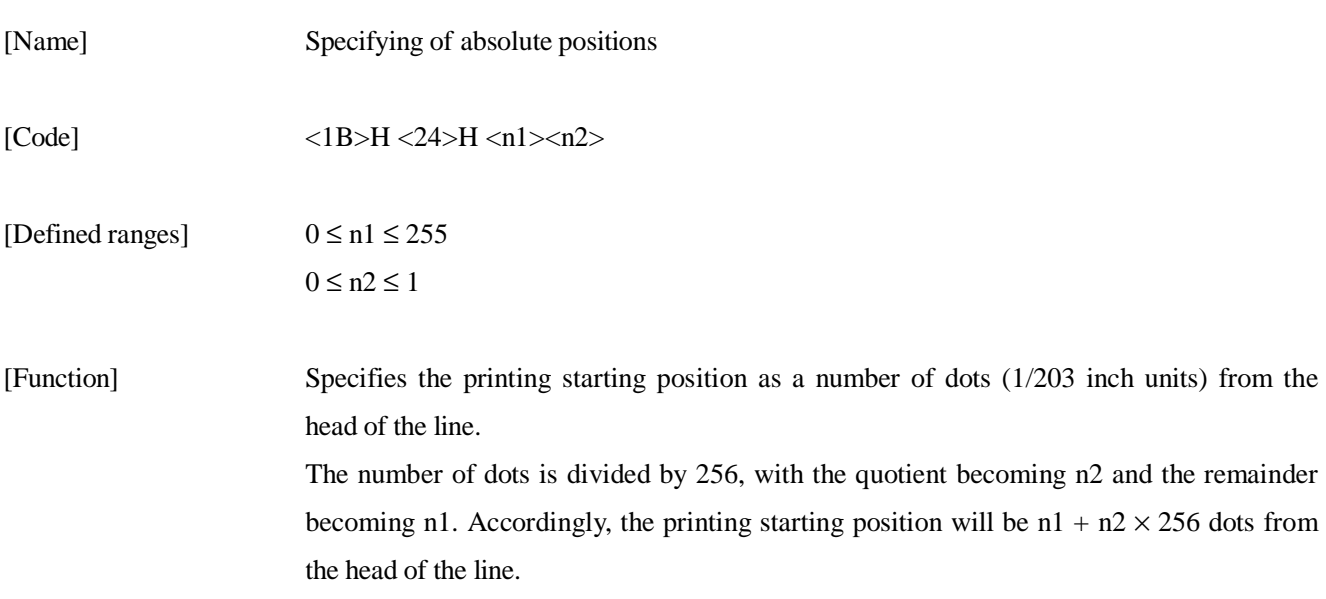

The number of the dots can be specified is as follows.

447 dot (Thermal paper)

423 dot (Thermal label paper)

#### [Items requiring caution]

Specifications that exceed the end of the line will be disregarded. When underlining has been specified. the underlining will not be applied to the moved portion.

[Initial value] Not defined

[Reference] ESC ¥

[Program example] [Printing result]

LPRINT CHR\$ (&H1B) + "\$" ;

LPRINT CHR\$  $(0) +$  CHR\$  $(0) +$  "A";

LPRINT CHR\$  $(&H1B) + "$"$ ;

LPRINT CHR\$  $(50) +$  CHR\$  $(0) +$  "B";

LPRINT CHR\$  $(&H1B) + "$"$ ;

LPRINT CHR\$ $(0)$  + CHR\$ $(1)$  + "C";

LPRINT CHR\$ (&HA);

LPRINT CHR $$(&H1B) + "$"$ :

LPRINT CHR\$  $(100) + \text{CHR}(0) + "A"$ ;

LPRINT CHR\$  $(\&$ H1B) + "¥";

LPRINT CHR\$  $(RHC2) + CHR$ (&HFF) + "B" ;$ 

LPRINT CHR\$ (&HA);

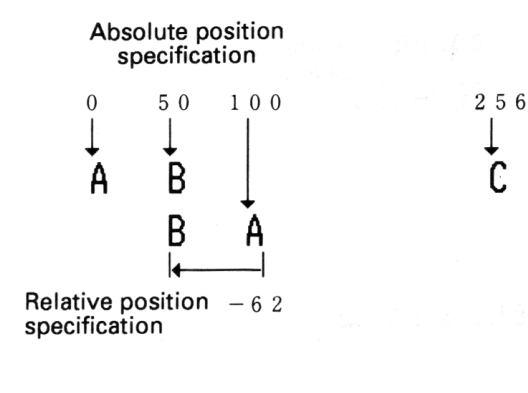

#### **ESC ¥ n1 n2**

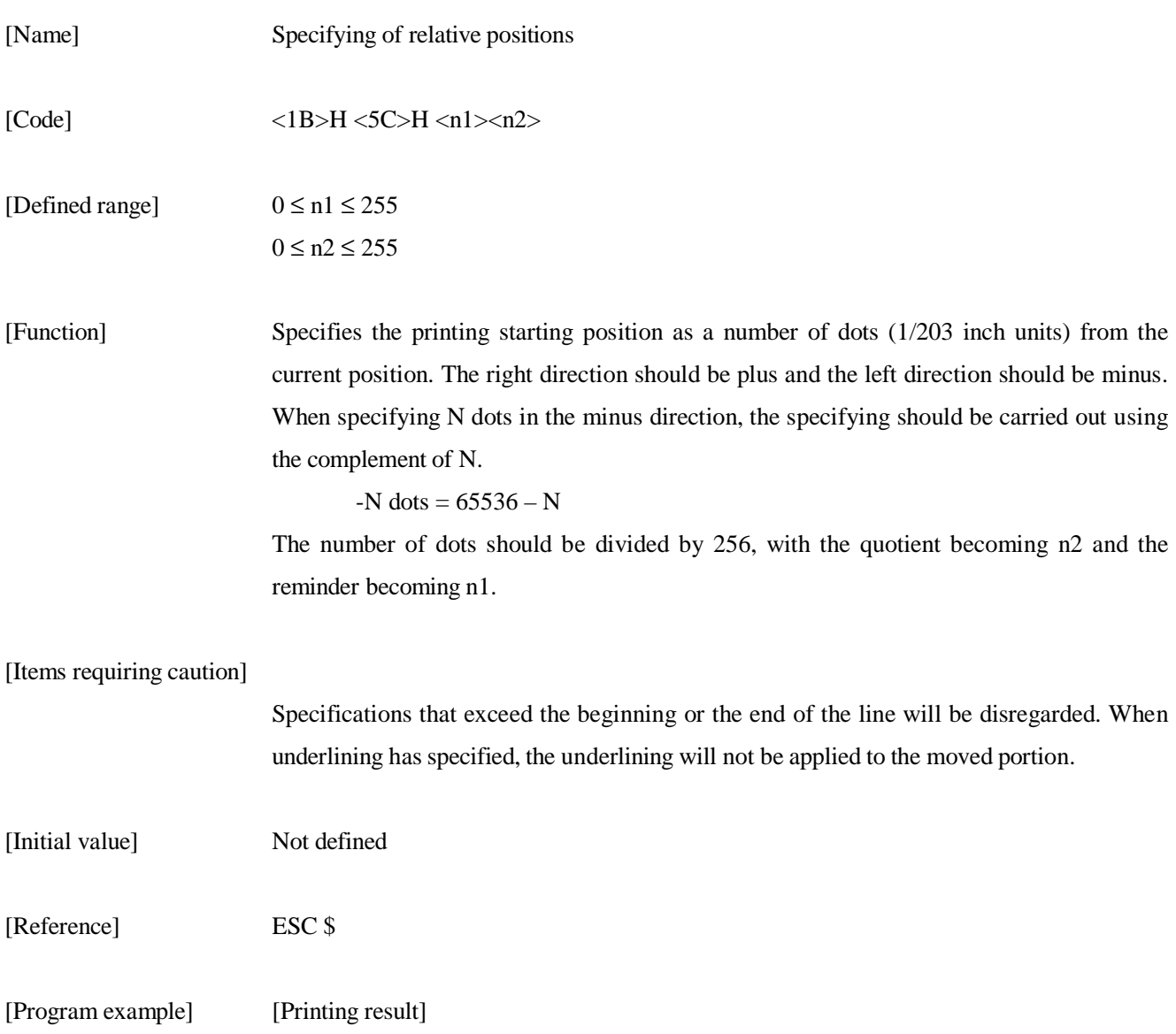

Refer to the program example and the printing result for ESC \$ on page 74.

## **GS FF**

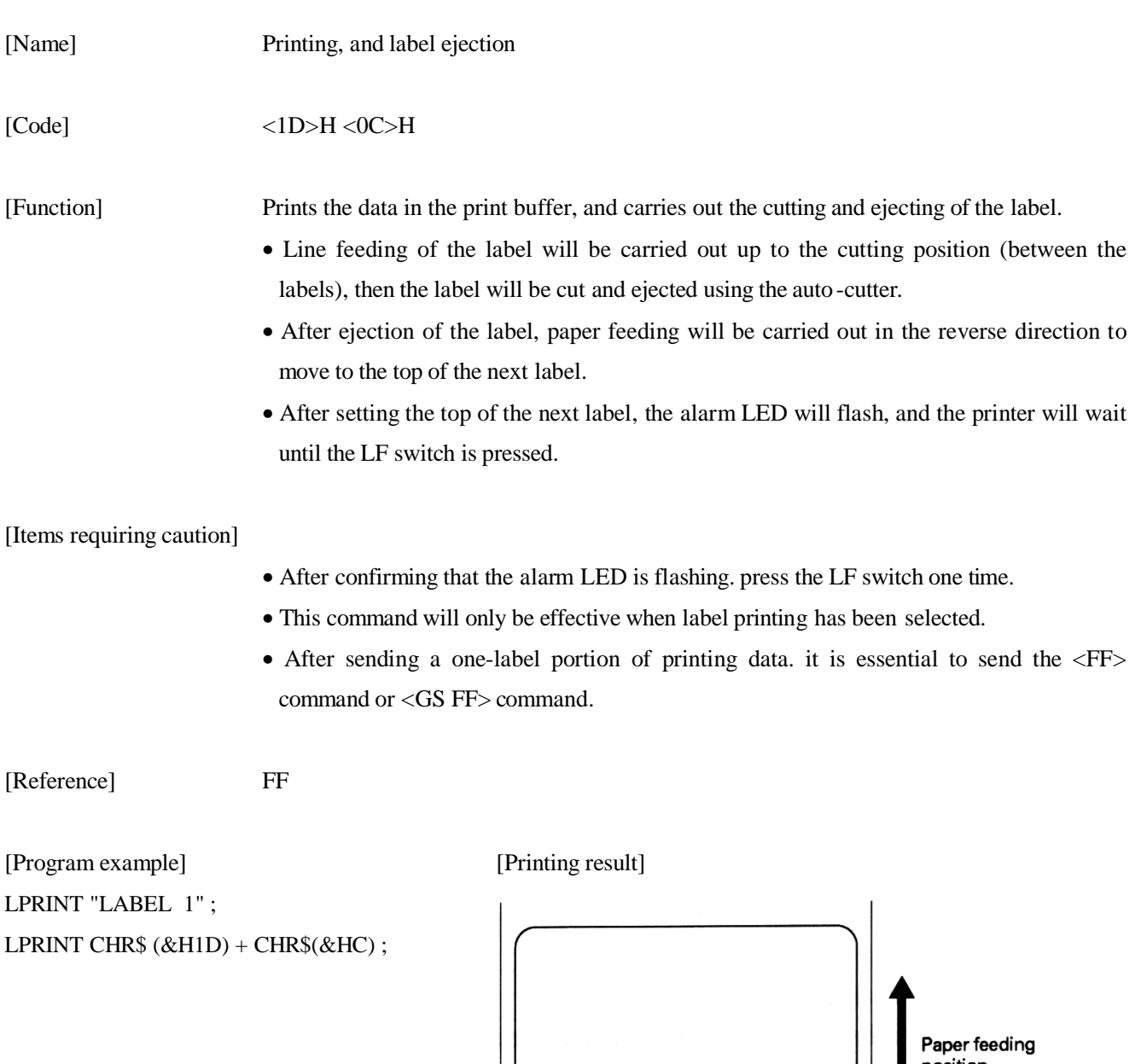

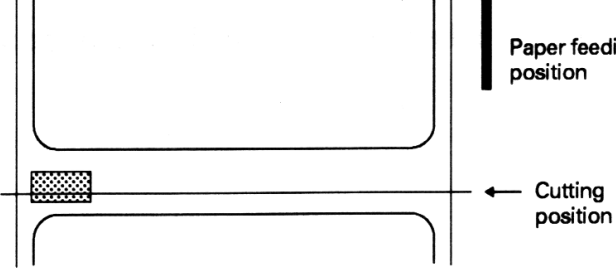

## **GS k n [d]k NUL**

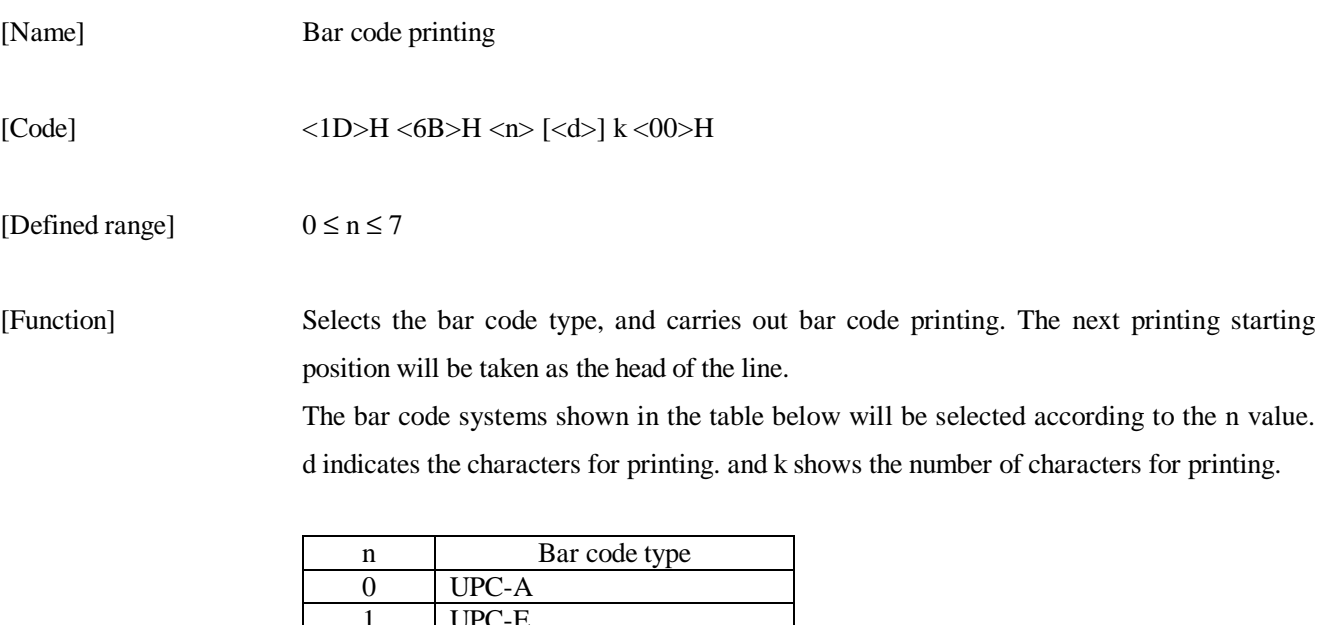

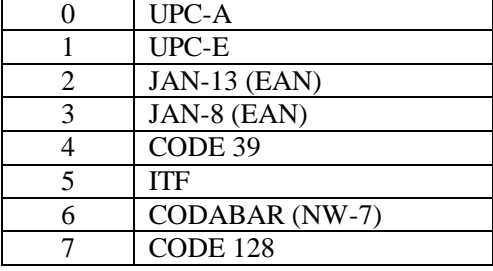

#### [Items requiring caution]

When there is data present in the print buffer, this command will be disregarded. Regardless of the currently set line feeding amount, only the line feeding required for the bar code printing will be carried out.

In each of the bar code type, when the character code d contains characters that cannot be printed, the bar code up to this point will be printed and the subsequent data will be processed as ordinary data.

When a bar code type has been selected in which the number of printing characters is fixed, the number of characters k must correspond to this fixed number of printing characters.

When the horizontal direction exceeds a one line length. the part in excess will not be printed.

- [Initial values] Not defined
- [Explanation of each bar code]

<Refer to print sample on page 6.>

UPC-A This is a fixed-length bar code that is composed of 12 figures of numerals only. 11 of the figures of the number should be input using software by the host unit or application, and the 12th figure is a check digit that will be automatically calculated inside the printer, If the 12th figure of the number is also sent from the host unit, the complete bar code will be printed as it is.

- UPC-E This is a fixed-length bar code that is composed of 8 figures of numerals only. The first number system character is fixed as '0'. The 12-figure number should be input using software by the host unit or application, and this number will be compressed to a 8 -figure number with a check digit before being printed. Although the 12th figure check digit will be automatically calculated inside the printer if the 12th figure of the number is also sent the host unit, to complete bar code as it is will be compressed to the 8-figure number and printed.
- JAN- 13 (EAN) This is a fixed-length bar code that is compressed of 13 figures of numerical values only. 12 of the figures of the number should be input using software by the host unit or application, and the 13th figure is a check digit that will be automatically calculated inside the printer. If the 13th figure of the number is also sent from the host unit, the complete bar code will be printed as it is.

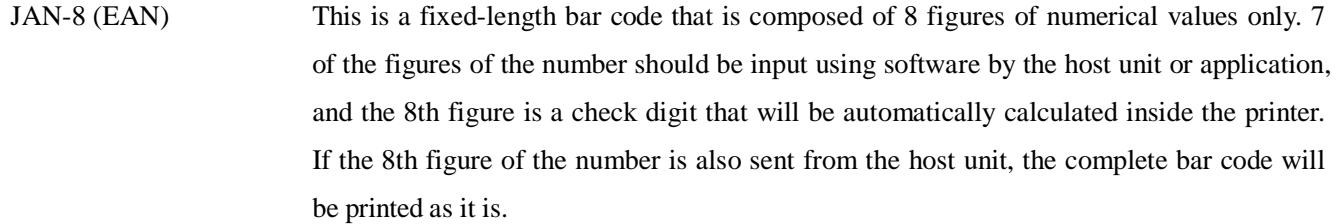

- CODE 39 This is a variable-length bar code that is composed of alphabet capital letters and numerals. The start and stop code ' \* ' marks are attached automatically by the printer. Characters that can be used are spaces, '\$%\*+-./0123456789', and the alphabet capital letters.
- ITF This is an even-numbered variable-length bar code that is composed of numerals only. If an odd number figure code is transmitted, the last figure will be discarded in order to make an even numbered figure before printing.
- CODABAR This is a variable-length bar code that is composed of alphanumeric characters. Characters which may be used are '0123456789abcd\$+-./: ' . Start and stop codes will be required, which can be any one of 'abcd' .
- CODE 128 This is a variable-length bar code that is composed of any of the 128 characters of ASCII code. Code sub-sets A, B, and C are supported by this printer, and the code subset at the start of printing should be selected by setting 1 character of any of 'ABC' at the head of the transmission code. If no 'ABC' character has been set at the head of the code, the code sub-set B will be selected.
	- Code sub-set A is a bar code made up of the standard capital letters of the alphabet, numerals, symbols, and special codes.
	- Code sub-set B is a bar code made up of the standard capital and small letters of the alphabet, numerals, control codes, and special characters.
- Code sub-set C is a bar code made up of special characters together with the 100 numbers between 00 and 99.
- After inputting the number of figures, a check digit will be automatically calculated inside the printer and added to the figures, and then printing will be carried out.
- Processing of special characters

Characters having an ASCII code number of 96 or greater will be recognized as special characters. The switching characters required to input these characters are given below.

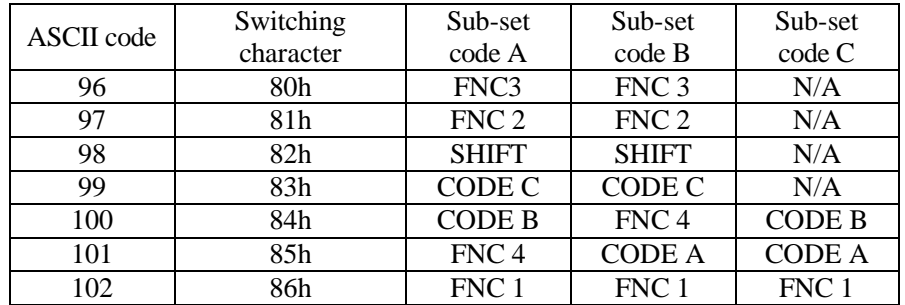

The following shows an example of the selection of the code sub-set using this special character method.

<Code sub-set selection>

Initial selection: 1 character input of any of 'A, B or C'.

Switching during operation: 1 character input of any of the 82h~85h characters.

e.g. In a situation where first the bar code 'TEST' is to be printed using code sub-set B, and then the bar code '123' is to be printed using code sub -set A.

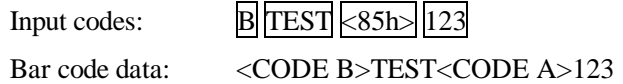

[Program example] [Printing result] LPRINT CHR\$ $(RH1D) + "H" + CHR$$  $(2)$ ; LPRINT CHR\$  $(RH1D) + "k"$ ; LPRINT CHR\$(4) ; LPRINT "123" + CHR\$ (0);

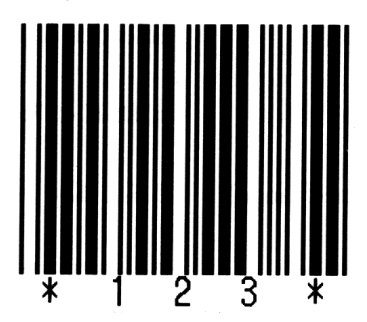

In a situation where the data "123" has been printed as code 39.

## **GS w n**

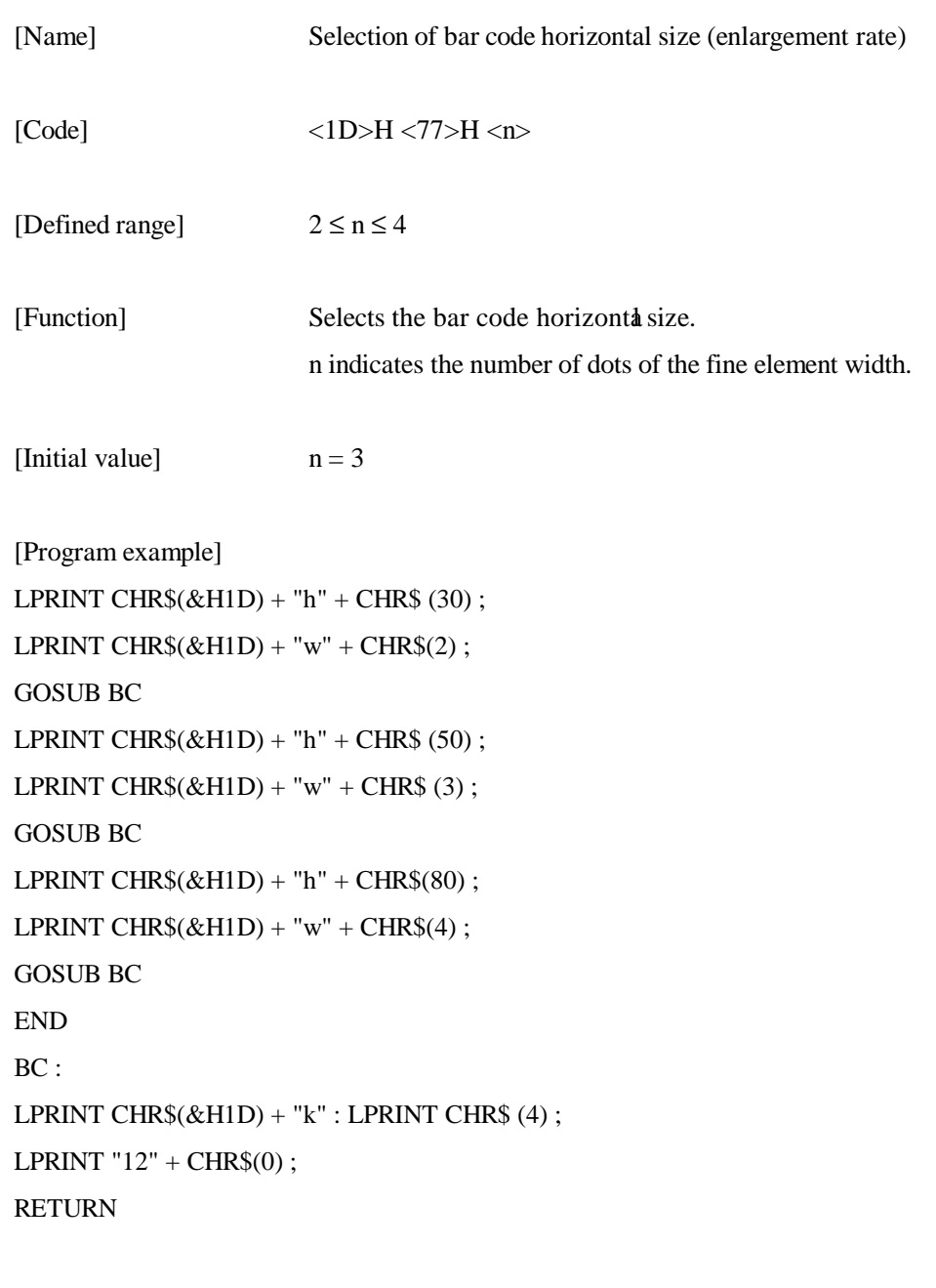

[Printing result]

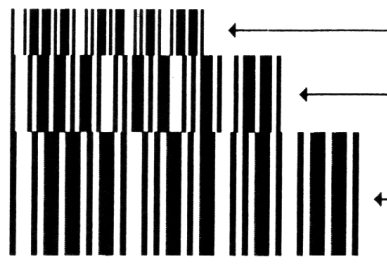

Height 30, two-times<br>enlargement Height 50, three-times<br>enlargement

Height 80, four-times<br>enlargement

## **GS h n**

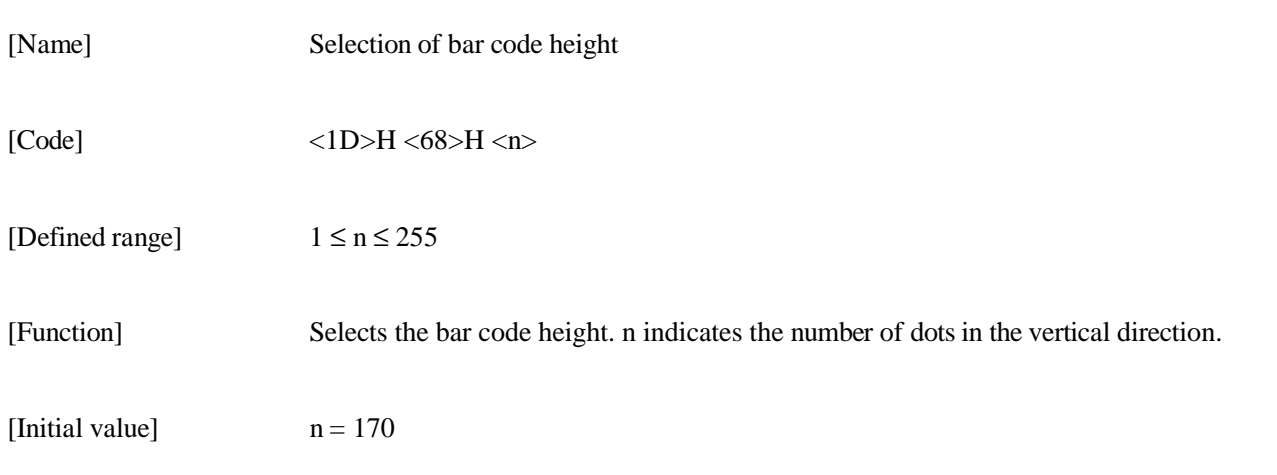

[Program example]

Refer to the program example and the printing result for GS w on page 82.

#### **GS H n**

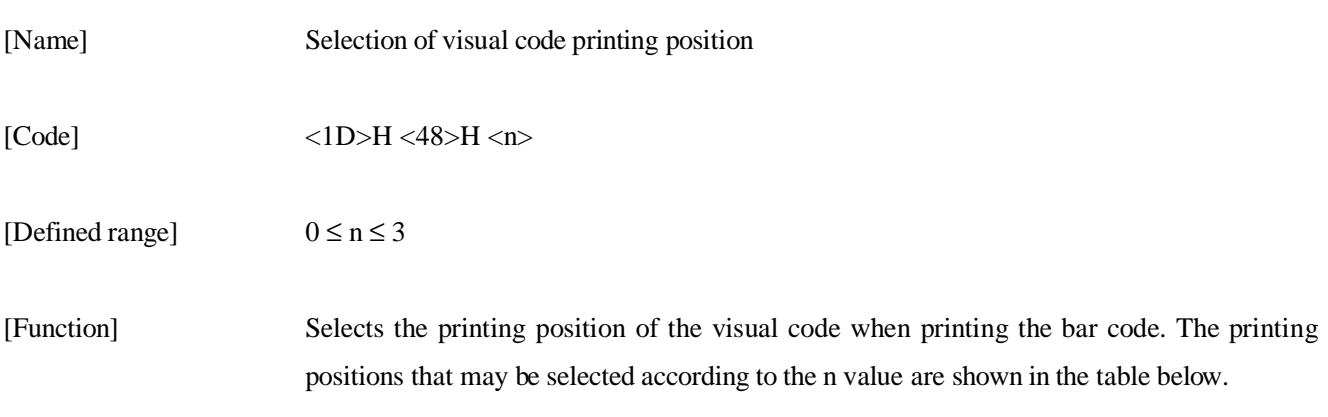

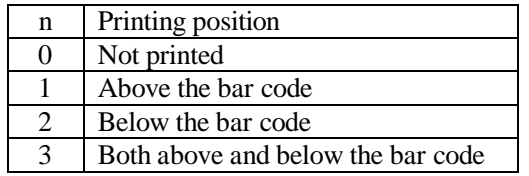

The visual code is the showing of the bar code in characters so that the bar code can be read visually.

[Items requiring caution] The visual code will be printed using the font selected using GS f.

[Initial value]  $n = 0$ 

[Reference] GS f

[Program example] [Printing result]

LPRINT CHR\$  $(&H1B) + "3" + CHR$(5);$ LPRINT CHR\$  $(&H1D) + "h" + CHR$ (50);$ LPRINT CHR\$  $(&H1D) + "H" + CHR$ (0) ;$ GOSUB BC LPRINT CHR\$  $(&H1D) + "H" + CHR$ (1);$ GOSUB BC LPRINT CHR\$  $(&H1D) + "H" + CHR$ (2)$ ; GOSUB BC LPRINT CHR\$ $(kH1D) + "H" + CHR$$  (3); GOSUB BC END  $BC:$ LPRINT CHR\$  $(&H1D) + "k"$ ; LPRINT CHR\$ $(4)$ ; LPRINT " $12" + CHR$(0)$ ; LPRINT CHR\$ (&HA); **RETURN** 

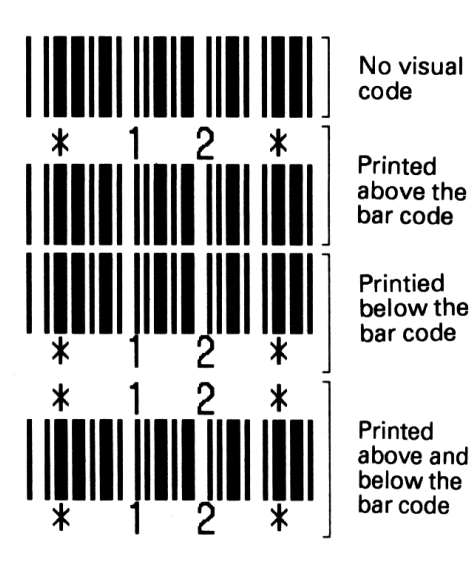

**GS f n** 

[Name] Selection of visual code font

 $[Code]$   $<1D>H$   $<66>H$   $< n$ >

[Defined range]  $n = 0, 1$ 

[Function] Selects the font for the visual code when printing the bar c ode. The fonts that can be selected according to the n value are shown in the table below.

> n Font 0 Font 1 1 Font 2

The visual code is the showing of the bar code in characters so that the bar code can be read visually.

[Items requiring caution]

The visual code will be printed at the position specified using GS H.

[Initial value]  $n = 0$ 

[Reference] GS H

[Program example] [Printing result]

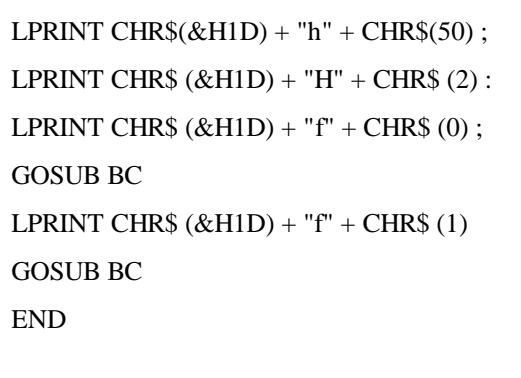

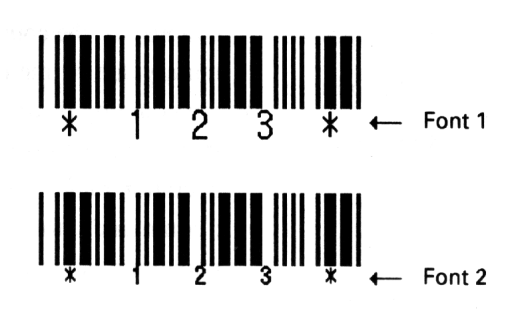

BC :

LPRINT CHR\$(&H1D) + "k"; LPRINT CHR\$ (4); LPRINT  $"123" + CHR$ (0) ;$ LPRINT CHR\$ (&HA); RETURN

## **GS c**

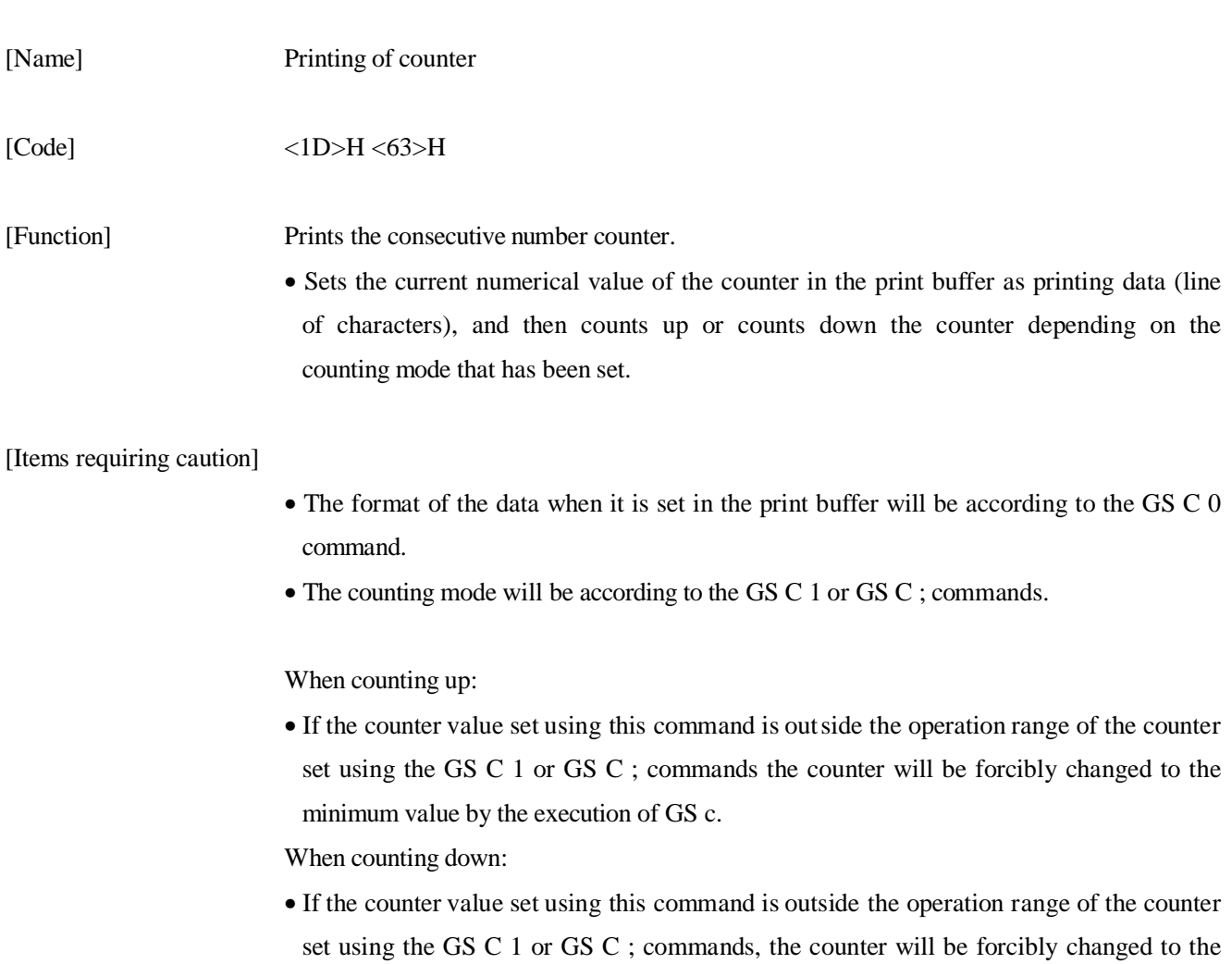

maximum value by the execution of GS c.

[Program example] LPRINT CHR\$ (&H1D) + "C0" ; LPRINT CHR $$(0) + \text{CHR$(0)$};$ GOSUB CNT LPRINT CHR\$ (&H1D) + "C0" ; LPRINT CHR\$  $(1)$  + CHR\$  $(0)$ ; GOSUB CNT LPRINT CHR\$  $(&H1D) + "CO"$ ; LPRINT CHR\$  $(3)$  + CHR\$  $(0)$  : GOSUB CNT LPRINT CHR\$  $(\&$  H1D) + "C0"; LPRINT CHR $$(3) + CHR$(1)$ ; GOSUB CNT LPRINT CHR\$ $(\&$ H1D) + "C0"; LPRINT CHR $$(3) + CHR$(2)$ ; GOSUB CNT END CNT : FOR I=1 TO  $5$ LPRINT CHR\$ $(\&$ H1D) + "c"; NEXT I LPRINT CHR\$ (&HA) ; **RETURN** 

[Printing result]

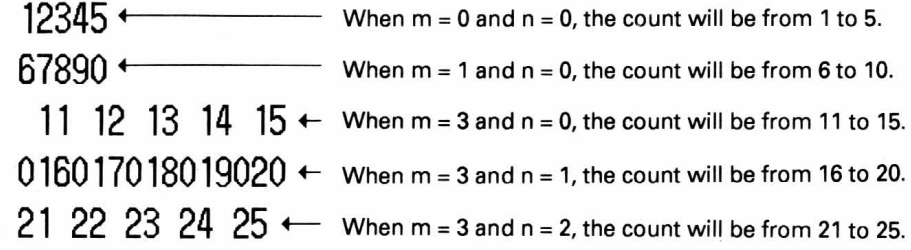

## **GS C O m n**

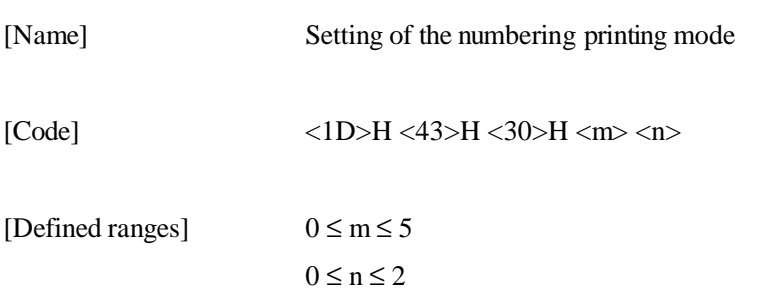

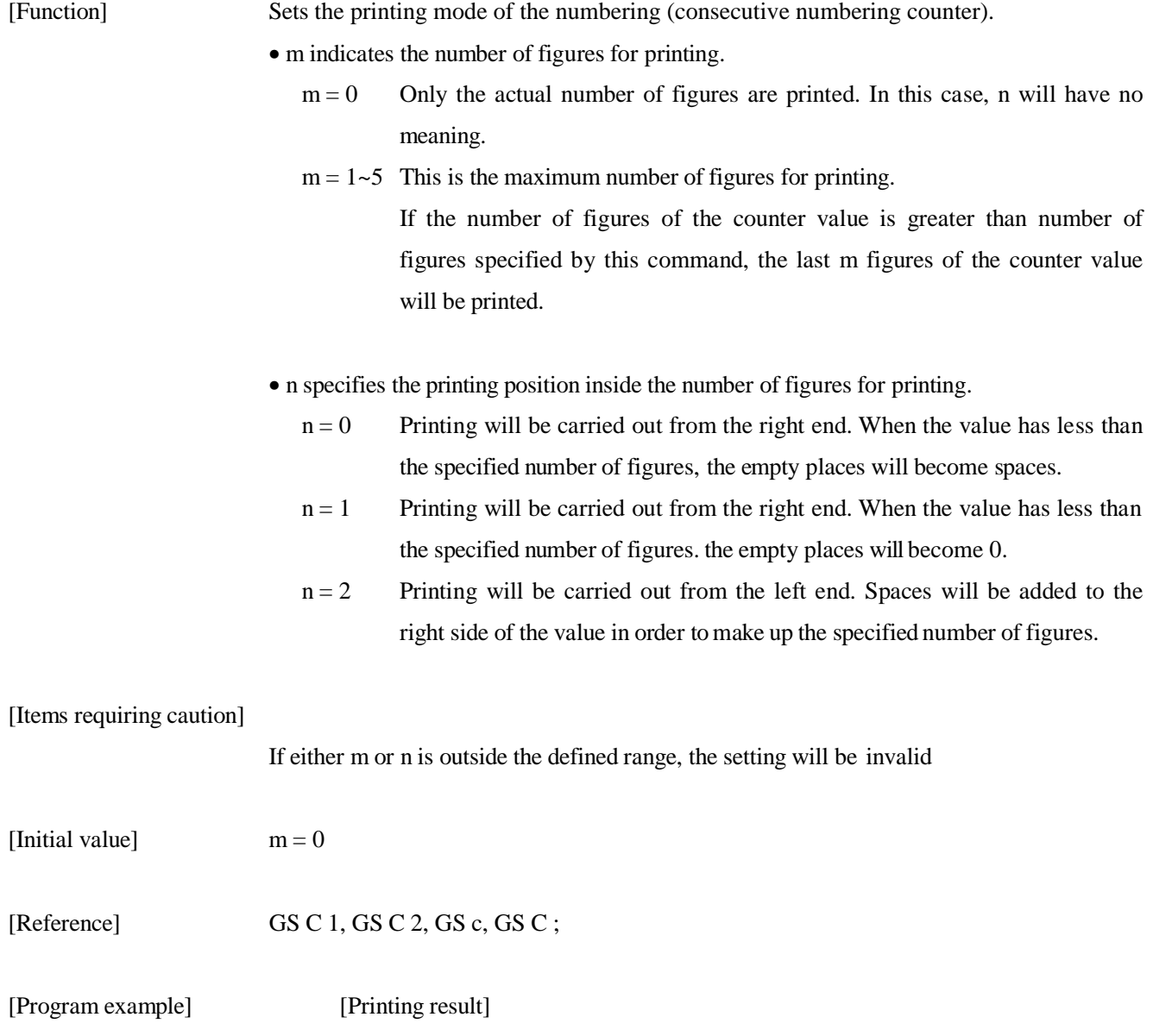

Refer to the program example and the printing result for GS c on page 87.

## **GS C I n1 n2 n3 n4 n5 n6**

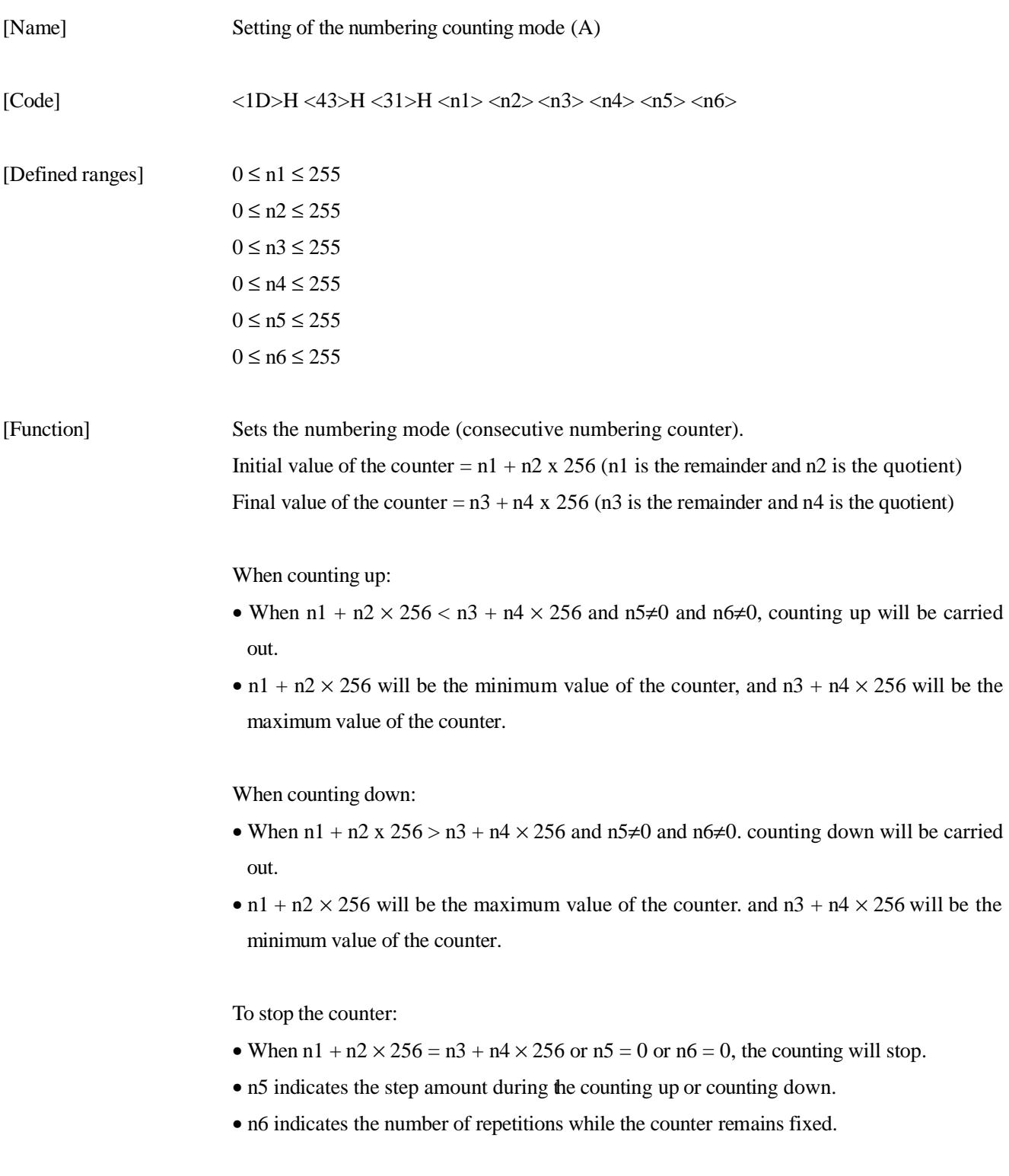

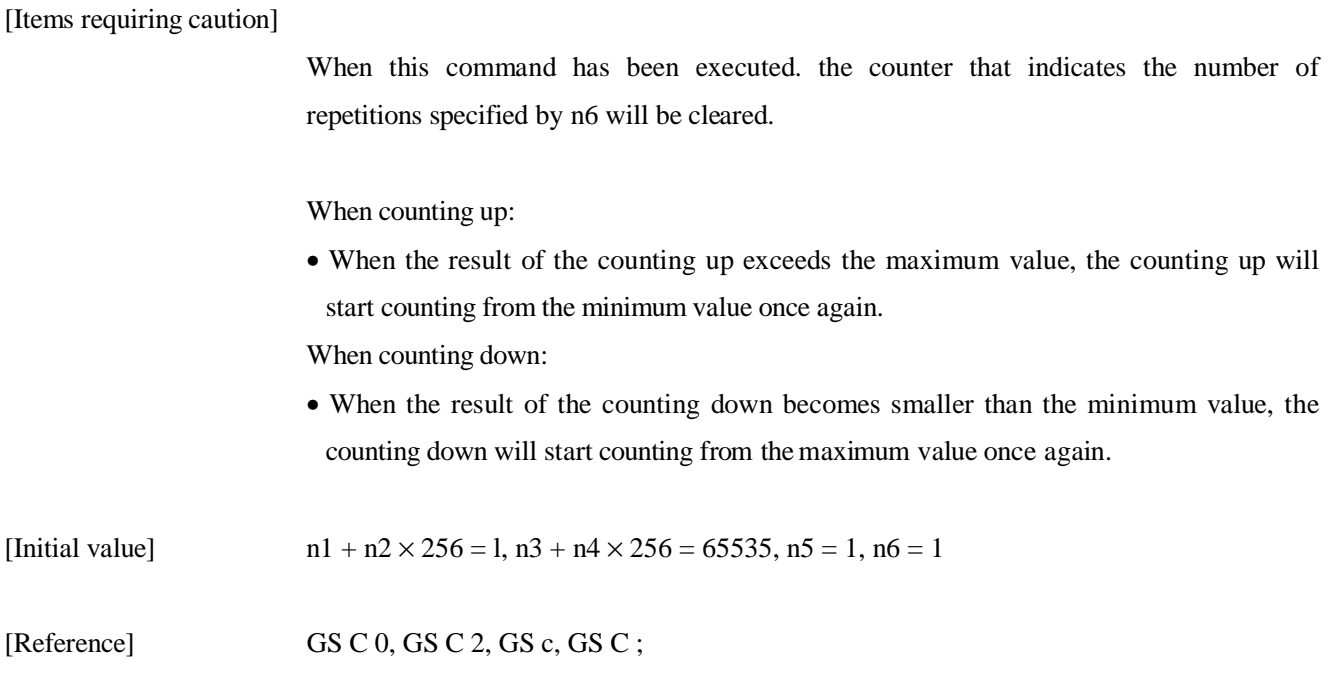

[Program example] LPRINT CHR\$ (&H1D) + "C0"; LPRINT CHR $$(3) + CHR$(0)$ ; LPRINT CHR\$ (&H1D) + "C1" ; LPRINT CHR $$(50) + \text{CHR}(0)$ ; LPRINT CHR $$(0) + \text{CHR}$(0)$ ; LPRINT CHR $$(5) + CHR$(2)$ ; LPRINT CHR\$ $(kH1D) + "C2"$ ; LPRINT CHR $$ (50) + \text{CHR}(0)$ ; GOSUB CNT LPRINT CHR\$  $(\&$  H1D) + "C2"; LPRINT CHR\$ $(5)$  + CHR\$ $(0)$ ; GOSUB CNT END CNT : FOR I=1 TO  $6$ LPRINT CHR\$ $(\&$ H1D) + "c"; NEXT I LPRINT CHR\$ (&HA); RETURN

[Printing result]

50 50 45 45 40  $40^+$  Counter printing when the countdown is in the 50 45 45 40 40<sup> $\leftarrow$ </sup> counter printing when the countdown is in the<br>5 5 0 0 50 50 $\leftarrow$  counter printing when the countdown is in the<br>5 5 0 0 50 50 $\leftarrow$  Counter printing when the countdown is in the

range of 0 to 50, set in steps of 5, and repeated 2<br>times from a starting value of 5.

### **GS C 2 n1 n2**

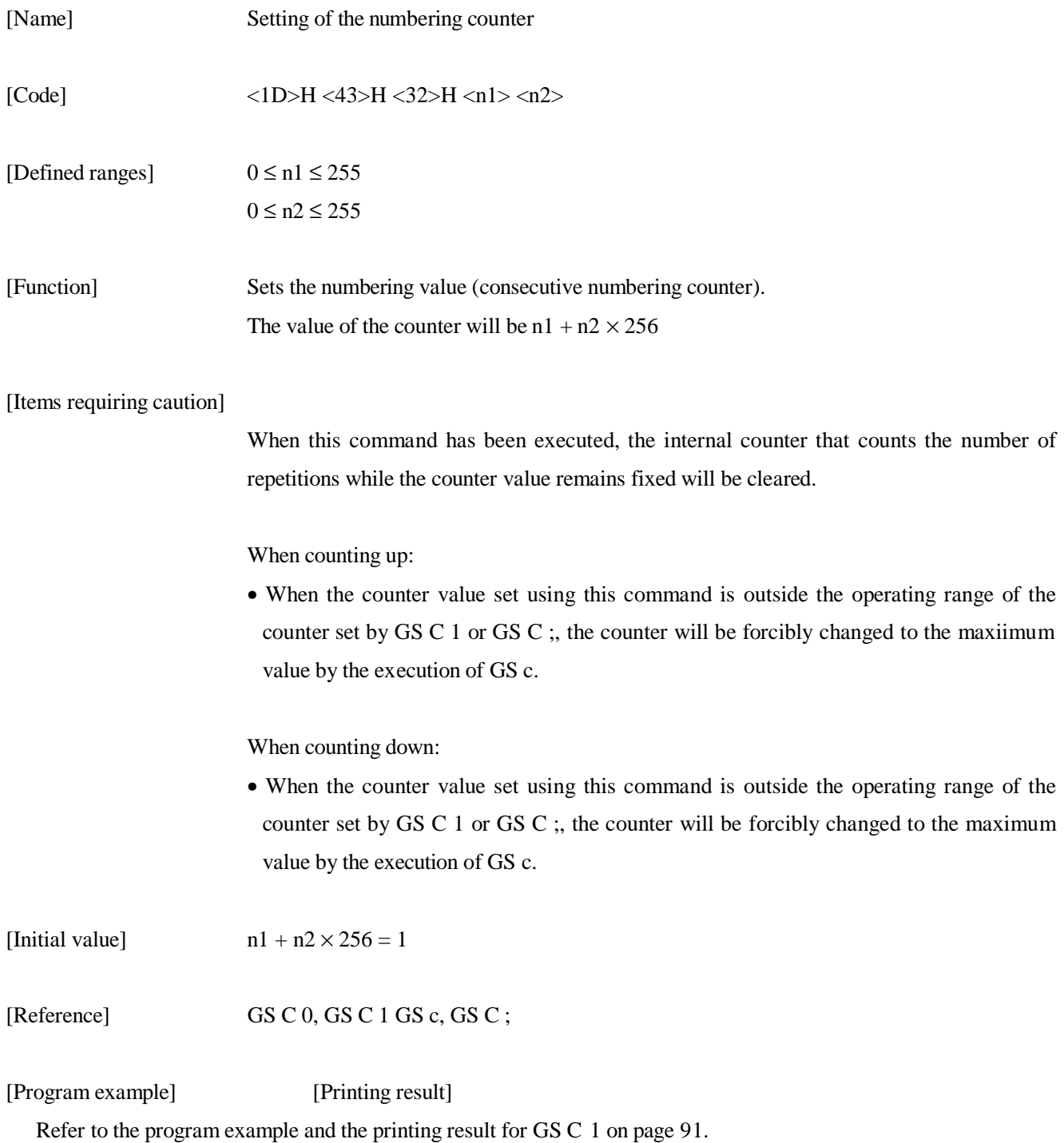

# **GS C ; N1 ; N2 ; N3 ; N4 ; N5 ;**

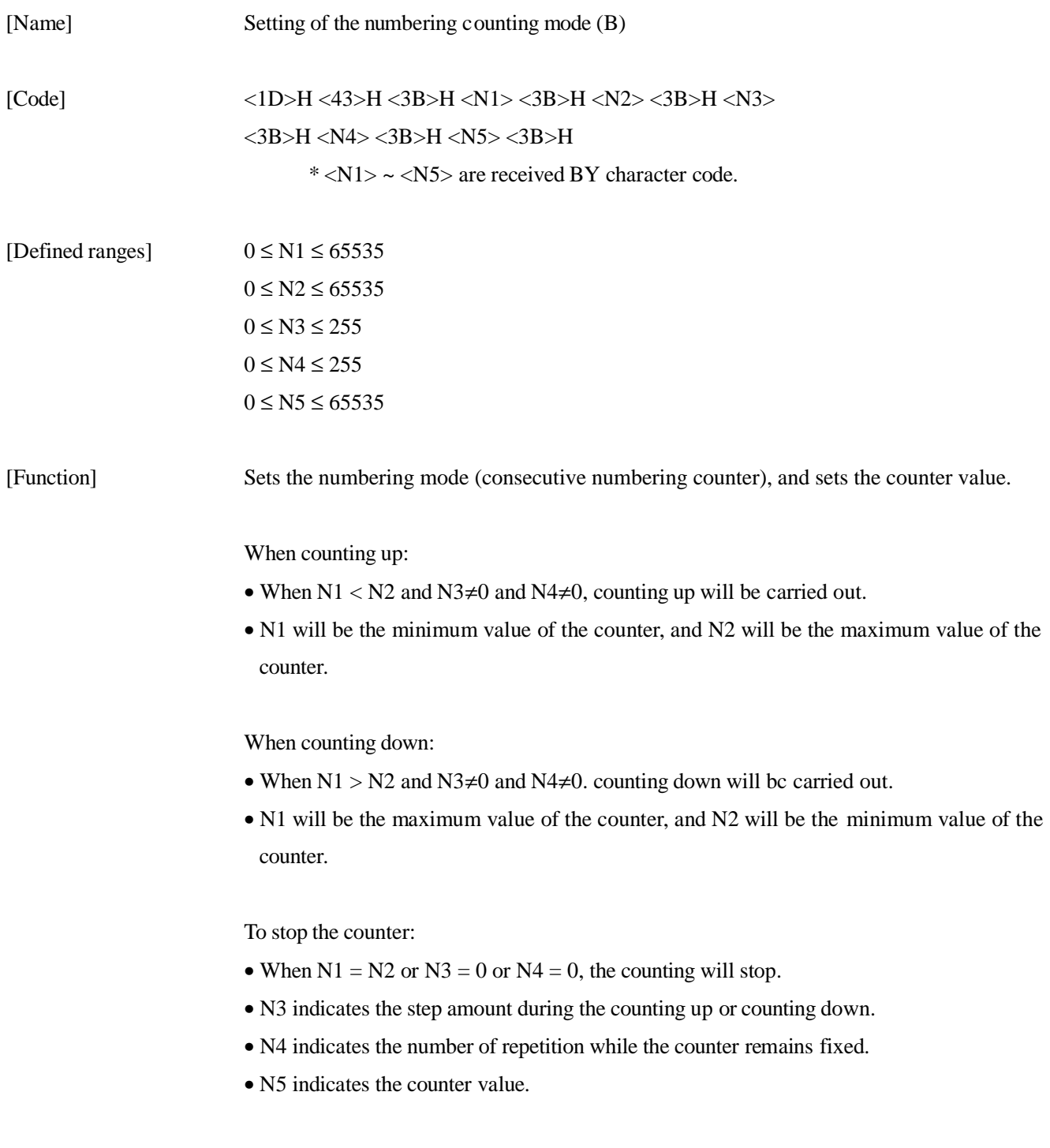

[Items requiring caution]

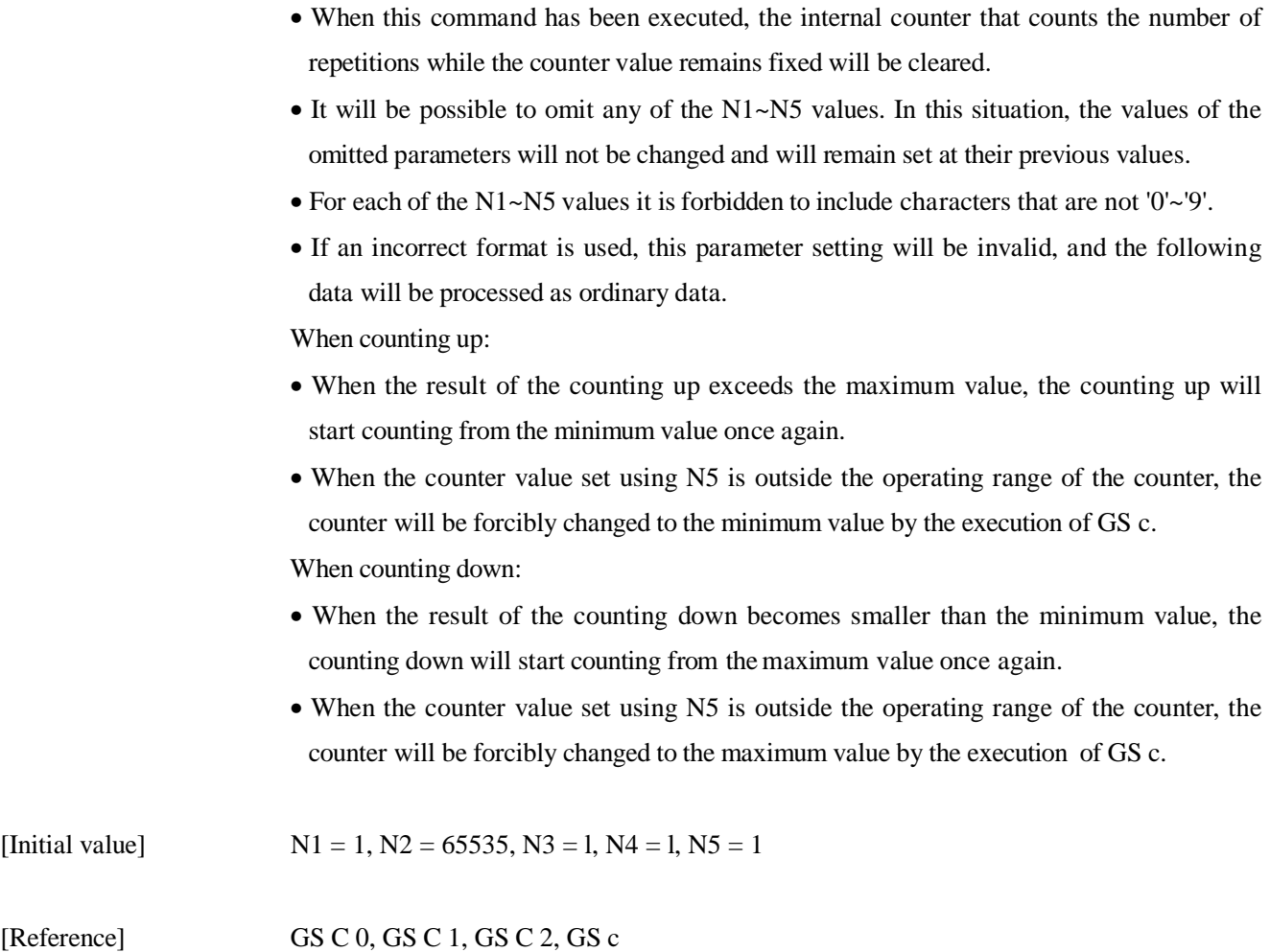

```
[Program example] 
LPRINT CHR$ (\&H1D) + "CO";
LPRINT CHR$ (3) + CHR$ (0);
LPRINT CHR$ (&H1D) + "C;";
LPRINT "50;0;5:2;50;";
GOSUB CNT 
LPRINT CHR$(&H1D) + "C;";
LPRINT "*50;0;5;2;5;";
GOSUB CNT 
END 
CNT : 
FOR I=1 TO 6LPRINT CHR$(\&H1D) + "c";
NEXT I 
LPRINT CHR$ (&HA);
RETURN 
[Printing result] 
    50 50 45 45 40 40<sup>\leftarrow</sup> Counter printing when the countdown is in the state 12
      5\quad 5\quad 0\quad 0\quad 50\leftarrow Counter printing when the countdown is in the
                                    range of 0 to 50, set in steps of 5, and repeated 2
```
times from a starting value of 5.

#### **GS** ∗ **n1 n2 [d] n1 x n2 x 8**

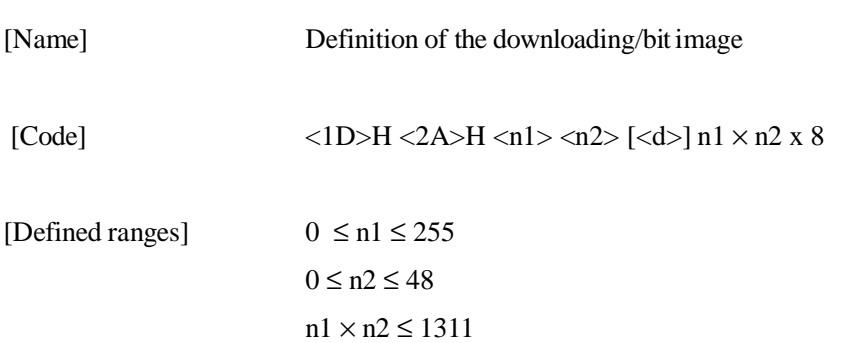

[Function] Specifies the downloading/bit image using the number of dots specified by nl and n2. The number of dots in the horizontal direction will be  $nl \times 8$ , and the number of dots in the vertical direction will be  $n2 \times 8$ . d is the bit image data. After the downloading/bit image has been defined, the definition will be effective until redefinition, or until the ESC @ or ESC & commands are executed, or until the power is switched off .

#### [Items requiring caution]

The relationship between the bit image data and the defining dots is shown in the figure below.

It will not be possible to define downloading characters and downloading/bit images at the same time.

By executing this command, the contents of the defined downloading characters will be cleared.

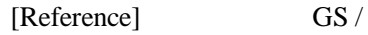

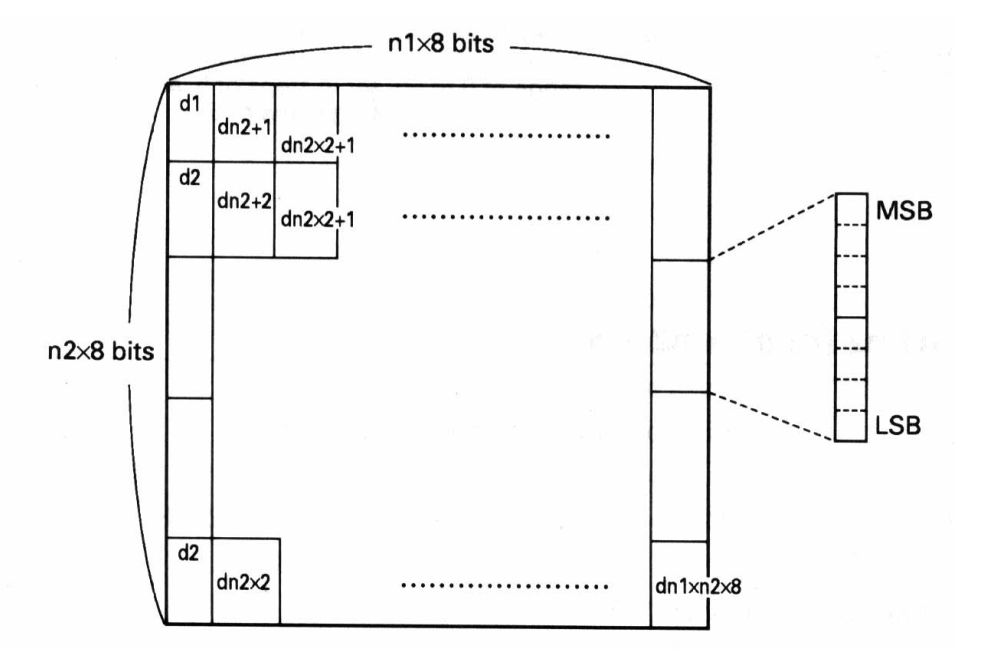
```
[Program example] 
GOSUB IMG 
LPRINT CHR$ (&H1D) + ''/'' + CHR$ (0);LPRINT CHR$ (&H1D) + "/" + CHR$ (1);LPRINT CHR$ (&H1D) + "/" + CHR$ (2);
LPRINT CHR$ (&H1D) + ''/'' + CHR$ (3);
END 
IMG : 
n1=10:n2=5 
LPRINT CHR$ (RH1D) + "*";
LPRINT CHR$(n1) + \text{CHR}\$(n2);
FOR J=1 TO n1*8FOR I=1 TO n2 
LPRINT CHR$(J);
NEXT I 
NEXT J 
RETURN
```
#### [Printing result]

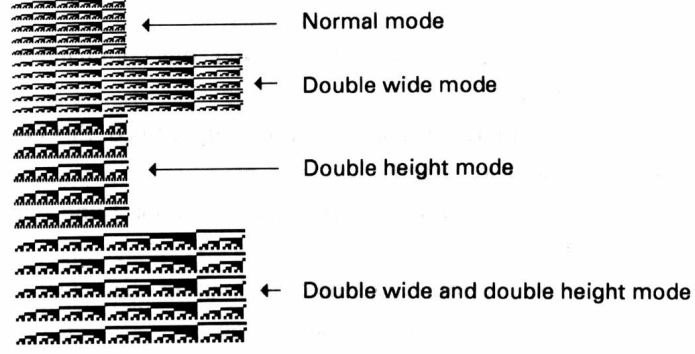

Normal mode

Double wide mode

Double height mode

### **GS / m**

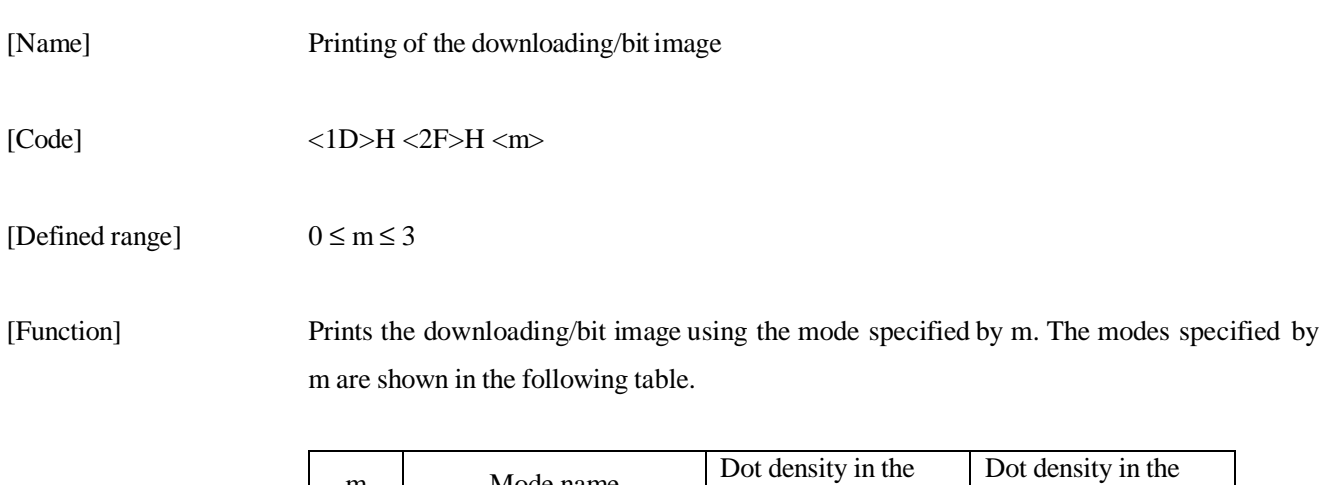

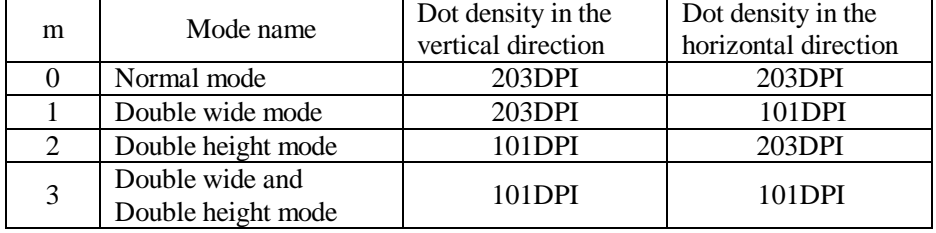

#### [Items requiring caution]

If there is data present in the print buffer, this command will be disregarded. If the downloading/bit image has not been defined, this command will be disregarded. Parts of the downloading/bit image that exceed the 1 line length will not be printed. It will not be possible to define downloading characters and downloading/bit images at the same time.

[Initial value] Not defined

[Reference] GS \*

[Program example] [Printing result]

Refer to the program example and the printing result for GS \* on page 97.

## **GS :**

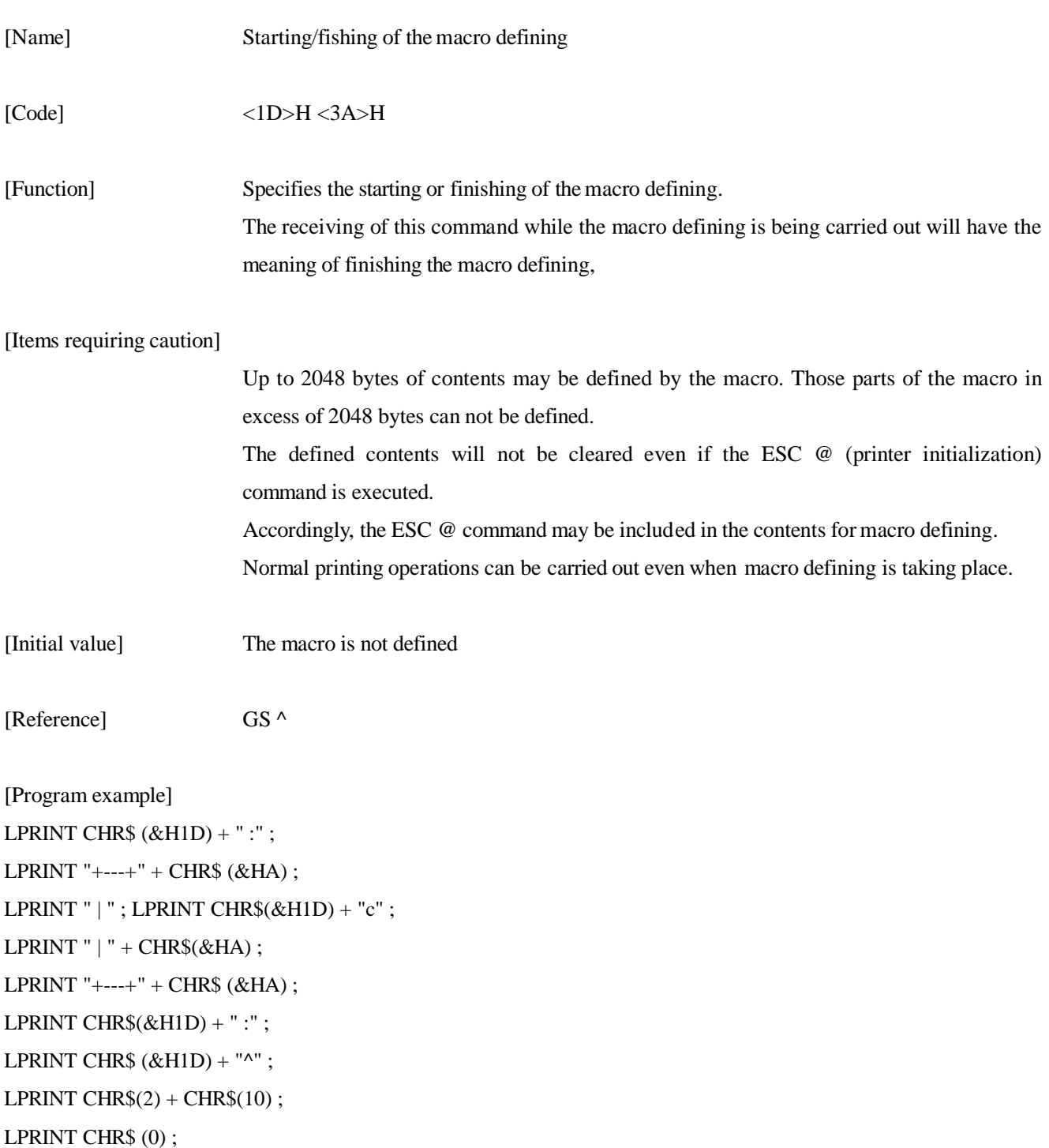

[Printing result]

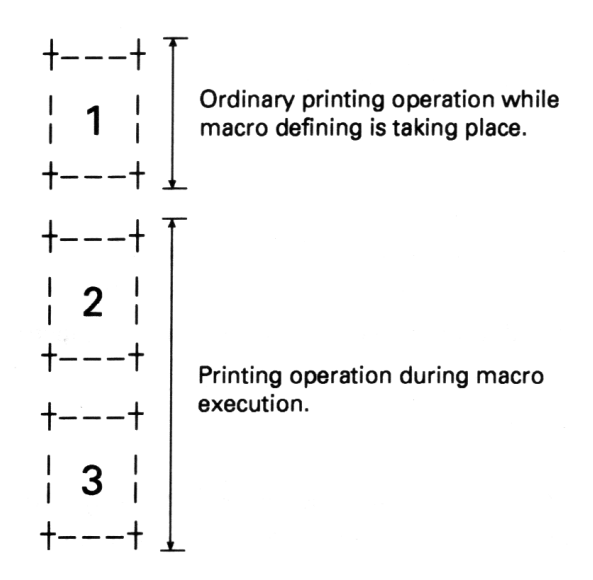

#### **GS ^ ^n1 n2 n3**

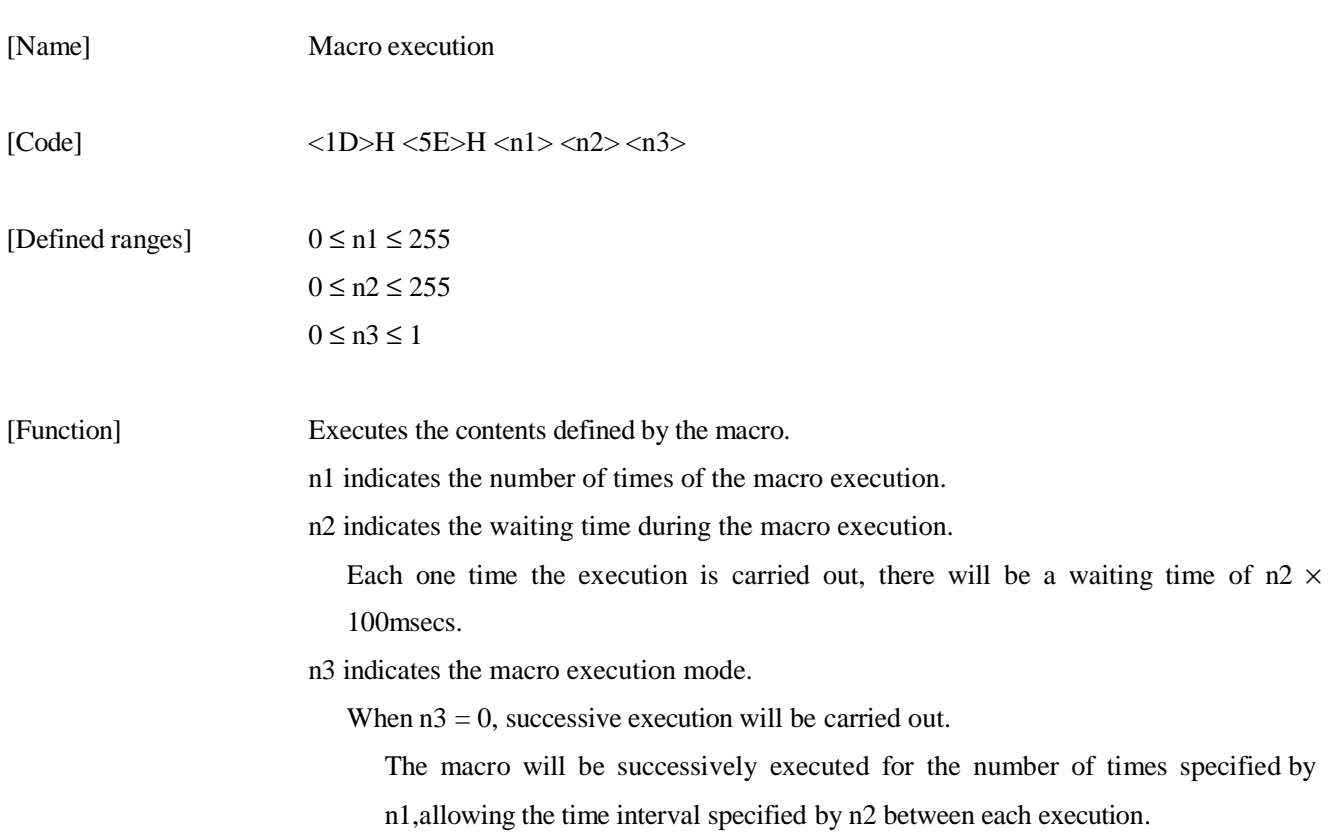

When  $n3 = 1$ , execution will be carried out each time the LF switch is pressed. After waiting for the time specified by n2, the alarm LED will flash and the printer will wait for the LF switch to be pressed. When the LF switch is pressed, the macro will be executed one time. This operation will be repeated for the number of times specified by n1.

#### [Items requiring caution]

The receiving of this command while the macro defining is being carried out will have the meaning of stopping the macro defining. At this time. the defining contents will be cleared. If the macro has not yet been defined, or if  $nl = 1$ , no execution will take place. During the macro execution when  $n3 = 1$ , it will not be possible to carry out paper feeding using the LF switch. [Initial value] Not defined

[Reference] GS :

[Program example] [Printing result]

Refer to the program example and the printing result for GS : on page 99 - 100.

#### **GS <**

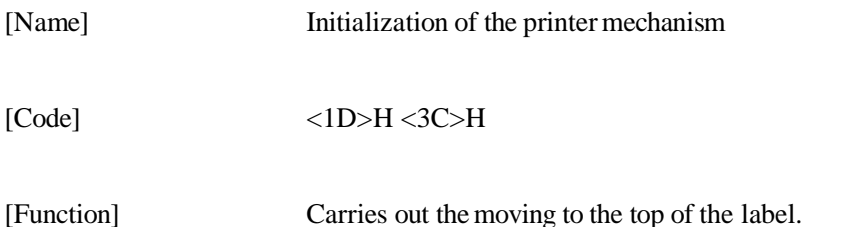

[Items requiring caution]

- This command will only be effective when label printing has been selected.
- Because the moving to the top of the label passes over the first label in order to read in the label length and label interval, the printing position will be the top of the second label.
- Since the maximum length of the label is assumed to be 100 mm, an error will occur if the label exceeds 100 mm in length.

[Program example] LPRINT CHR\$ (&H1D) + "<" ;

#### **GS A m n**

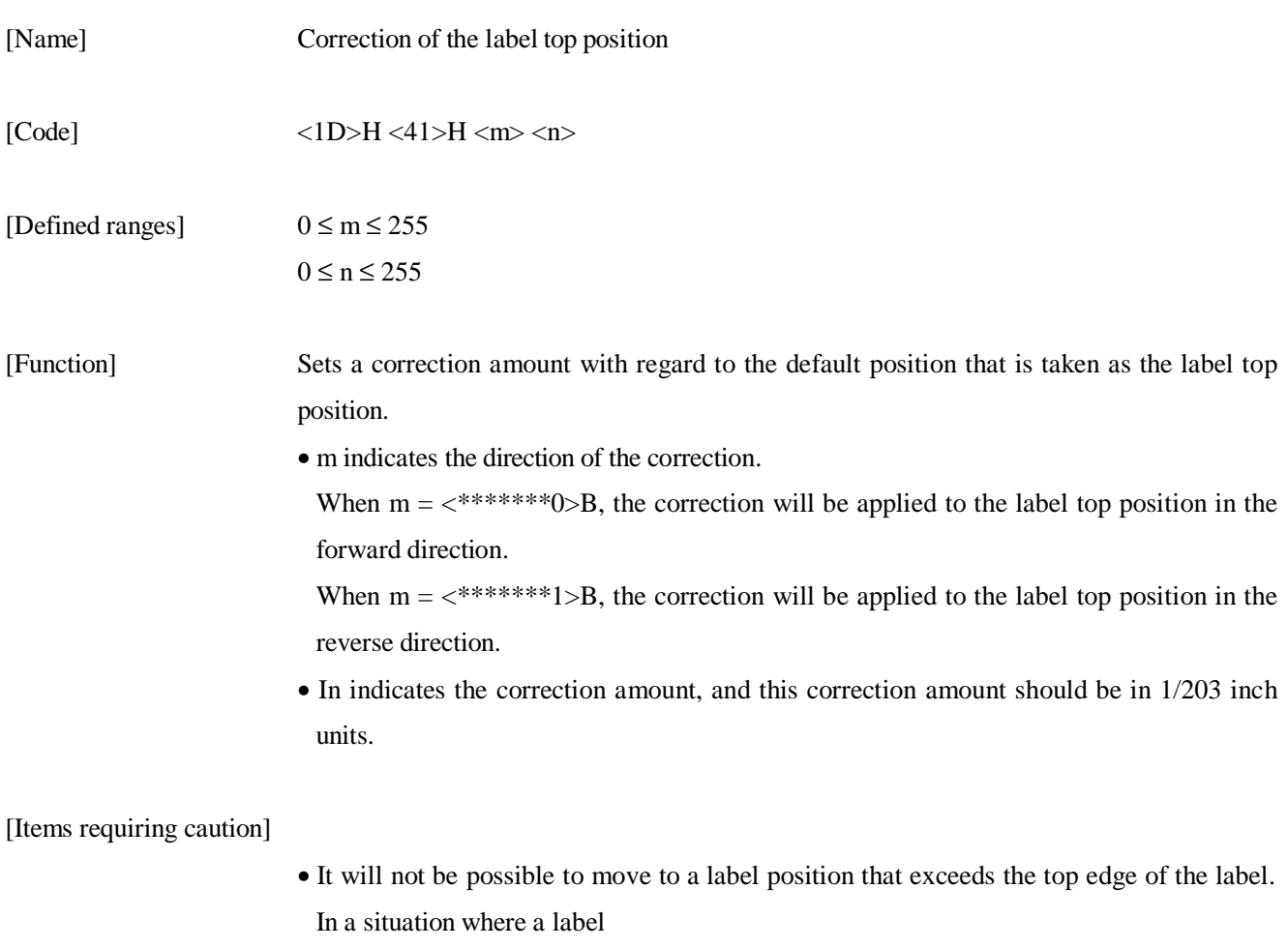

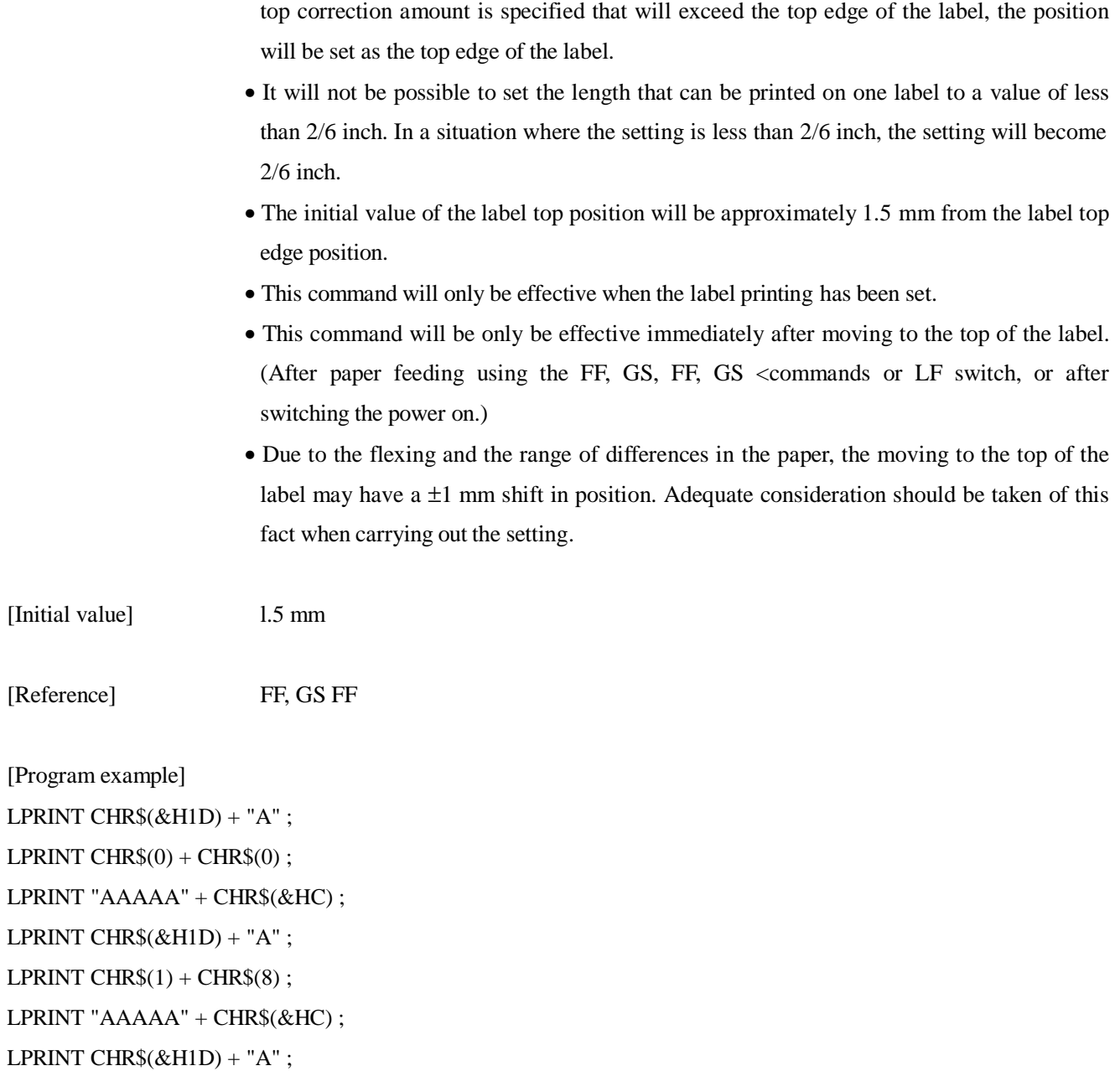

LPRINT CHR\$  $(0) +$  CHR\$  $(20)$ ;

LPRINT "AAAAA" +  $CHR$(\&H)$$ ;

[Printing result]

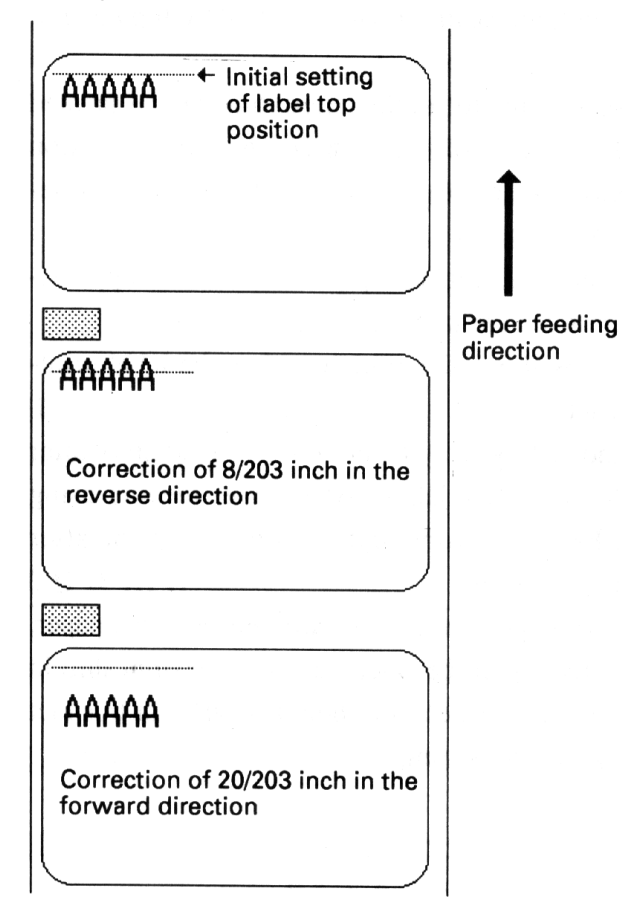

# **GS R n**

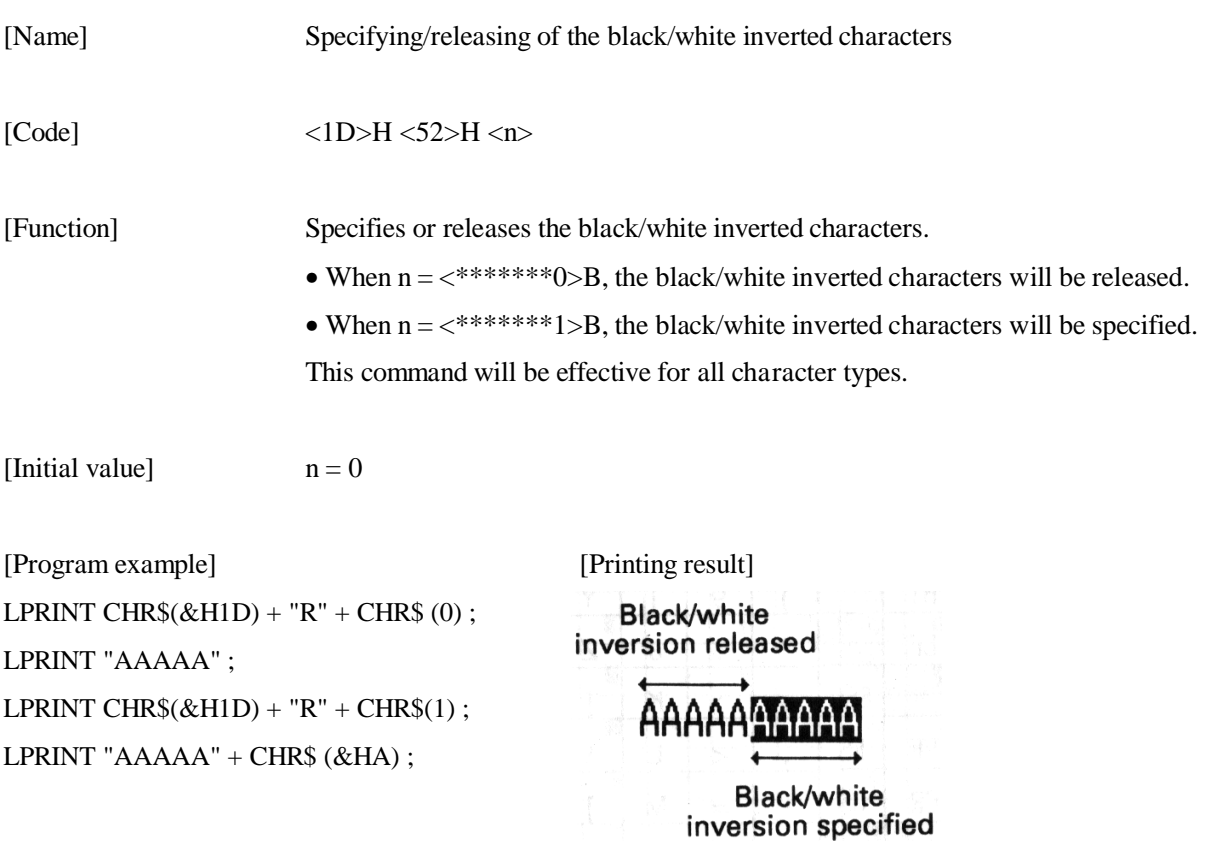

## **8.3 Character code tables**

8.3.1 Page 0 (International character set: When U.S.A characters have been selected)

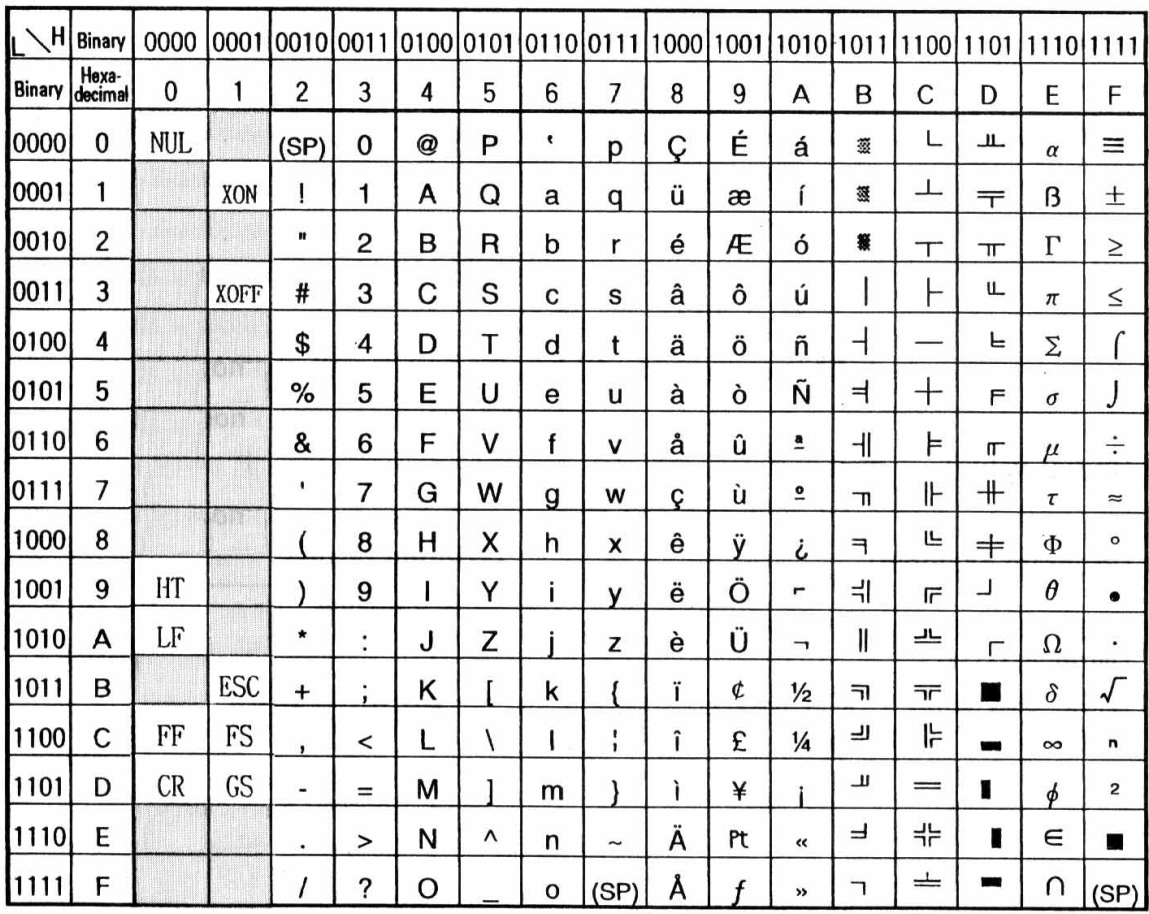

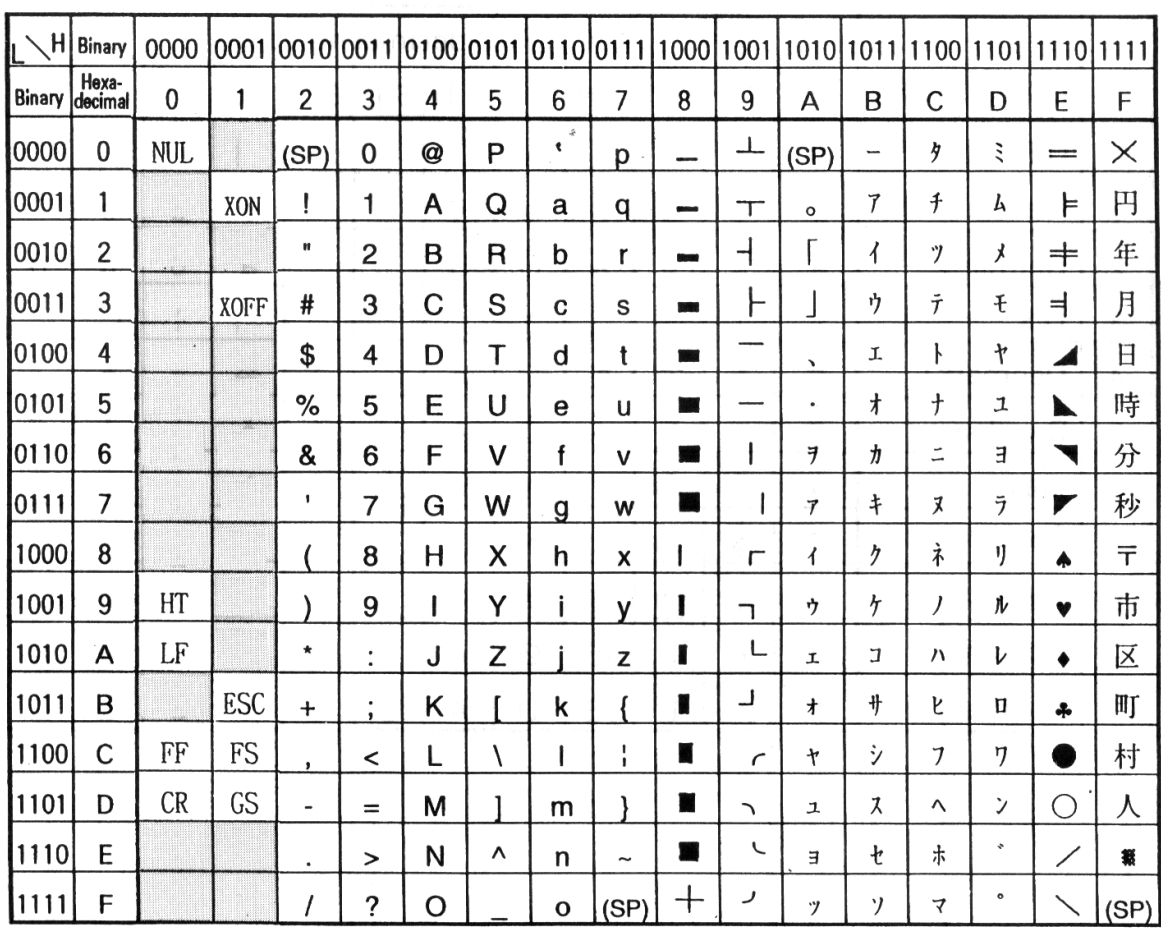

# 8.3.2 Page 1 (International character set: When U.S.A characters have been selected)

# 8.3.3 International character sets

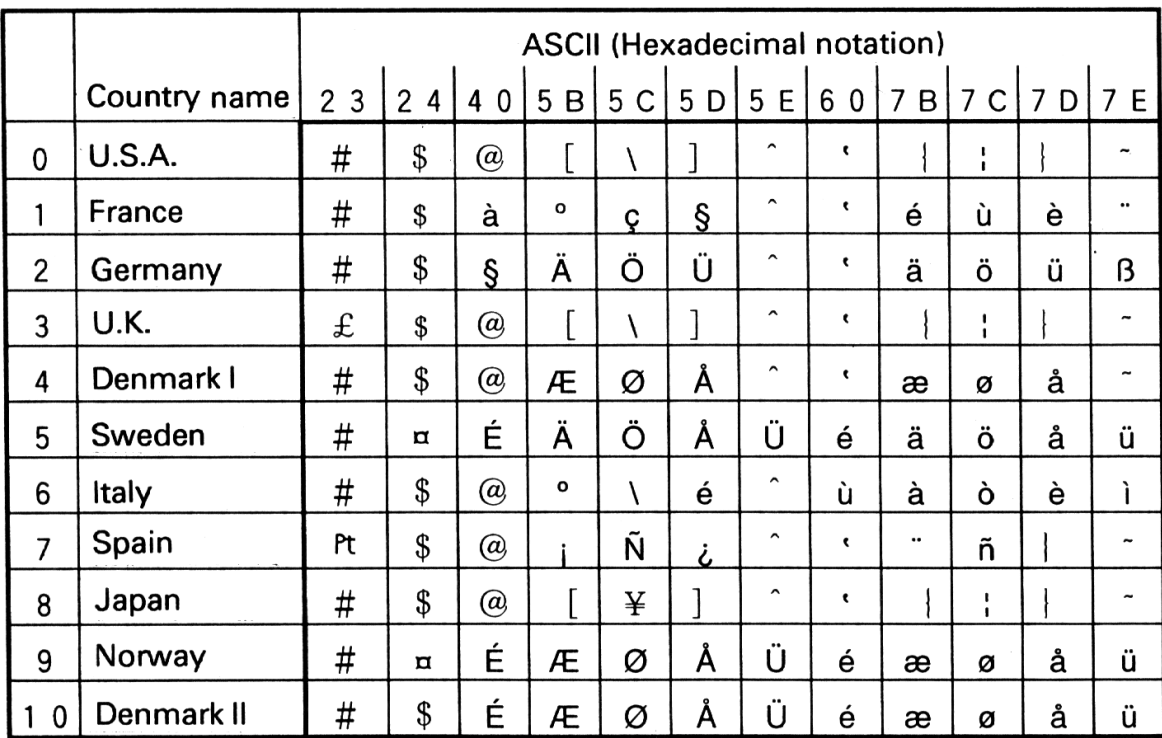

# **9. EXTERNAL DIME**N**SION**

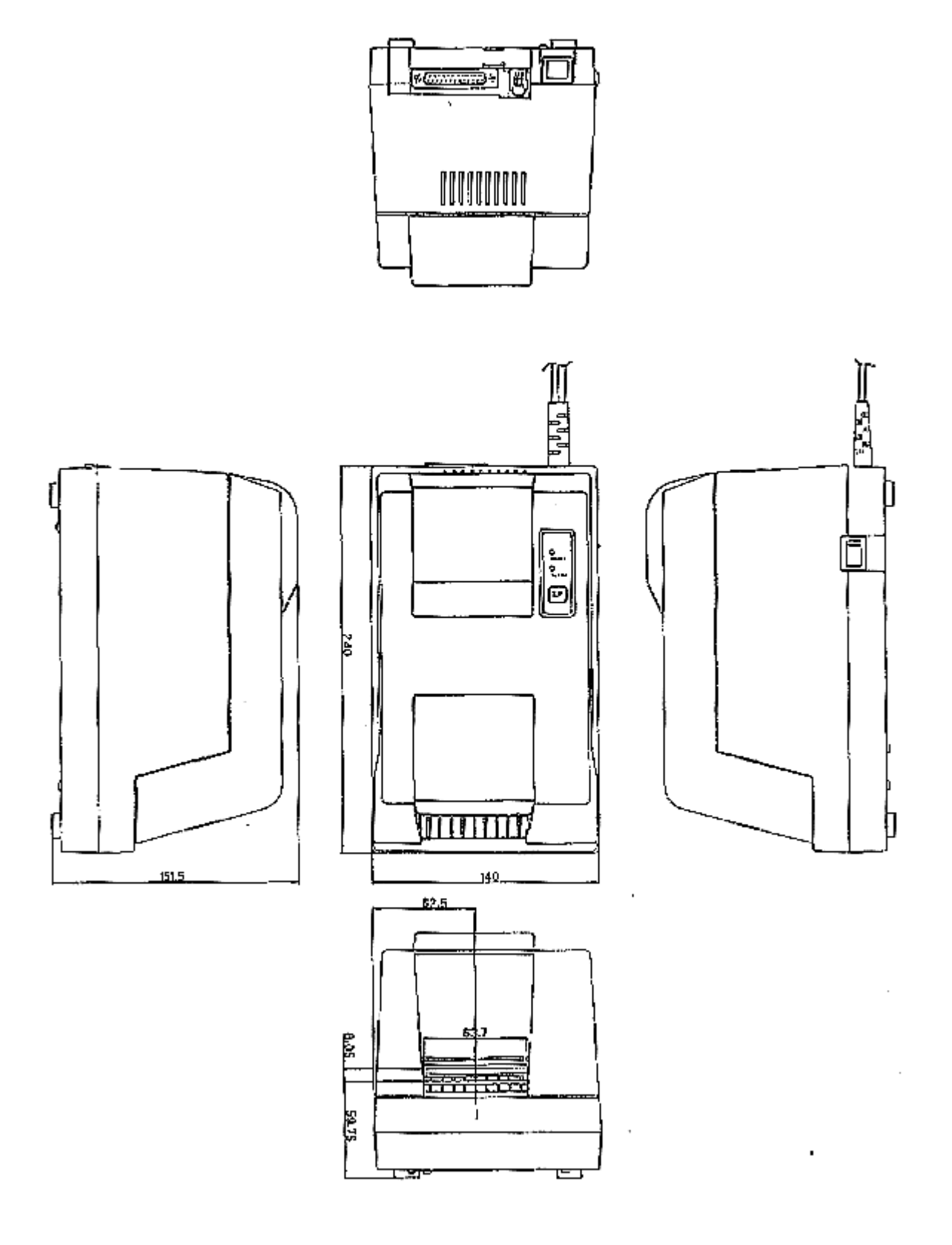

# Japan CBM Corporation

**Information Systems Division** — CBM Bldg., 5-68-10, Nakano, Nakano-ku, Tokyo 164-0001, Japan **Head Office <del>Tellief Tell</del> Tel: (+81-3) 5345-7540 Fax: (+81-3) 5345-7541** 

**70903341** 06-980811-0500-0352-0128-3000 Printed in Japan

Free Manuals Download Website [http://myh66.com](http://myh66.com/) [http://usermanuals.us](http://usermanuals.us/) [http://www.somanuals.com](http://www.somanuals.com/) [http://www.4manuals.cc](http://www.4manuals.cc/) [http://www.manual-lib.com](http://www.manual-lib.com/) [http://www.404manual.com](http://www.404manual.com/) [http://www.luxmanual.com](http://www.luxmanual.com/) [http://aubethermostatmanual.com](http://aubethermostatmanual.com/) Golf course search by state [http://golfingnear.com](http://www.golfingnear.com/)

Email search by domain

[http://emailbydomain.com](http://emailbydomain.com/) Auto manuals search

[http://auto.somanuals.com](http://auto.somanuals.com/) TV manuals search

[http://tv.somanuals.com](http://tv.somanuals.com/)